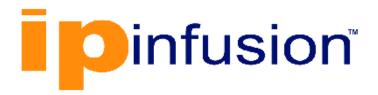

# **DANOS-Vyatta edition**

Disaggregated Network
Operating System
Version 2009a

IPsec Site-to-Site VPN Configuration Guide
October 2020

## Contents

| Chapter 1. Copyright Statement                              | 1  |
|-------------------------------------------------------------|----|
| Chapter 2. Preface                                          | 2  |
| Document conventions                                        | 2  |
| Chapter 3. About This Guide                                 | 4  |
| Chapter 4. IPsec VPN Overview                               | 5  |
| Benefits of IPsec VPNs                                      | 5  |
| IPsec architecture                                          | 5  |
| IPsec forwarding architecture                               | 6  |
| Controlling IPsec crypto cores to obtain better performance | 7  |
| IPsec phase 1 and phase 2                                   | 12 |
| IKE key exchange                                            | 13 |
| Encryption ciphers                                          | 14 |
| Hash algorithms                                             | 14 |
| Pre-shared keys                                             | 15 |
| Digital signatures                                          | 15 |
| Diffie-Hellman groups                                       | 17 |
| IPsec modes                                                 | 18 |
| Aggressive mode                                             | 18 |
| Main mode                                                   | 18 |
| Perfect forward secrecy                                     | 18 |
| Committing VPN configuration changes                        | 18 |
| Supported standards for IPsec VPN                           | 19 |
| Chapter 5. Virtual Tunnel Interface Overview                | 20 |
| Virtual tunnel interfaces                                   | 20 |
| Benefits of virtual tunnel interfaces                       | 20 |
| Restrictions and limitations                                | 20 |
| Chapter 6. IPsec Site-to-Site VPN Configuration             | 22 |
| Configuration Options                                       | 22 |
| Basic site-to-site connection                               | 23 |
| Configure WEST                                              | 23 |

|    | Configure EAST                                                 | 30 |
|----|----------------------------------------------------------------|----|
|    | RSA digital signature authentication                           | 34 |
|    | Generate a digital signature on WEST                           | 35 |
|    | Generate a digital signature on EAST                           | 35 |
|    | Record EAST's public key on WEST                               | 36 |
|    | Modify WEST's connection to EAST                               | 37 |
|    | Record WEST's public key on EAST                               | 37 |
|    | Modify EAST's connection to WEST                               | 38 |
|    | X.509 certificate authentication                               | 39 |
|    | Modify WEST's connection to EAST                               | 39 |
|    | Modify EAST's connection to WEST                               | 41 |
|    | Suite B configuration                                          | 42 |
|    | VPN connection to a peer with a dynamic IP address             | 45 |
|    | Configure WEST                                                 | 46 |
|    | Configure EAST                                                 | 47 |
|    | VPN connection to a peer using dynamic DNS                     | 48 |
|    | Configure WEST                                                 | 49 |
|    | Configure EAST                                                 | 51 |
|    | GRE tunnel protected with IPsec                                | 52 |
|    | Configure WEST                                                 | 53 |
|    | Configure EAST                                                 | 56 |
|    | Basic site-to-site connection using a virtual tunnel interface | 58 |
|    | Configure WEST                                                 | 59 |
|    | Configure EAST                                                 | 60 |
|    | Basic site-to-site connection over IPv6                        | 61 |
|    | Configure WEST                                                 | 62 |
|    | Configure EAST                                                 | 63 |
|    | Virtual Feature Point Interface                                | 64 |
| Ch | napter 7. IPsec Site-to-Site VPN Commands                      | 73 |
|    | generate vpn rsa-key                                           | 73 |
|    | generate vpn x509 key-pair private-key                         | 74 |
|    | reset vpn ipsec-peer                                           | 75 |
|    | reset vpn ipsec-profile                                        | 76 |

| reset vpn remote-access                                     | 76  |
|-------------------------------------------------------------|-----|
| restart vpn                                                 | 76  |
| security vpn ipsec                                          | 77  |
| security vpn ipsec auto-update                              | 77  |
| security vpn ipsec esp-group                                | 78  |
| security vpn ipsec esp-group compression                    | 79  |
| security vpn ipsec esp-group disable-strict-mode            | 79  |
| security vpn ipsec esp-group lifetime                       | 80  |
| security vpn ipsec esp-group mode                           | 81  |
| security vpn ipsec esp-group pfs                            | 82  |
| security vpn ipsec esp-group proposal                       | 83  |
| security vpn ipsec esp-group proposal encryption            | 84  |
| security vpn ipsec esp-group proposal hash                  | 85  |
| security vpn ipsec ike-group                                | 86  |
| security vpn ipsec ike-group dead-peer-detection            | 86  |
| security vpn ipsec ike-group disable-strict-mode            | 88  |
| security vpn ipsec ike-group ike-version                    | 88  |
| security vpn ipsec ike-group lifetime                       | 89  |
| security vpn ipsec ike-group proposal                       | 90  |
| security vpn ipsec ike-group proposaldh-group               | 91  |
| security vpn ipsec ike-group proposal encryption            | 92  |
| security vpn ipsec ike-group proposal hash                  | 93  |
| security vpn ipsec logging                                  | 94  |
| security vpn ipsec nat-networks allowed-network             | 95  |
| security vpn ipsec nat-traversal                            | 97  |
| security vpn ipsec profile                                  | 97  |
| security vpn ipsec profile authentication mode              | 98  |
| security vpn ipsec profile authentication pre-shared-secret | 99  |
| security vpn ipsec profile bind tunnel                      | 100 |
| security vpn ipsec profile esp-group                        | 101 |
| security vpn ipsec profile ike-group                        | 101 |
| security vpn ipsec site-to-site peer                        | 102 |
| security von insec site-to-site peer authentication id      | 103 |

| security vpn ipsec site-to-site peer authentication mode              | 104 |
|-----------------------------------------------------------------------|-----|
| security vpn ipsec site-to-site peer authentication pre-shared-secret | 105 |
| security vpn ipsec site-to-site peer authentication remote-id         | 106 |
| security vpn ipsec site-to-site peer authentication rsa-key-name      | 107 |
| security vpn ipsec site-to-site peer authentication x509 ca-cert-file | 108 |
| security vpn ipsec site-to-site peer authentication x509 cert-file    | 109 |
| security vpn ipsec site-to-site peer authentication x509 crl-file     | 110 |
| security vpn ipsec site-to-site peer authentication x509 key file     | 111 |
| security vpn ipsec site-to-site peer authentication x509 key password | 112 |
| security vpn ipsec site-to-site peer connection-type                  | 113 |
| security vpn ipsec site-to-site peer default-esp-group                | 114 |
| security vpn ipsec site-to-site peer description                      | 115 |
| security vpn ipsec site-to-site peer dhcp-interface                   | 116 |
| security vpn ipsec site-to-site peer ike-group                        | 117 |
| security vpn ipsec site-to-site peer local-address                    | 118 |
| security vpn ipsec site-to-site peer tunnel allow-nat-networks        | 119 |
| security vpn ipsec site-to-site peer tunnel allow-public-networks     | 120 |
| security vpn ipsec site-to-site peer tunnel disable                   | 121 |
| security vpn ipsec site-to-site peer tunnel esp-group                 | 122 |
| security vpn ipsec site-to-site peer tunnel local                     | 123 |
| security vpn ipsec site-to-site peer tunnel protocol                  | 125 |
| security vpn ipsec site-to-site peer tunnel remote                    | 126 |
| security vpn ipsec site-to-site peer vti bind                         | 127 |
| security vpn ipsec site-to-site peer vti esp-group                    | 128 |
| security vpn rsa-keys                                                 | 129 |
| show vpn debug                                                        | 130 |
| show vpn ike rsa-keys                                                 | 132 |
| show vpn ike sa                                                       | 133 |
| show vpn ike secrets                                                  | 133 |
| show vpn ike status                                                   | 134 |
| show vpn ipsec policy                                                 | 134 |
| show vpn ipsec sa                                                     | 135 |
| show vpn ipsec sa detail                                              | 136 |

| show vpn ipsec sa nat-traversal              | 138 |
|----------------------------------------------|-----|
| show vpn ipsec sa statistics                 | 138 |
| show vpn ipsec state                         | 139 |
| show vpn ipsec status                        | 140 |
| Chapter 8. Virtual Tunnel Interface Commands | 142 |
| clear interfaces vti counters                | 142 |
| interfaces vti                               | 142 |
| interfaces vti address                       | 143 |
| interfaces vti description                   | 144 |
| interfaces vti disable                       | 144 |
| interfaces vti firewall                      | 145 |
| interfaces vti ip tcp-mss limit              | 146 |
| interfaces vti ip tcp-mss mtu                | 147 |
| interfaces vti ip tcp-mss mtu-minus          | 148 |
| interfaces vti ipv6 tcp-mss limit            | 148 |
| interfaces vti ipv6 tcp-mss mtu              | 149 |
| interfaces vti ipv6 tcp-mss mtu-minus        | 150 |
| interfaces vti mtu                           | 150 |
| monitor interfaces vti traffic               | 151 |
| show interfaces vti                          | 152 |
| show interfaces vti detail                   | 153 |
| show interfaces vti brief                    | 153 |
| Chapter 9. Supported Interface Types         | 155 |
| Chapter 10. List of Acronyms                 | 157 |

## Chapter 1. Copyright Statement

#### © 2020 IP Infusion Inc. All Rights Reserved.

This documentation is subject to change without notice. The software described in this document and this documentation are furnished under a license agreement or nondisclosure agreement. The software and documentation may be used or copied only in accordance with the terms of the applicable agreement. No part of this publication may be reproduced, stored in a retrieval system, or transmitted in any form or any means electronic or mechanical, including photocopying and recording for any purpose other than the purchaser's internal use without the written permission of IP Infusion Inc.

IP Infusion Inc. 3965 Freedom Circle, Suite 200 Santa Clara, CA 95054 +1 408-400-1900

http://www.ipinfusion.com/.

For support, questions, or comments via E-mail, contact:

support@ipinfusion.com.

#### Trademarks:

IP Infusion is a trademark of IP Infusion. All other trademarks, service marks, registered trademarks, or registered service marks are the property of their respective owners.

Use of certain software included in this equipment is subject to the IP Infusion, Inc. End User License Agreement at <a href="http://www.ipinfusion.com/license">http://www.ipinfusion.com/license</a>. By using the equipment, you accept the terms of the End User License Agreement.

## Chapter 2. Preface

#### **Document conventions**

The document conventions describe text formatting conventions, command syntax conventions, and important notice formats used in this document.

#### Notes, cautions, and warnings

Notes, cautions, and warning statements may be used in this document. They are listed in the order of increasing severity of potential

hazards.

**Note:** A Note provides a tip, guidance, or advice, emphasizes important information, or provides a reference to related information.

**Attention:** An Attention statement indicates a stronger note, for example, to alert you when traffic might be interrupted or the device might reboot.

**CAUTION:** A Caution statement alerts you to situations that can be potentially hazardous to you or cause damage to hardware, firmware, software, or data.

▲ DANGER: A Danger statement indicates conditions or situations that can be potentially lethal or extremely hazardous to you. Safety labels are also attached directly to products to warn of these conditions or situations.

#### **Text formatting conventions**

Text formatting conventions such as boldface, italic, or Courier font are used to highlight specific words or phrases.

| Format           | Description                                                            |
|------------------|------------------------------------------------------------------------|
| <b>bold</b> text | Identifies command names. Identifies keywords and operands.            |
| italic text      | Identifies emphasis. Identifies variables. Identifies document titles. |
| Courier font     | Identifies CLI output. Identifies command syntax examples.             |

#### **Command syntax conventions**

Bold and italic text identify command syntax components. Delimiters and operators define groupings of parameters and their logical relationships.

| Convention  | Description                                                                                                    |
|-------------|----------------------------------------------------------------------------------------------------|
| bold text   | Identifies command names, keywords, and command options.                                                                                                    |
| italic text | Identifies a variable.                                                                                                    |
| []          | Syntax components displayed within square brackets are optional.  Default responses to system prompts are enclosed in square brackets.                                  |
| {x y z}     | A choice of required parameters is enclosed in curly brackets separated by vertical bars. You must select one of the options.                                           |
| x   y       | A vertical bar separates mutually exclusive elements.                                                                                                    |
| <>          | Nonprinting characters, for example, passwords, are enclosed in angle brackets.                                                                                         |
|             | Repeat the previous element, for example, member[member].                                                                                                    |
| \           | Indicates a "soft" line break in command examples. If a backslash separates two lines of a command input, enter the entire command at the prompt without the backslash. |

## **Chapter 3. About This Guide**

This guide describes how to configure site-to-site IPsec VPNs on DANOS-Vyatta edition.

## **Chapter 4. IPsec VPN Overview**

#### **Benefits of IPsec VPNs**

An IPsec Virtual Private Network (VPN) is a virtual network that operates across the public network, but remains "private" by establishing encrypted tunnels between two or more end points. VPNs provide:

- Data integrity: Data integrity ensures that no one has tampered with or modified data while it traverses the network. Data integrity is maintained with hash algorithms.
- Authentication: Authentication guarantees that data you receive is authentic; that is, that it originates from where it is supposed to, and not from someone masquerading as the source. Authentication is also ensured with hash algorithms.
- Confidentiality: Confidentiality ensures data is protected from being examined or copied while transiting the network. Confidentiality is accomplished using encryption.

An IP Security (IPsec) VPN secures communications and access to network resources for site-to-site access using encryption, authentication, and key management protocols. On a properly configured VPN, communications are secure, and the information that is passed is protected from attackers.

The router currently supports site-to-site IPsec VPN connectivity on both IPv4 and IPv6 networks (IPv4 traffic over IPv4 IPsec tunnels, and IPv6 traffic over IPv6 IPsec tunnels). Site-to-site VPN connections are normally established between two (or more) VPN gateways and provide connectivity for user hosts, servers, and other devices at each location. Connectivity is normally based on IP source and destination network pairs, allowing multiple hosts to share the same tunnel between locations.

Site-to-site VPNs enable enterprises to create low-cost connectivity between offices. These site-to-site VPNs frequently replace more expensive WAN technologies such as private lines or Frame Relay.

#### **IPsec architecture**

IPsec is a suite of protocols designed to provide end-to-end security at the network layer (Layer 3), using encryption and authentication techniques. From the point of view of IP networking equipment, encrypted packets can be routed just like any other ordinary IP packets. The only devices that require an IPsec implementation are the IPsec endpoints.

There are three main components of the IPsec architecture. These are:

- The Authentication Header (AH) protocol
- The Encapsulating Security Payload (ESP) protocol
- The Internet Key Exchange (IKE) protocol, formerly referred to as ISAKMP/Oakley

Of these, the router currently supports ESP, which encrypts the packet payload and prevents it from being monitored, and IKE (IKEv1 and IKEv2), which provides a secure method of exchanging cryptographic keys and negotiating authentication and encryption methods.

The set of IPsec parameters describing a connection is called a security policy. The security policy describes how both endpoints will use security services, such as encryption, hash algorithms, and Diffie-Hellman groups, to communicate securely.

The IPsec peers negotiate a set of security parameters, which must match on both sides. Then they create a security association (SA). An IPsec SA describes the connection in one direction. For packets to travel in both directions in a connection, both an inbound and an outbound SA are required.

#### **IPsec forwarding architecture**

Enables multiple processor cores to be purposed and operated as crypto engines simultaneously.

This feature parallelizes the existing support for IPsec in the router data plane, enabling multiple processor cores to be purposed and operated as crypto engines simultaneously. A crypto engine represents a processing element within the router data plane, providing encryption and decryption support for one or more IPsec Security Associations.

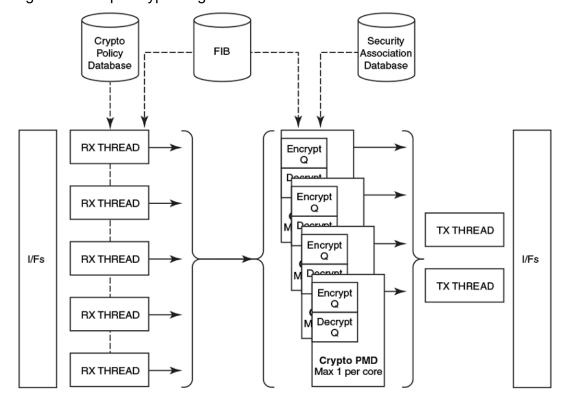

Figure 1. Multiple crypto engines overview

Each data plane core can support one crypto engine. All data plane cores that are not associated with interfaces are suitable for crypto engine allocation. If no eligible cores are available, all cores are considered available for crypto engine allocation. A crypto engine is created and associated with a core on demand that is driven by the creation of each Security Association which is then bound to the crypto engine. After crypto engines have been allocated to all eligible cores, Security Associations are bound to the existing crypto engines by using an allocation mechanism that considers the number of Security Associations already allocated to a particular crypto engine and whether the new Security Association is replacing an existing one. A Security Association can be associated with no more than one crypto engine; therefore, the maximum performance of a Security Association is limited by the core to which the individual crypto engine is bound.

Following cryptographic processing, the transformed packet is passed to IP forwarding on the crypto engine. In a tunnel-stitching scenario, this passage could result in the packet being forwarded to and processed on another crypto engine.

### Controlling IPsec crypto cores to obtain better performance

The following examples to illustrate how Crypto engines are mapped to dataplane cores, and how that can be controlled by the user from CLI, in order to get the desired aggregate throughput.

Note: The CLI for exposing dataplane core usage is: "monitor dataplane".

Figure 2. Controlling IPsec crypto cores

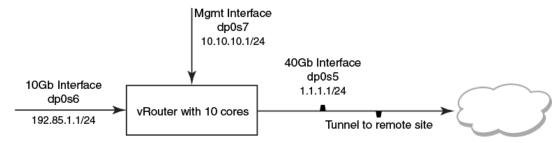

#### **Example 1**

In this example, we have a router with 10 cores with IPsec site-to-site tunnels to a single remote network. With the default dataplane core assignment, this results in a single free core, which can be used as a crypto engine, which results in sub-optimal IPsec forwarding performance, as all crypto SAs are assigned to a single core.

```
set interfaces dataplane dp0s5 address '1.1.1.1/24'
set interfaces dataplane dp0s6 address '192.85.1.1/24'
set interfaces dataplane dp0s7 address 10.10.10.1/24'
set security vpn ipsec esp-group ESP lifetime '86400'
set security vpn ipsec esp-group ESP pfs disable'
set security vpn ipsec esp-group ESP proposal 1 encryption 'aes128gcm128'
set security vpn ipsec esp-group ESP proposal 1 hash 'null'
```

```
set security vpn ipsec ike-group IKE ike-version '2'
set security vpn ipsec ike-group IKE lifetime '86400'
set security vpn ipsec ike-group IKE proposal 1 dh-group '2'
set security vpn ipsec ike-group IKE proposal 1 encryption 'aes256'
set security vpn ipsec ike-group IKE proposal 1 hash 'sha2_512'
set security vpn ipsec site-to-site peer 1.1.1.5 authentication mode
 'pre-shared-secret'
set security vpn ipsec site-to-site peer 1.1.1.5 authentication
pre-shared-secret 'test'
set security vpn ipsec site-to-site peer 1.1.1.5 default-esp-group 'ESP'
set security vpn ipsec site-to-site peer 1.1.1.5 ike-group 'IKE'
set security vpn ipsec site-to-site peer 1.1.1.5 local-address '1.1.1.1'
set security vpn ipsec site-to-site peer 1.1.1.5 tunnel 1 local prefix
 '192.85.1.0/24'
set security vpn ipsec site-to-site peer 1.1.1.5 tunnel 1 protocol 'all'
set security vpn ipsec site-to-site peer 1.1.1.5 tunnel 1 remote prefix
 '196.85.1.0/24'
```

The following monitor dataplane and show dataplane command output shows that there is a single core for all crypto traffic and the router total crypto throughput is limited to 1.3 Mpps.

| Dataplane CPU activity                                                    |                                          |                                                                                   |              |              |  |
|---------------------------------------------------------------------------|------------------------------------------|-----------------------------------------------------------------------------------|--------------|--------------|--|
| Core Interface                                                            | RX Rate TX Rate                          | Idle                                                                              |              |              |  |
| 1 dp0s7 2 dp0s7 3 dp0s6 4 dp0s6 5 dp0s5 6 dp0s5 7 dp0s5 8 dp0s5 9 [crypt] | 0<br>0<br>1.5M<br>1.5M<br>0<br>0<br>1.5M | 250 μs<br>250 μs<br>1 μs<br>3 μs<br>250 μs<br>250 μs<br>250 μs<br>10 μs<br>M 0 μs |              |              |  |
| Interface                                                                 | RX<br>Packets Rate                       | TX<br>Packets Rate                                                                | Slow Pa      | ath<br>Out   |  |
| crypt] dp0s5 dp0s6 dp0s7                                                  | 397954426 1.5M<br>780658237 2.9M<br>0 0  | 333087232 1.3M                                                                    | 3<br>51<br>0 | 11<br>6<br>7 |  |

As dp0s7 is just for low volumes of traffic, this can be limited to a single core, and dp0s5 can be reduced to just 2 cores as the 40Gb link it underutilized, and dp0s6 remains with 2 cores via the configuration.

```
set interfaces dataplane dp0s7 cpu-affinity 1
```

```
set interfaces dataplane dp0s5 cpu-affinity 2-3 set interfaces dataplane dp0s6 cpu-affinity 4-5
```

Following a reboot, we now see that the cpu assignment matched our configuration, and we now have 2 crypt processes and the router total crypto throughput is increased 2.8 Mpps.

| Dataplane CPU activity                                              |                                               |                                                                                          |                      |  |  |
|---------------------------------------------------------------------|-----------------------------------------------|------------------------------------------------------------------------------------------|----------------------|--|--|
|                                                                     | RX Rate TX Rate                               | Idle                                                                                     |                      |  |  |
| 1 dp0s7<br>dp0s7<br>2 dp0s5<br>dp0s5<br>3 dp0s5<br>dp0s5<br>4 dp0s6 | 0<br>0<br>0<br>0<br>0<br>1.5M<br>1.5M<br>1.5M | 250 µs<br>250 µs<br>250 µs<br>250 µs<br>250 µs<br>10 µs<br>1 µs<br>0 µs<br>0 µs<br>10 µs |                      |  |  |
| <pre>vyatta@dut-1:~\$ Peer ID / IP 1.1.1.5</pre>                    | show vpn ipsec sa                             | Local ID / IP<br><br>1.1.1.1                                                             |                      |  |  |
| L-Time                                                              | State Bytes Out/In                            | Encrypt Hash                                                                             |                      |  |  |
| 1 1                                                                 | up 10.0G/9.7G                                 |                                                                                          |                      |  |  |
| vyatta@dut-1:~\$                                                    | show dataplane                                |                                                                                          |                      |  |  |
| Interface                                                           | RX<br>Packets Rate                            | TX<br>Packets Rate                                                                       | Slow Path<br>In Out  |  |  |
| crypt] dp0s5 dp0s6 dp0s7                                            | 3304762213 1.5M<br>3845688861 2.9M<br>0 0     | 1796307664 2.8M                                                                          | 36 40<br>30 7<br>0 6 |  |  |

Further performance improvements can be made by splitting the traffic across multiple tunnels whose crypt processes can run on the other 2 free cores. In this example, the customer's traffic profile is split between TCP and other protocols, better performance can be obtained by creating a second tunnel, (which will create a second pair of SAs, and therefore a second pair of crypt processes)

```
set security vpn ipsec site-to-site peer 1.1.1.5 tunnel 2 local prefix '192.85.1.0/24'
set security vpn ipsec site-to-site peer 1.1.1.5 tunnel 2 remote prefix '196.85.1.0/24'
set security vpn ipsec site-to-site peer 1.1.1.5 tunnel 2 protocol tcp
```

Now we see that there are 4 crypto processes and the router total crypto through-put is increased to 5.4 Mpps.

| Dataplane CPU activity                                  |                                           |                                            |                |                |  |
|---------------------------------------------------------|-------------------------------------------|--------------------------------------------|----------------|----------------|--|
| Core Interfac                                           | e RX Rate TX Rate                         | Idle                                       |                |                |  |
| 1 dp0s7 dp0s7 2 dp0s5                                   | 0<br>0<br>0                               | 250 µs<br>250 µs<br>250 µs                 |                |                |  |
| dp0s5 3 dp0s5 dp0s5                                     | 0<br>0<br>2.6M                            | 250 µs<br>250 µs<br>10 µs                  |                |                |  |
| 4 dp0s6 5 dp0s6 6 [crypt] 7 [crypt] 8 [crypt] 9 [crypt] | 1.5M<br>1.5M<br>1.3M<br>1.31<br>1.41      | 0 μs<br>1 μs<br>M 0 μs<br>M 0 μs<br>M 0 μs |                |                |  |
| <pre>vyatta@dut-1: Peer ID / IP 1.1.1.5</pre>           | ~\$ show vpn ipsec sa                     | Local ID / IP<br><br>1.1.1.1               |                |                |  |
| Tunnel Id<br>L-Time                                     | State Bytes Out/In                        | Encrypt Hash                               | DH A-Ti        | me<br>         |  |
| 1 5<br>2 6                                              | up 40.9G/34.0G<br>up 21.4G/17.0G          | aes128gcm128 null<br>aes128gcm128 null     | 2 106<br>2 105 | 86400<br>86400 |  |
|                                                         | ~\$ show dataplane<br>RX<br>Packets Rate  | TX<br>Packets Rate                         | Slow P<br>In   |                |  |
| _                                                       | 2770036752 2.6M<br>3219935397 2.9M<br>0 0 | 5549204792 5.4M                            | 31<br>30<br>0  | 36<br>7<br>6   |  |

If there were initially no free cores, rather than a single one, on a router with 9 cores, the crypt processes would share the cores with the dataplane forwarding threads, as shown below.

| Dataplane CPU activity |           |         |           |        |
|------------------------|-----------|---------|-----------|--------|
| Core                   | Interface | RX Rate | TX Rate I | dle    |
| 1                      | dp0s7     | 0       |           | 250 μs |
|                        | [crypt]   |         | 1.3M      | 0 µs   |
| 2                      | dp0s7     | 0       |           | 250 µs |
|                        | [crypt]   |         | 1.5M      | 0 µs   |
| 3                      | dp0s5     | 0       |           | 250 µs |
| 4                      | dp0s5     | 0       |           | 250 µs |
| 5                      | dp0s5     | 0       |           | 250 µs |
| 6                      | dp0s5     | 1.5M    |           | 7 μs   |
| 7                      | dp0s6     | 1.5M    |           | 0 μs   |
| 8                      | dp0s6     | 1.5M    |           | 1 μs   |
|                        |           |         |           |        |
|                        |           |         |           |        |

#### **Example 2**

In the following example, the CPU cycles for the crypt process have to be shared with that on the dataplane forwarding, however, as in this case the dp0s7 interface is receiving no traffic, the performance matches that of a dedicated core as shown in the previous example, and the router total crypto throughput is 2.8 Mpps.

| vvatta@dut-1:~\$ | show dataplane |                |         |     |
|------------------|----------------|----------------|---------|-----|
| · / accasaca z   | RX             | TX             | Slow Pa | ath |
| Interface        | Packets Rate   | Packets Rate   | In      | Out |
|                  |                |                |         |     |
|                  |                |                |         |     |
| [crypt]          |                | 500745504 2.8M |         |     |
| dp0s5            | 271005437 1.5M |                | 3       | 10  |
| dp0s6            | 537440476 2.9M |                | 53      | 7   |
| dp0s7            | 0 0            |                | 0       | 7   |

Performance can be improved by creating a second tunnel for the TCP traffic resulting in total crypto throughput of 4.3 Mpps. Here the performance does not match that of the dedicated cores, as core 6 is now doing both packet forwarding and crypt processing.

|   | plane CPU a | <del>-</del> | TX Rate Io | dle    |
|---|-------------|--------------|------------|--------|
|   |             |              |            |        |
| 1 | dp0s7       | 0            |            | 250 µs |
| 2 | dp0s7       | 0            |            | 250 µs |
| 3 | dp0s5       | 0            |            | 250 µs |
|   | [crypt]     |              | 1.3M       | 0 μs   |
| 4 | dp0s5       | 0            |            | 250 µs |
|   | [crypt]     |              | 1.4M       | 0 μs   |
| 5 | dp0s5       | 0            |            | 250 µs |
|   | [crypt]     |              | 796.8K     | 2 µs   |
| 6 | dp0s5       | 2.3M         |            | 0 μs   |

| [crypt] 7 dp0s6 8 dp0s6 | 1.5M<br>1.5M                             | 796.8K | 0 μs<br>2 μs<br>1 μs |      |               |              |
|-------------------------|------------------------------------------|--------|----------------------|------|---------------|--------------|
| vyatta@dut-1:~          | \$ show dataplane<br>RX<br>Packets Rate  | 2      | TX<br>Packets        | Rate | Slow I<br>In  | Path<br>Out  |
| <br><br>[crypt]         |                                          |        | 410930913            | 4.3M |               |              |
| dp0s5<br>dp0s6<br>dp0s7 | 665245216 2.3M<br>1166023120 2.9M<br>0 0 |        |                      |      | 10<br>53<br>0 | 15<br>7<br>7 |

#### IPsec phase 1 and phase 2

The establishment of an IPsec connection takes place in two phases, called IKE phases:

- In IKE Phase 1, the two endpoints authenticate one another and negotiate keying material. This results in an encrypted tunnel used by Phase 2 for negotiating the ESP security associations.
- In IKE Phase 2, the two endpoints use the secure tunnel created in Phase 1 to negotiate ESP SAs. The ESP SAs are what are used to encrypt the actual user data that is passed between the two endpoints.

IKE Phase 1 establishes an ISAKMP SA (typically called an IKE SA). The IKE protocol is used to dynamically negotiate and authenticate keying material and other security parameters required to provide secure communications. IKE itself uses a combination of four protocols (including ISAKMP and Oakley) to dynamically manage keys in the context of IPsec.

If the IKE Phase 1 negotiation is successful, then the ISAKMP SA is established. The ISAKMP SA essentially contains the information from the "winning proposal" of the negotiation, recording the security encryption and keying material that was successfully negotiated. This creates a secure "control channel" where keys and other information for protecting Phase 2 negotiation are maintained. The ISAKMP SA encrypts only Phase 2 ESP security association negotiations, plus any IKE messages between the two endpoints.

An ISAKMP SA is maintained for a pre-determined lifetime. This lifetime is configured, not negotiated or passed between peers. The configured lifetime may be different between peers. When the configured lifetime expires, a new ISAKMP SA is negotiated.

IKE Phase 2 negotiations are also managed by the IKE protocol. Using the encryption provided by the security association, the security policy is used to try and negotiate a Phase 2 SA. The security policy includes information about the communicating hosts and subnets, as well as the ESP information for providing security services for the connection, such as encryption cipher and hash algorithm. If the IKE Phase 2 negotiation process is

successful, a pair of ESP SAs (typically called IPsec SAs) is established—one inbound and one outbound—between the two endpoints. This is the encrypted VPN "tunnel" between the two endpoints. At this point, the user data can be exchanged through the encrypted tunnel.

Between any two IPsec VPN peers, there can be just one control channel for exchanging Phase 2 keying material. This means that between any two peers there will be just one ISAKMP SA on each peer.

However, between two VPN peers, any number of security policies can be defined. For example, you can define a security policy that creates a tunnel between two hosts, and a different security policy that creates a tunnel between a host and a subnet, or between two subnets. Since multiple tunnels can exist between two peers, this means that multiple IPsec SAs can be active at any time between two peers.

#### IKE key exchange

To be able to create an ISAKMP SA, the two devices must agree on all of the following:

- The encryption algorithm
- The strength of the encryption key (Diffie-Hellman group)
- The authentication method
- The hash algorithm
- The authentication material (pre-shared secret)

All of this information is contained in an IKE Phase 1 proposal. A VPN gateway can be configured multiple Phase 1 proposals. Note that the SA lifetime is not negotiated.

During an IKE key exchange, one device (the initiator) sends the first packet in the exchange. This first packet consists of all the Phase 1 proposals configured for this VPN peer, in a sequence. This set of proposals informs the other gateway of what security and authentication policies it supports. The second device (the responder) inspects the set of proposals and returns the policy representing strongest security policy that both devices can agree on. If this process is successful, both devices agree on the parameter and the ISAKMP SA is established.

Once the ISAKMP SA has been established, the two devices can use this SA to encrypt the Phase 2 traffic where the two endpoints try to negotiate an IPsec SA for each matching security policy that has been configured between the two endpoints. Only after the IPsec SAs have been established can IPsec traffic be passed.

Different devices initiate IKE negotiation differently. Many VPN devices bring up VPN tunnels only on demand. These devices monitor traffic to see if it is "interesting"—that is, to see if it matches a configured security policy. Once the device receives traffic matching a specific security policy, the device will attempt to negotiate an IPsec SA that will be used to encrypt that traffic.

Other devices, including the router, will attempt to initiate Phase 2 negotiations as soon as a correct policy configuration is entered. If both endpoints behave in this way, a race condition can occur, where duplicate IPsec SAs are created.

## **Encryption ciphers**

Ciphers are used to encrypt data, so that it cannot be read or monitored during transit. The router supports the following encryption ciphers.

Table 1. Supported encryption ciphers

| Ci-<br>pher | Description                                                                                                    |  |  |
|-------------|----------------------------------------------------------------------------------------------------|--|--|
| AES         | The Advanced Encryption Standard (AES) is a U.S. government standard that was developed to take the place of DES, which has become easier to break by using the more powerful computers available today.                                                                                                    |  |  |
|             | AES can run very quickly for a block cipher and can be implemented in a relatively small space. It has a block length that varies between 192 and 256 bits, and a key length that ranges between 128 and 256 bits in increments of 32 bits.                                                                           |  |  |
|             | The router supports AES with a 128-bit key and a 256-bit key.                                                                                                    |  |  |
|             | The router also supports the AES options with 128-bit or 256-bit Galois/Counter Mode (GCM), which provides improved efficiency and performance.                                                                                                    |  |  |
| 3DES        | Triple-DES is a variant of the Data Encryption Standard (DES). DES was formerly the most commonly used cipher, but in recent years has been compromised and is no longer recommended as a first choice. The router supports only Triple-DES.                                                                          |  |  |
|             | Triple-DES is an iterative block cipher in which DES is used in three consecutive iterations on the same block of text and either two or three keys are used. The resulting cipher text is much harder to break than DES. Using two keys yields 112-bits key strength; using three keys yields 168-bits key strength. |  |  |

## Hash algorithms

A hash function is a cryptographic algorithm that is used for message authentication. A hash function takes a message of arbitrary length and produces an output of fixed length, called a message digest or fingerprint. Hash functions are used to verify that messages have not been tampered with.

The router supports the following hash functions.

Table 2. Supported hash functions

| Cipher | Description                                                                                                    |
|--------|----------------------------------------------------------------------------------------------------|
| MD5    | MD5 is the most recent version of message digest algorithm. MD5 takes a message of arbitrary length and produces a 128-bit condensed digital representation, called a message digest. It is often used when a large file must be compressed and encrypted, then signed with a digital signature. |
|        | Message digest is quite fast and efficient compared with SHA-1 because it uses primitive operations and produces a shorter message. However, it is not as secure as SHA, and has reportedly been compromised in some ways, though not yet in ways that make it insecure.                         |
| SHA-1  | SHA stands for Secure Hash Algorithm, also known as the Secure Hash Standard. The SHA hash functions are five one-way cryptographic algorithms for computing a message digest.                                                                                                    |
|        | SHA-1 is an extension of the original SHA, and is the standard hash algorithm supported by the U.S. government. SHA-1 takes a message of arbitrary length (the message must be smaller than 2^64 bits) and produces a 160-bit message digest.                                                    |
|        | SHA-1 is slower than MD5, but it is more secure because the additional bits in the message digest provide more protection from brute-force attacks.                                                                                                    |
| SHA-2  | SHA-2 is a stronger algorithm than SHA-1 with a longer hash value. The router supports 256-bit, 384-bit, and 512-bit SHA-2 algorithms, which are used to calculate a 128-bit hash message authentication code (HMAC) to verify the message.                                                      |

## **Pre-shared keys**

A preshared secret, or pre-shared key (PSK), is a method of authentication. The secret, or key, is a character string agreed upon beforehand by both parties as the key for authenticating the session. It generates a hash such that each VPN endpoint can authenticate the other.

Note that the pre-shared secret, although an ordinary character string, is not a "password." It actually generates a hashed key to form a fingerprint that proves the identity of each endpoint. This means that long, complex character strings are more secure than short strings. Choose complex pre-shared secrets and avoid short ones, which can be more easily compromised by an attack.

The preshared secret is not passed during IKE negotiation. It is configured on both sides, and must match on both sides.

A preshared secret is an example of symmetric cryptography: the key is the same on both sides. Symmetric encryption algorithms are less computationally intensive than asymmetric algorithms, and are, therefore, faster. However, in symmetric cryptography, the two communicating parties must exchange keys in advance. Doing this securely can be a problem.

A preshared secret and a digital signature are the most common methods of IKE authentication. A preshared secret is an easy and effective way to quickly set up authentication with little administrative overhead. However, it has several drawbacks.

- If a preshared key is captured and no one is aware of it, the attacker has access to your network as long as that key is in use.
- A preshared secret is manually configured, so it should be regularly changed.
  However, this task often falls off the list of busy network administrators. Using
  preshared key values with remote users is equivalent to giving them a password to
  your network.

**Note:** You should restrict the use of pre-shared keys to smaller, low-risk environments.

## Digital signatures

Along with pre-shared key, RSA digital signatures are the most common means of IKE authentication.

An RSA digital signature is based on a cryptographic key that has two parts: a public part and a private part. One part (the public key) is widely shared, and may even be publicly distributed. The other part (the private key) remains secret. These keys are mathematically related but are independent, so that neither key is derivable from the other.

The key is used as input to a hash function; together, the key and the hash function form a signing function that, when applied to a document, creates a digital signature.

An RSA key can be used either to encrypt or authenticate, and this is based on two facts:

- Data encrypted with the agent's public key can only be decrypted by the agent, using the private key. This means that any peer can send information securely by encrypting it with the public key and forwarding it to the agent.
- Data processed with a hash function can be encrypted with the signer's private key such data is said to be digitally signed. Since anyone with the public key can verify the digital signature, this communication can be accepted as authentically coming from the agent.

Note: RSA1 keys are not supported in DANOS-Vyatta edition.

The algorithms that encrypt using RSA keys are very secure but extremely slow—so slow that it would be impracticable to encrypt an entire set of data using them. Instead, the agent produces a digital signature for the data, as follows:

- 1. A hash function is applied to the data to generate a message digest. The message digest is much shorter than the original data, and any peer possessing the same hash function can produce the identical message digest.
- 2. The private key is used to encrypt the message digest. This encrypted message digest is the digital signature.
- 3. The original message and the digital signature are all sent to the peer in an encrypted packet. (The encryption of the packet is independent of the digital signature.)
- 4. When the peer receives the packet, it decrypts the packet. Then it uses the sending agent's public key to decrypt the digital signature. This recovers the message digest.
- 5. The peer applies the hash function to the original message (which was also sent in the packet) and compares the resulting message digest to the message digest recovered from the digital signature.

When the system generates an RSA digital signature, it stores it in a file. The file that contains the digital signature contains both the public key part and the private key part of the digital signature. When you view the RSA key, by looking at VPN configuration or by using the show vpn ike rsa-keys command, only the public key is displayed (along with any public keys configured for VPN peers). It is the public key that you should share with the other VPN peer.

By default, the RSA digital signature file for the local host is stored in the <code>/config/ipsec.d/rsa-keys/localhost.key</code> directory. When the key is required to authenticate the VPN peer, the system looks for the key in this directory. You can change the location and name of the file through configuration.

You can have only one RSA digital signature configured for the local host. If you generate a new key, it overwrites the previous key.

• If the message digests match, the peer can accept the communication as authentic.

• If the message digests do not match, the peer must consider the communication to have been tampered with, or corrupted in some other way, and reject it.

#### **Diffie-Hellman groups**

Diffie-Hellman key exchange is a cryptographic protocol for securely exchanging encryption keys over an insecure communications channel, such as the Internet. Diffie-Hellman key exchange was developed in 1976 by Whitfield Diffie and Martin Hellman. It is based on two facts.

- Asymmetric encryption algorithms are much more secure than symmetric algorithms, which require that two parties exchange secret keys in advance.
- However, asymmetric algorithms are much slower and much more computationally expensive than symmetric algorithms.

In a Diffie-Hellman key exchange, asymmetric cryptography is used at the outset of the communication (IKE Phase 1) to establish a shared key. After the key has been exchanged, it can then be used symmetrically to encrypt subsequent communications (IKE Phase 2).

Diffie-Hellman key exchange uses a group of standardized global unique prime numbers and generators to provide secure asymmetric key exchange. The original specification of IKE defined four of these groups, called Diffie-Hellman groups or Oakley groups. Since then, additional groups have been added.

The router supports the following Diffie-Hellman groups. Groups 19 and 20, introduced with IKEv2, are based on elliptic curve cryptography and provide higher security than the other modular exponentiation (MODP) groups.

Table 3. Supported Diffie-Hellman groups

| Diffie-Hell-<br>man Group | Description                   |
|---------------------------|-------------------------------|
| 2                         | MODP with a 1024-bit modulus. |
| 5                         | MODP with a 1536-bit modulus. |
| 14                        | MODP with a 2048-bit modulus. |
| 15                        | MODP with a 3027-bit modulus. |
| 16                        | MODP with a 4096-bit modulus. |
| 17                        | MODP with a 6144-bit modulus. |
| 18                        | MODP with a 8192-bit modulus. |
| 19                        | 256-bit elliptic curve group. |
| 20                        | 384-bit elliptic curve group. |

#### **IPsec modes**

IPsec, in general, supports two modes of operation: aggressive mode and main mode.

#### **Aggressive mode**

Aggressive mode was created to reduce latency during Phase 1 negotiation but it is vulnerable to attack. For this reason, the router does not support aggressive mode.

#### Main mode

Under ordinary conditions, establishing the ISAKMP SA requires several packets to be sent and received:

- The first two messages determine communications policy.
- The next two messages exchange Diffie-Hellman public data.
- The last two messages authenticate the Diffie-Hellman exchange.

This is the normal method of establishing a successful Phase 1 connection, and it is called *main mode*. This method provides the most security and privacy, because authentication information is not exchanged until a full Diffie-Hellman exchange has been negotiated and encryption has been enabled. The router supports main mode.

### Perfect forward secrecy

In Perfect Forward Secrecy (PFS), the private key is used to generate a temporary key (the session key) that is used for a short time and then discarded. Subsequent keys are independent of any previously created keys. This way, if a key is compromised, it does not affect any further keys, or compromise the security of data protected by other keys.

PFS provides a way to optimize both efficiently and security. Reasonably-sized keys are much more computationally efficient than large keys, but are also less secure. In PFS, you can use reasonably-sized keys and refresh them frequently.

## **Committing VPN configuration changes**

An IPsec VPN connection includes multiple components, some of which are interdependent. For example, a VPN connection configuration requires a valid IKE group configuration, a valid ESP group configuration, and a valid tunnel configuration. In addition, the interface specified in the connection must be enabled for IPsec VPN. When you commit a VPN configuration, the router performs a full verification on the configuration. If any required component is missing or incorrectly specified, the commit will fail.

For an IPsec VPN site-to-site connection configuration to successfully commit, all the following must be correctly configured:

- The interface and IP address must already be configured.
- The interface must be enabled for IPsec VPN.
- The peer must be configured.
- The IKE group specified in the peer configuration must be defined.
- The tunnel must be configured.
- The ESP group specified in the tunnel must be defined.
- The local IP address specified for the peer must be configured on the VPN-enabled interface.
- The peer-address type, local-address type, tunnel local prefix network type, and tunnel remote prefix network type, must all match. They must all be IPv4 or all be IPv6.

In addition, note that modifying global parameters (such as auto-update or nat-traversal) requires an IPsec restart, and therefore restarts all tunnels.

Adding, modifying, or deleting a tunnel restarts only the modified tunnel. Modifying an existing IKE group or ESP group restarts any tunnel using the group. Changing authentication information (pre-shared key or RSA signature) does not result in a tunnel restart.

#### Supported standards for IPsec VPN

The router implementation of IPsec complies with the following standards:

- RFC 2401, Security Architecture for the Internet Protocol
- RFC 2402, IP Authentication Header (AH)
- RFC 2406, IP Encapsulating Security Payload (ESP)
- RFC 2407, The Internet IP Security Domain of Interpretation for ISAKMP
- RFC 2408, Internet Security Association and Key Management Protocol (ISAKMP)
- RFC 2409, The Internet Key Exchange (IKE)
- RFC 2412, The OAKLEY Key Determination Protocol
- RFC 3526, More Modular Exponential (MODP) Diffie-Hellman groups for Internet Key Exchange (IKE)
- RFC 3706, A Traffic-Based Method of Detecting Dead Internet Key Exchange (IKE)
   Peers
- RFC 4307, Cryptographic Algorithms for Use in the Internet Key Exchange Version 2 (IKEv2)
- RFC 4478, Repeated Authentication in Internet Key Exchange (IKEv2) Protocol
- RFC 7296, Internet Key Exchange Protocol Version 2 (IKEv2)
- RFC 7815, Minimal Internet Key Exchange Version 2 (IKEv2) Initiator Implementation

## **Chapter 5. Virtual Tunnel Interface Overview**

This chapter provides a brief overview of virtual tunnel interfaces.

#### Virtual tunnel interfaces

A virtual tunnel interface provides a termination point for a site-to-site IPsec VPN tunnel and allows it to behave like other routable interfaces. In addition to simplifying the IPsec configuration, it enables many common capabilities to be used because the endpoint is associated with an actual interface.

Traffic being routed to a virtual tunnel interface is encrypted prior to being sent through the tunnel. Traffic arriving from a virtual tunnel interface is decrypted prior to its exposure to the routing system.

The virtual tunnel interface on the router is compatible with third party VTI/route-based VPN connections and is sometimes required for connectivity with public cloud offerings.

#### Benefits of virtual tunnel interfaces

The virtual tunnel interface provides the following benefits over non-VTI IPsec VPN connections:

- 1. They are capable of having traffic routed to them.
- 2. They are capable of passing routing protocols over them.
- 3. They do not require local or remote subnets to be specified.
- 4. They operate as if the peer interfaces are directly connected.

### Restrictions and limitations

The virtual tunnel interface has the following restrictions and limitations:

- Supports IPv4 address, and not IPv6.
- Allows unicast and multicast IP traffic only.
- The router uses *fwmark* in the kernel sk\_buff to uniquely identify virtual tunnel interfaces (as well as entities associated with other features). For this purpose, the router uses *fwmark* greater than or equal to 0x7FFF FFFF. If you intend to use *fwmark* directly for another purpose, you should not use values greater than or equal to 0x7FFF FFFF.
- It is not possible to use both of these tunnel types between the same tunnel endpoints, because the virtual tunnel interface and IP-in-IP tunnels use the same IP protocol type.

- The virtual tunnel interface does not support Time to Live (TTL) and Type of Service (ToS).
- The IPsec mode must be configured as tunnel. See Restrictions and limitations.
- Unlike other site-to-site IPsec VPN tunnels, the local and remote proxies are implicitly 0.0.0.0/0 so the remote and local subnets do not need to be specified explicitly.
- IPsec injects tunnel related routes into the Linux kernel. You can also configure static routes for the same prefixes. For example, on a VTI tunnel, with a remote prefix of 30.1.1.0/24 you can configure a static default route (for 0.0.0.0/0) pointing to any interface of your choice.

Note: You can configure static routes for backup purposes by using the same address prefixes. To configure a static route, it must point to a backup path of that prefix that is encrypted. If the IPsec tunnel goes down, the static route becomes active.

### **Chapter 6. IPsec Site-to-Site VPN Configuration**

### **Configuration Options**

DANOS-Vyatta edition supports the following configuration options for IPsec site-to-site VPNs:

- A policy-based configuration with no associated, visible interface which supports the IETF standards for IPsec:
  - Traffic is directed to a specified VPN tunnel according to a defined policy, and the same policy applies to all the traffic going through that tunnel.
  - It is relatively easy to deploy and is compatible with other vendor policy-based IPsec VPNs.
  - This type of configuration is suitable when you do not need to conserve tunnel resources or configure many security policies to filter traffic through the tunnel.
     For example, it can be used for a VPN to connect a branch office to corporate headquarters.
- A Virtual Feature Point (VFP) Interface which is flexible:
  - VFP can be deployed with a peer that is configured for policy-based IPsec VPN, because its IKE negotiation to establish the IPsec tunnel is indistinguishable from the IKE negotiation used with policy-based IPsec. One peer can use basic policy-based IPsec and the other peer can use the enhanced policy-based IPsec with VFP.
  - When you use VFP, you can apply interface-dependent features such as network address translation (NAT) and firewalls to packets traversing the IPsec tunnel. Thus, it allows you to take advantage of features available to routebased IPsec VPNs while maintaining compatibility with policy-based IPsec VPNs.
- A Virtual Tunnel Interface (VTI) that provides a termination point for a site-to-site IPsec VPN tunnel and allows it to behave like other routable interfaces:
  - You configure a route-based VPN, not a policy-based VPN.
  - · Like VFP, VTI allows you to apply interface-dependent features.
  - The IKE negotiation is different than it is without VTI. Therefore, VTI should be applied on both ends of the connection. IP Infusion Inc. does not recommend connecting a VTI peer to a peer that is not using VTI.
  - VTI is compatible with third party VTI VPN connections and might be required for connectivity with public cloud offerings.
- A GRE tunnel protected by IPsec that can be included within IPsec, allowing you to take advantage of the multi-protocol flexibility of GRE while having the encryption protection of IPsec:

- Interface-dependent features (such as NAT, uRPF, and firewall) can be specified for the GRE tunnel.
- This type of configuration requires that both peers are configured for a GRE tunnel protected by IPsec.

#### Basic site-to-site connection

This section presents a sample configuration for a basic IPsec tunnel between WEST and EAST router on an IPv4 network. First WEST is configured, and then EAST. When you have finished, these peers will be configured as shown in the following section.

Figure 3. Basic site-to-site IPsec VPN connection

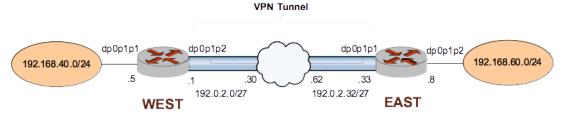

#### Before you begin:

- In this set of examples, we assume that you have two router, with host names configured WEST and EAST. (The example systems are configured with the host name in upper case.)
- Any data plane interface used for IPsec VPN must already be configured. In this example, you need dp0p1p2 on WEST and dp0p1p1 on EAST, plus internal subnet information.
- The interface must be configured with the IP address you want to use as the source IP for packets sent to the peer VPN gateway. In this example, IP address 192.0.2.1 is defined on dp0p1p2 of WEST, and 192.0.2.33 is defined on dp0p1p1 of EAST. In examples where the interface is configured as a DHCP client, the interface address is set to dhop.

**Note:** The sending and receiving of ICMP redirects is disabled when IPsec VPN is configured.

**Note:** In the router, a data plane interface is an abstraction that represents the underlying physical or virtual Ethernet interface of the system. The terms Ethernet interface and data plane interface are synonymous in this guide.

## **Configure WEST**

This section presents the following topics:

- Configure an IKE group on WEST
- Configure an ESP group on WEST
- Create the connection to EAST

#### Configure an IKE group on WEST

The IKE group allows you to pre-define a set of one or more proposals to be used in IKE Phase 1 negotiation, after which the ISAKMP security association (SA) can be set up. For each proposal in the group, the following information is defined:

- Cipher to encrypt packets during IKE Phase 1
- Hash function to authenticate packets during IKE Phase 1

The IKE group also has a configured lifetime, which is the duration of the ISAKMP SA. When the lifetime of the ISAKMP SA expires, a new Phase 1 negotiation takes place, and new encryption, hash, and keying information is established in a new pair of ISAKMP SAs.

The lifetime is an attribute of the IKE group as a whole. If the IKE group contains multiple proposals, the lifetime applies regardless of which proposal in the group is accepted.

<u>Table 4: Configuring an IKE group on WEST</u> creates IKE group IKE-1W on WEST. This IKE group contains two proposals:

- Proposal 1 uses AES-256 as the encryption cipher and SHA-1 as the hash algorithm.
- Proposal 2 uses AES-256 with 128-bit GCM as the encryption cipher.

The IKE version is specified as version 2.

The lifetime of a proposal from this IKE group is set to 3600 seconds.

To create this IKE group, perform the following steps on WEST in configuration mode.

Table 4. Configuring an IKE group on WEST

| Step           | Command                                                            |
|----------------|--------------------------------------------------------------------|
| Cre-<br>ate    | vyatta@WEST# set security vpn ipsec ike-group IKE-1W proposal 1    |
| the            |                                                                    |
| con-<br>fig-   |                                                                    |
| ura-<br>tion   |                                                                    |
| node<br>for    |                                                                    |
| pro-           |                                                                    |
| pos-<br>al 1   |                                                                    |
| of<br>IKE      |                                                                    |
| group<br>IKE-1 |                                                                    |
| Spec-          | vyatta@WEST# set security vpn ipsec ike-group IKE-1W ike-version 2 |

Table 4. Configuring an IKE group on WEST (continued)

| Step                                                                                                    | configuring an IKE group on WEST (continued)  Command                                   |
|----------------------------------------------------------------------------------------------------|-----------------------------------------------------------------------------------------|
| the<br>IKE<br>ver-<br>sion<br>(v2).                                                                                                    |                                                                                         |
| Set<br>the<br>en-<br>cryp-<br>tion<br>ci-<br>pher<br>for<br>pro-<br>pos-<br>al 1.                                                         | vyatta@WEST# set security vpn ipsec ike-group IKE-1W proposal 1 encryption aes256       |
| Set<br>the<br>hash<br>al-<br>go-<br>rithm<br>for<br>pro-<br>pos-<br>al 1.                                                                 | vyatta@WEST# set security vpn ipsec ike-group IKE-1W proposal 1 hash shal               |
| Set the en- cryption ci- pher for pro- pos- al 2. This also cre- ates the con- fig- ura- tion node for pro- pos- al 2 of IKE group IKE-19 | vyatta@WEST# set security vpn ipsec ike-group IKE-1W proposal 2 encryption aes256gcm128 |
| Set<br>the<br>hash<br>al-<br>go-<br>rithm<br>for<br>pro-                                                                                  | vyatta@WEST# set security vpn ipsec ike-group IKE-1W proposal 2 hash null               |

Command posal 2. Set vyatta@WEST# set security vpn ipsec ike-group IKE-1W lifetime 3600 the lifetime for the whole IKE group View vyatta@WEST# show security vpn ipsec ike-group IKE-1W the ike-version 2 proposal 1 conencryption aes256 fighash shal uration encryption aes256gcm128 for hash null the lifetime 3600 IKE group Don't commit

Table 4. Configuring an IKE group on WEST (continued)

### Configure an ESP group on WEST

yet.

Encapsulated Security Payload (ESP) is an authentication protocol that provides authentication for IP packets, and it also encrypts them.

The ESP protocol negotiates a unique number for the session connection, called the Security Parameter Index (SPI). It also starts a numbering sequence for the packets and negotiates the hashing algorithm that authenticates packets.

The router allows you to pre-define multiple ESP configurations. Each configuration is known as an ESP group. An ESP group includes the Phase 2 proposals, which contain the parameters that are needed to negotiate an IPsec security association:

- Cipher to encrypt user data across the IPsec tunnel
- Hashing function to authenticate packets in the IPsec tunnel
- Lifetime of the IPsec security association

Table 5: Configuring an ESP group on router WEST creates ESP group ESP-1W on router WEST. This ESP group contains two proposals:

- Proposal 1 uses AES-256 as the encryption cipher and SHA-1 as the hash algorithm
- Proposal 2 uses Triple-DES as the encryption cipher and MD5 as the hash algorithm

The lifetime of a proposal from this ESP group is set to 1800 seconds.

To create this ESP group, perform the following steps on WEST in configuration mode.

Table 5. Configuring an ESP group on router WEST

| Step                                                                                                    | Command                                                                                                    |
|----------------------------------------------------------------------------------------------------|----------------------------------------------------------------------------------------------------|
| Create the configuration node for proposal 1 of ESP group ESP-1W.                                                      | vyatta@WEST# set security vpn ipsec esp-group<br>ESP-1W proposal 1                                                                                                    |
| Set the encryption cipher for proposal 1.                                                                              | vyatta@WEST# set security vpn ipsec esp-group<br>ESP-1W proposal 1 encryption aes256                                                                                                   |
| Set the hash algorithm for proposal 1.                                                                                 | vyatta@WEST# set security vpn ipsec esp-group<br>ESP-1W proposal 1 hash shal                                                                                                    |
| Set the encryption cipher for proposal 2. This also creates the configuration node for proposal 2 of ESP group ESP-1W. | vyatta@WEST# set security vpn ipsec esp-group<br>ESP-1W proposal 2 encryption 3des                                                                                                    |
| Set the hash algorithm for proposal 2.                                                                                 | vyatta@WEST# set security vpn ipsec esp-group<br>ESP-1W proposal 2 hash md5                                                                                                    |
| Set the lifetime for the whole ESP group.                                                                              | vyatta@WEST# set security vpn ipsec esp-group<br>ESP-1W lifetime 1800                                                                                                    |
| View the configuration for the ESP group. Don't commit yet.                                                            | <pre>vyatta@WEST# show security vpn ipsec esp-group ESP-1W  proposal 1 {     encryption aes256     hash shal   } proposal 2 {     encryption 3des     hash md5   } lifetime 1800</pre> |

#### Create the connection to EAST

In defining a site-to-site connection, you specify IPsec policy information (most of which is pre-configured as an IKE and ESP group) and the routing information for the two endpoints of the IPsec tunnel.

The local endpoint is the router. The remote endpoint is the peer VPN gateway—this gateway can be another router, or it can be another IPsec-compliant router, an IPsec-capable firewall, or a VPN concentrator. For each end of the tunnel, you define the IP address and subnet mask of the local and remote subnets or hosts.

In all, you must specify the following:

- IP address of the remote peer.
- Authentication mode that the peers use to authenticate one another. The router supports peer authentication by pre-shared secret (pre-shared key, or PSK), so you must also supply the character string to use to generate the hashed key. Digital signatures and X.509 certificates are also supported.
- IKE group to use in the connection.
- ESP group to use in the connection.
- IP address on this router to use for the tunnel. This IP address must be pre-configured on the interface that is enabled for VPN.

• Communicating subnet or host for each end of the tunnel. You can define multiple tunnels for each VPN peer, and each tunnel can use a different security policy.

When supplying a preshared secret, keep the following in mind:

A preshared secret, or pre-shared key (PSK), is a method of authentication. The secret, or key, is a character string agreed upon beforehand by both parties as the key for authenticating the session. It generates a hash such that each VPN endpoint can authenticate the other.

Note that the pre-shared secret, although an ordinary character string, is not a "password." It actually generates a hashed key to form a fingerprint that proves the identity of each endpoint. This means that long, complex character strings are more secure than short strings. Choose complex pre-shared secrets and avoid short ones, which can be more easily compromised by an attack.

The preshared secret is not passed during IKE negotiation. It is configured on both sides, and must match on both sides.

A preshared secret is an example of symmetric cryptography: the key is the same on both sides. Symmetric encryption algorithms are less computationally intensive than asymmetric algorithms, and are, therefore, faster. However, in symmetric cryptography, the two communicating parties must exchange keys in advance. Doing this securely can be a problem.

A preshared secret and a digital signature are the most common methods of IKE authentication. A preshared secret is an easy and effective way to quickly set up authentication with little administrative overhead. However, it has several drawbacks.

- If a preshared key is captured and no one is aware of it, the attacker has access to your network as long as that key is in use.
- A preshared secret is manually configured, so it should be regularly changed.
  However, this task often falls off the list of busy network administrators. Using
  preshared key values with remote users is equivalent to giving them a password to
  your network.

**Note:** You should restrict the use of pre-shared keys to smaller, low-risk environments.

The following example defines a site-to-site connection to EAST.

- This connection is configured with a single tunnel:
  - Tunnel 1 communicates between 192.168.40.0/24 on WEST and 192.168.60.0/24 on EAST, using ESP group ESP-1W.
- WEST uses IP address 192.0.2.1 on dp0p1p2.
- EAST uses IP address 192.0.2.33 on dp0p1p1.
- The IKE group is IKE-1W.
- The authentication mode is pre-shared secret. The pre-shared secret is "test key 1".

To configure this connection, perform the following steps on router WEST in configuration mode.

Table 6. Creating a site-to-site connection from WEST to EAST

| Step                                                                                                    | Command                                                                                                    |
|----------------------------------------------------------------------------------------------------|----------------------------------------------------------------------------------------------------|
| Create the node for EAST and set the authentication mode.                                                                                                    | vyatta@WEST# set security vpn ipsec site-to-site peer 192.0.2.33 authentication mode pre-shared-secret                                                                                                    |
| Navigate to the node for the peer for easier editing.                                                                                                    | <pre>vyatta@WEST# edit security   vpn ipsec site-to-site peer 192.0.2.33  [edit security vpn ipsec   site-to-site peer 192.0.2.33]</pre>                                                                                                    |
| Provide the string that will be used to generate encryption keys.                                                                                                    | <pre>vyatta@WEST# set authentication pre-shared-secret test_key_1  [edit security vpn ipsec   site-to-site peer 192.0.2.33]</pre>                                                                                                    |
| Specify the default ESP group for all tunnels.                                                                                                    | vyatta@WEST# set<br>default-esp-group ESP-1W<br>[edit security vpn ipsec<br>site-to-site peer 192.0.2.33]                                                                                                    |
| Specify the IKE group.                                                                                                    | <pre>vyatta@WEST# set ike-group IKE-1W [edit security vpn ipsec     site-to-site peer 192.0.2.33]</pre>                                                                                                    |
| Identify the IP address on this router to be used for this connection.                                                                                                    | vyatta@WEST# set local-address<br>192.0.2.1<br>[edit security vpn ipsec<br>site-to-site peer 192.0.2.33]                                                                                                    |
| Create a tunnel configuration, and provide the local subnet for this tunnel.  Note: When configuring an IPsec site-to-site tunnel, if the local IP address is not configured for the configured local prefix subnet, IPsec fails to install the kernel route. A workaround is to configure the local IP address on a loopback or a data plane interface. | vyatta@WEST# set tunnel 1 local<br>prefix 192.168.40.0/24<br>[edit security vpn ipsec<br>site-to-site peer 192.0.2.33]                                                                                                    |
| Provide the remote subnet for the tunnel.                                                                                                    | <pre>vyatta@WEST# set tunnel 1 remote prefix 192.168.60.0/24  [edit security vpn ipsec site-to-site peer 192.0.2.33]</pre>                                                                                                    |
| Return to the top of the configuration tree.                                                                                                    | vyatta@WEST# top                                                                                                    |
| Now commit the configuration.                                                                                                    | vyatta@WEST# commit                                                                                                    |
| View the configuration for the site-to-site connection.                                                                                                    | <pre>vyatta@WEST# show security vpn ipsec site-to-site peer 192.0.2.33  authentication     mode pre-shared-secret     pre-shared-secret test_key_1 } default-esp-group ESP-1W ike-group IKE-1W local-address 192.0.2.1 tunnel 1 {     local {         prefix 192.168.40.0/24     }     remote {</pre> |

Table 6. Creating a site-to-site connection from WEST to EAST (continued)

|                                                                                                | ,                                                                                 |
|------------------------------------------------------------------------------------------------|-----------------------------------------------------------------------------------|
| Step                                                                                           | Command                                                                           |
|                                                                                                | prefix<br>192.168.60.0/24<br>}<br>}                                               |
| View data plane interface dp0p1p2 address configuration. local-address is set to this address. | vyatta@WEST# show interfaces<br>dataplane dp0p1p2 address<br>address 192.0.2.1/27 |

#### **Configure EAST**

This section presents the following examples:

- Configure an IKE group on EAST
- Configure an ESP group on EAST
- Create the connection to WEST

## Configure an IKE group on EAST

<u>Table 7: Configuring an IKE group on EAST</u> creates IKE group IKE-1E on EAST. This IKE group contains two proposals:

- Proposal 1 uses AES-256 as the encryption cipher and SHA-1 as the hash algorithm.
- Proposal 2 uses AES-256 with 128-bit GCM as the encryption cipher.

The IKE version is specified as version 2. IKEv2 is required for the AES encryption with 128-bit GCM.

The lifetime of a proposal from this IKE group is set to 3600.

Note that these parameters correspond to those set in IKE-1W on WEST. You must ensure, in defining proposals, that the encryption ciphers and hash algorithms are such that the two peers will be able to agree on at least one combination.

To create this IKE group, perform the following steps on EAST in configuration mode.

Table 7. Configuring an IKE group on EAST

| Step         | Command                                                         |
|--------------|-----------------------------------------------------------------|
| Cre-<br>ate  | vyatta@EAST# set security vpn ipsec ike-group IKE-1E proposal 1 |
| the<br>con-  |                                                                 |
| fig-<br>ura- |                                                                 |
| tion         |                                                                 |
| node<br>for  |                                                                 |
| pro-         |                                                                 |

Table 7. Configuring an IKE group on EAST (continued)

| Step                                                                                                    | Command                                                                                 |
|----------------------------------------------------------------------------------------------------|-----------------------------------------------------------------------------------------|
| pos-<br>al 1<br>of<br>IKE<br>group<br>IKE-1                                                                           | <u>.</u>                                                                                |
| Specify the IKE version (v2).                                                                                         | vyatta@WEST# set security vpn ipsec ike-group IKE-1E ike-version 2                      |
| Set the en-cryption cipher for proposal 1.                                                                            | vyatta@EAST# set security vpn ipsec ike-group IKE-1E proposal 1 encryption aes256       |
| Set<br>the<br>hash<br>al-<br>go-<br>rithm<br>for<br>pro-<br>pos-<br>al 1.                                             | vyatta@EAST# set security vpn ipsec ike-group IKE-1E proposal 1 hash shal               |
| Set the encryption cipher for proposal 2. This also creates the configuration node for proposal 2 of IKE group IKE-16 | vyatta@EAST# set security vpn ipsec ike-group IKE-1E proposal 2 encryption aes256gcm128 |

Table 7. Configuring an IKE group on EAST (continued)

| Step                                                                      | Command                                                                                                    |
|---------------------------------------------------------------------------|----------------------------------------------------------------------------------------------------|
| Set<br>the<br>hash<br>al-<br>go-<br>rithm<br>for<br>pro-<br>pos-<br>al 2. | vyatta@EAST# set security vpn ipsec ike-group IKE-1E proposal 2 hash null                                                                                                    |
| Set<br>the<br>life-<br>time<br>for<br>the<br>whole<br>IKE<br>group.       | vyatta@EAST# set security vpn ipsec ike-group IKE-1E lifetime 3600                                                                                                    |
| View the configuration for the IKE group Don't commit yet.                | <pre>vyatta@EAST# show security vpn ipsec ike-group IKE-1E   ike-group 2   proposal 1 {      encryption aes256      hash sha1   }   proposal 2 {      encryption aes256cgm128      hash nul1   }   lifetime 3600</pre> |

## Configure an ESP group on EAST

<u>Table 8: Configuring an ESP group on EAST</u> creates ESP group ESP-1E on EAST. This ESP group contains two proposals:

- Proposal 1 uses AES-256 as the encryption cipher and SHA-1 as the hash algorithm
- Proposal 2 uses Triple-DES as the encryption cipher and MD5 as the hash algorithm

The lifetime of a proposal from this ESP group is set to 1800 seconds.

To create this ESP group, perform the following steps on EAST in configuration mode.

Table 8. Configuring an ESP group on EAST

| Step                                                              | Command                                                                              |
|-------------------------------------------------------------------|--------------------------------------------------------------------------------------|
| Create the configuration node for proposal 1 of ESP group ESP-1E. | vyatta@EAST# set security vpn ipsec esp-group<br>ESP-1E proposal 1                   |
| Set the encryption cipher for proposal 1.                         | vyatta@EAST# set security vpn ipsec esp-group<br>ESP-1E proposal 1 encryption aes256 |

Table 8. Configuring an ESP group on EAST (continued)

| Step                                                                                                    | Command                                                                                                    |
|----------------------------------------------------------------------------------------------------|----------------------------------------------------------------------------------------------------|
| Set the hash algorithm for proposal 1.                                                                                 | vyatta@EAST# set security vpn ipsec esp-group ESP-1E proposal 1 hash shal                                                                                                    |
| Set the encryption cipher for proposal 2. This also creates the configuration node for proposal 2 of ESP group ESP-1E. | vyatta@EAST# set security vpn ipsec esp-group<br>ESP-1E proposal 2 encryption 3des                                                                                                    |
| Set the hash algorithm for proposal 2.                                                                                 | vyatta@EAST# set security vpn ipsec esp-group<br>ESP-1E proposal 2 hash md5                                                                                                    |
| Set the lifetime for the whole ESP group.                                                                              | vyatta@EAST# set security vpn ipsec esp-group ESP-1E lifetime 1800                                                                                                    |
| View the configuration for the ESP group. Don't commit yet.                                                            | <pre>vyatta@EAST# show security vpn ipsec esp-group ESP-1E  proposal 1 {     encryption aes256     hash sha1   } proposal 2 {     encryption 3des     hash md5   } lifetime 1800</pre> |

#### Create the connection to WEST

<u>Table 9: Creating a site-to-site connection from EAST to WEST</u> defines a site-to-site connection to WEST. In this example:

- This connection is configured with a single tunnel:
  - Tunnel 1 communicates between 192.168.60.0/24 on EAST and 192.168.40.0/24 on WEST, using ESP group ESP-1E.
- EAST uses IP address 192.0.2.33 on dp0p1p1.
- WEST uses IP address 192.0.2.1 on dp0p1p2.
- The IKE group is IKE-1E.
- The authentication mode is pre-shared secret. The pre-shared secret is "test\_key\_1."

To configure this connection, perform the following steps on EAST in configuration mode.

Table 9. Creating a site-to-site connection from EAST to WEST

| Step                                                              | Command                                                                                                    |
|-------------------------------------------------------------------|----------------------------------------------------------------------------------------------------|
| Create the node for WEST and set the authentication mode.         | vyatta@EAST# set security vpn ipsec site-to-site peer<br>192.0.2.1 authentication mode pre-shared-secret                          |
| Navigate to the node for the peer for easier editing.             | <pre>vyatta@EAST# edit security vpn ipsec site-to-site peer 192.0.2.1 [edit security vpn ipsec site-to-site peer 192.0.2.1]</pre> |
| Provide the string that will be used to generate encryption keys. | <pre>vyatta@EAST# set authentication pre-shared-secret test_key_1 [edit security vpn ipsec site-to-site peer 192.0.2.1]</pre>     |
| Specify the default ESP group for all tunnels.                    | vyatta@EAST# set default-esp-group ESP-1E                                                                                         |

Table 9. Creating a site-to-site connection from EAST to WEST (continued)

| Step                                                                                              | Command                                                                                                    |
|---------------------------------------------------------------------------------------------------|----------------------------------------------------------------------------------------------------|
|                                                                                                   | [edit security vpn ipsec site-to-site peer 192.0.2.1]                                                                                                    |
| Specify the IKE group.                                                                            | vyatta@EAST# set ike-group IKE-1E [edit security vpn ipsec site-to-site peer 192.0.2.1]                                                                                                    |
| Identify the IP address on this router to be used for this connection.                            | vyatta@EAST# set local-address 192.0.2.33 [edit security vpn ipsec site-to-site peer 192.0.2.1]                                                                                                    |
| Create a tunnel configuration, and provide the local subnet for this tunnel.                      | vyatta@EAST# set tunnel 1 local prefix 192.168.60.0/24 [edit security vpn ipsec site-to-site peer 192.0.2.1]                                                                                                    |
| Provide the remote subnet for the tunnel.                                                         | vyatta@EAST# set tunnel 1 remote prefix 192.168.40.0/24 [edit security vpn ipsec site-to-site peer 192.0.2.1]                                                                                                    |
| Return to the top of the configuration tree.                                                      | vyatta@EAST# top                                                                                                    |
| Now commit the configuration.                                                                     | vyatta@EAST# commit                                                                                                    |
| View the configuration for the site-to-site connection.                                           | <pre>vyatta@EAST# show security vpn ipsec site-to-site peer 192.0.2.1  authentication    mode pre-shared-secret    pre-shared-secret test_key_1 } default-esp-group ESP-1E ike-group IKE-1E local-address 192.0.2.33 tunnel 1 {    local {       prefix 192.168.60.0/24    }    remote {       prefix 192.168.40.0/24    } }</pre> |
| View data plane interface dp0p1p1 address configuration.<br>local-address is set to this address. | vyatta@EAST# show interfaces dataplane dp0p1p1 address address 192.0.2.33/27                                                                                                    |

# **RSA** digital signature authentication

This section presents the following topics:

- Generate a digital signature on WEST
- Generate a digital signature on EAST
- Record EAST's public key on WEST
- Modify WEST's connection to EAST
- Record WEST's public key on EAST
- Modify EAST's connection to WEST

In this set of examples, you modify the VPN connection configured in the previous set of examples between WEST and EAST (<u>Basic site-to-site connection</u>). The site-to-site connection created in that set of examples used pre-shared keys for authentication. This set of examples modifies the connection to use RSA digital signatures for authentication.

#### Generate a digital signature on WEST

In this example, you generate WEST's digital signature. This signature will have two parts: a public part (the public key) and a private part (the private key). The public key will be shared with EAST; the private key will remain secret.

To generate an RSA digital signature for system WEST, perform the following steps in operational mode.

Table 10. Generating a digital signature on WEST

| Step                                                                                                    | Command                                                                                                    |
|----------------------------------------------------------------------------------------------------|----------------------------------------------------------------------------------------------------|
| Generate the key.                                                                                                    | vyatta@WEST> generate vpn rsa-key                                                                                                    |
| The system warns you that the existing RSA key file will be overwritten. You have the opportunity to exit the key generation process by pressing <ctrl>+c.</ctrl> | A local RSA key file already exists and will be overwritten<br><ctrl>C to exit: 8</ctrl>                                                                                       |
| The system indicates the location of the file where the key will be written, generates the key, and displays the fingerprint.                                     | Generating rsa-key to /config/ipsec.d/rsa-keys/localhost.key  Your new local RSA key has been generated.  RSA key fingerprint: 9d:0d:16:3d:93:e1:95:6f:91:a7:18:35:f3:af:f5:ed |

#### Generate a digital signature on EAST

In this example, you generate EAST's digital signature. This signature will have two parts: a public part (the public key) and a private part (the private key). The public key will be shared with WEST; the private key will remain secret.

To generate an RSA digital signature for system EAST, perform the following steps in operational mode.

Table 11. Generating a digital signature on EAST

| Step                                                                                                    | Command                                                                                                    |
|----------------------------------------------------------------------------------------------------|----------------------------------------------------------------------------------------------------|
| Generate the key.                                                                                                    | vyatta@EAST> generate vpn rsa-key                                                                               |
| The system warns you that the existing RSA key file will be overwritten. You have the opportunity to exit the key generation process by pressing <ctrl>+c.</ctrl> | A local RSA key file already exists<br>and will be overwritten<br><ctrl>C to exit: 5</ctrl>                     |
| The system indicates the location of the file where the key will be written.                                                                                      | Generating rsa-key to / config/ipsec.d/rsa-keys/localhost.key                                                   |
| The system indicates the location of the file where the key will be written, generates the key, and displays the fingerprint.                                     | Your new local RSA key has been generated. RSA key fingerprint: 74:83:53:c1:2e:11:7b:ba:c5:6e:5a:ee:b1:7a:6d:7b |

Table 11. Generating a digital signature on EAST (continued)

| Step | Command      |
|------|--------------|
|      | vyatta@EAST> |

#### Record EAST's public key on WEST

In this example, you record the public key you have obtained from EAST. The key is then saved under a name that you can refer to in site-to-site configuration.

A digital signature can be typed in manually, but digital signatures are lengthy and difficult to type. It is generally easier to copy the digital signature into the clipboard of your system and then paste it into the configuration. You do this in a number of ways; for example:

- Receive the public key from the operator of the VPN peer in an e-mail—perhaps an e-mail protected by a PGP signature. Copy the key text into your clipboard.
- From an X.509 certificate, provided by a Certificate Agency.
- Connect to the VPN peer directly through a Telnet or SSH control session. View the public portion of the key using a show command, select the text, and copy the key text into your clipboard.

<u>Table 12: Record EAST's public key on WEST</u> pastes EAST's public key into RSA configuration. The name "EAST-key" is used as the identifier of the key.

Before you begin, copy EAST's public key into your clipboard. To obtain the public key for EAST, run the  $show\ vpn\ ike\ rsa-keys$  command on EAST.

If you are in operational mode on WEST, enter configuration mode now and perform the following steps:

Table 12. Record EAST's public key on WEST

| Step                                                                                                    | Command                                                                                                    |
|----------------------------------------------------------------------------------------------------|----------------------------------------------------------------------------------------------------|
| Specify a name for EAST's public key and paste EAST's public key into the configuration.                                         | <pre>vyatta@WEST# set security vpn rsa-keys rsa-key-name EAST-key rsa-key</pre>                                                                                                    |
| Commit the configuration.                                                                                                    | vyatta@WEST# commit                                                                                                    |
| View the configuration for RSA keys. Since you have not changed the configuration for the local host's key, it does not display. | <pre>vyatta@WEST# show security vpn rsa-keys rsa-key-name EAST-key {     rsa-key 0sAQOVBIJL+rIkpTuwh8FPeceAF0bhgLr+ +W5lbOAIjFbRbbR8gX3Vlz6wiUbMgGwQxWlYQiqsCeacicsfZx/amlEn9PkSE4e7tqK/JQo40L5C7gcNM24mupld+0WmN3zLb9Qhm q5q3pNJxEwrVbPPQeIdZMJxnb1+lABDPC3SIxJM/3at1/KrwqCAhX3QNFY/zNmOtFoqELCeyl4+d54wQljA+3dwFAQ4bboJ7YIDs+ rqQnxWd3l3I7IajT/pLrwr5eZ80A9MtAedbMiCwxyuyUbznxXZ8Z/MAi3xjLlpjYyWjNNiOij82QJfMOrjoXVCfcPn96ZN+Jqk+Kk noVeNDwzpoahFOseJREeXzkw3/lkMN9N1 } vyatta@WEST#</pre> |

#### Modify WEST's connection to EAST

<u>Table 13: Configure WEST for RSA authentication</u> modifies the connection from WEST to EAST to use RSA digital signatures for authentication. In this example:

- The authentication mode is changed from pre-shared secret to RSA digital signatures.
- EAST's public key is specified as the remote key, under the identifier configured in the previous step (see Record EAST's public key on WEST).

To modify the site-to-site connection to use RSA configuration, perform the following steps:

Table 13. Configure WEST for RSA authentication

| Step                                                                                           | Command                                                                                                    |
|------------------------------------------------------------------------------------------------|----------------------------------------------------------------------------------------------------|
| Remove the pre-shared key.                                                                     | vyatta@WEST# delete security vpn ipsec site-to-site peer 192.0.2.33 authentication pre-shared-secret                                                                                                    |
| Change the authentication mode.                                                                | vyatta@WEST# set security vpn ipsec site-to-site peer 192.0.2.33 authentication mode rsa                                                                                                    |
| Provide the identifier for EAST's digital signature.                                           | vyatta@WEST# set security vpn ipsec site-to-site peer 192.0.2.33 authentication rsa-key-name EAST-key                                                                                                    |
| Commit the configuration.                                                                      | vyatta@WEST# commit                                                                                                    |
| View the modified configuration for the site-to-site connection.                               | <pre>vyatta@WEST# show security vpn ipsec site-to-site peer 192.0.2.33  authentication {     mode rsa         rsa-key-name EAST-key     }     default-esp-group ESP-1W     ike-group IKE-1W     local-address 192.0.2.1     tunnel 1 {         local {             prefix 192.168.40.0/24         }         remote {                prefix 192.168.60.0/24         }     } }</pre> |
| View data plane interface dp0p1p2 address configuration. local-address is set to this address. | vyatta@WEST# show interfaces dataplane dp0p1p2 address address 192.0.2.1/27                                                                                                    |

# Record WEST's public key on EAST

<u>Table 14: Record WEST's public key on EAST</u> pastes WEST's public key into RSA configuration. The name "WEST-key" is used as the identifier of the key.

Before you begin, copy WEST's public key into your clipboard. To obtain the public key for WEST, run the <code>show vpn ike rsa-keys</code> command on WEST.

If you are in operational mode on EAST, enter configuration mode now and perform the following steps:

Table 14. Record WEST's public key on EAST

| Step                                                                                                    | Command                                                                                                    |
|----------------------------------------------------------------------------------------------------|----------------------------------------------------------------------------------------------------|
| Specify a<br>name for<br>WEST's public<br>key and paste<br>WEST's pub-<br>lic key into the<br>configuration.                     | <pre>vyatta@EAST# set security vpn rsa-keys rsa-key-name WEST-key rsa-key 0sAQPEQQvukvkvlofu08gEKp7IFFZz4lQqMZyVMInoQKUU/T0iKSK/ONSH9Ldrr8yQUFayzKag6wM7ASXWXKyt0LS1Gn8tJVsjKGaOkFg LREtVJD3pRzoc7DSU0BVicD6f/TloTkPepRUtWlbmYev2H7tajSO0K0  rqu+7nlocZI0ppMAyF6CS+Wd5WlJBpVGL+EKKfyE19RagKxRW82XJbgY4LG77KZYDN90Wd2GgMY3kf+YJLIzFEt/xRbh2/380FMpdaUYc bY31o/5PedUutJCK5RMwl+IJGaxrKf10mCQfzXlkM09ijZx8kzPI1Bk 5hulZrbUWjzBJdFcwFAyPM3yCuv3+ndFX00t3ZLfKu+/wX595J</pre> |
| Commit the configuration.                                                                                                    | vyatta@EAST# commit                                                                                                    |
| View the configuration for RSA keys. Since you have not changed the configuration for the local host's key, it does not display. | <pre>vyatta@EAST# show security vpn rsa-keys rsa-key-name WEST-key {</pre>                                                                                                    |

# **Modify EAST's connection to WEST**

<u>Table 15: Configure EAST for RSA authentication</u> modifies the connection from EAST to WEST to use RSA digital signatures for authentication.

In this example:

- The authentication mode is changed from pre-shared secret to RSA digital signatures.
- WEST's public key is specified as the remote key, under the identifier configured in the previous step (see Record WEST's public key on EAST).

To modify the site-to-site connection to use RSA configuration, perform the following steps:

Table 15. Configure EAST for RSA authentication

| Step                                                             | Command                                                                                                   |
|------------------------------------------------------------------|----------------------------------------------------------------------------------------------------|
| Remove the pre-shared key.                                       | vyatta@EAST# delete security vpn ipsec site-to-site peer 192.0.2.1 authentication pre-shared-secret       |
| Change the authentication mode.                                  | vyatta@EAST# set security vpn ipsec site-to-site peer 192.0.2.1 authentication mode rsa                   |
| Provide the identifier for WEST's digital signature.             | vyatta@EAST# set security vpn ipsec site-to-site peer 192.0.2.1 authentication rsa-key-name WEST-key      |
| Commit the configuration.                                        | vyatta@EAST# commit                                                                                       |
| View the modified configuration for the site-to-site connection. | <pre>vyatta@EAST# show security vpn ipsec site-to-site peer 192.0.2.1 authentication {     mode rsa</pre> |

Table 15. Configure EAST for RSA authentication (continued)

| Step                                                                                           | Command                                                                                                    |
|------------------------------------------------------------------------------------------------|----------------------------------------------------------------------------------------------------|
|                                                                                                | rsa-key WEST-key } default-esp-group ESP-1E ike-group IKE-1E local-address 192.0.2.33 tunnel 1 {     local {         prefix 192.168.60.0/24     }     remote {         prefix 192.168.40.0/24     } } |
| View data plane interface dp0p1p1 address configuration. local-address is set to this address. | vyatta@EAST# show interfaces dataplane dp0p1p1 address address 192.0.2.33/27                                                                                                    |

#### X.509 certificate authentication

In this set of examples, you modify the VPN connection configured in the basic set of examples between WEST and EAST (<u>Basic site-to-site connection</u>). The site-to-site connection created in that set of examples used pre-shared keys for authentication. This set of examples modifies the configuration to use X.509 certificates for authentication.

In general, the procedure for obtaining the files required to authenticate using X.509 certificates is as follows:

- 1. Generate the private key and a certificate signing request (CSR) (based on the public key). This can be accomplished using the <code>generate vpn x509 key-pair <name>command</code> (for example, <code>generate vpn x509 key-pair west</code>, where west.key is the private key and west.csr is the certificate signing request file—both created in / config/auth).
- 2. Send the CSR file (for example, west.csr) to the certificate authority (CA) and receive back a server certificate (for example, west.crt), the CA certificate (for example, ca.crt), and potentially, a certificate revocation list (CRL) file. This procedure varies according to the CA being used.

At this point, the configuration can be modified to use these files.

#### **Modify WEST's connection to EAST**

<u>Table 16: Configure WEST for x.509 certificate authentication</u> modifies the connection from WEST to EAST to use X.509 certificates for authentication. In this example:

- The authentication mode is changed from pre-shared secret to X.509 certificates.
- The certificate for the peer is identified using its Distinguished Name information. This
  is the information prompted for when creating the certificate signing request (CSR) file
  on the peer.

• The locations of the CA certificate, the server certificate, and the private key file for the server are specified.

To modify the site-to-site connection to use X.509 certificate authentication, perform the following steps:

Table 16. Configure WEST for x.509 certificate authentication

| Step                                                                                           | Command                                                                                                    |  |
|------------------------------------------------------------------------------------------------|----------------------------------------------------------------------------------------------------|--|
| Remove the pre-shared key.                                                                     | vyatta@WEST# delete security vpn ipsec site-to-site peer 192.0.2.33 authentication pre-shared-secret                                                                                                    |  |
| Change the authentication mode.                                                                | vyatta@WEST# set security vpn ipsec site-to-site peer 192.0.2.33 authentication mode x509                                                                                                    |  |
| Specify the 'distinguished name' of the certificate for the peer.                              | vyatta@WEST# set security vpn ipsec site-to-site peer 192.0.2.33 authentication remote-id "C=US, ST=CA, O=ABC Company, CN=east, emailAddress=root@abc.com"                                                                 |  |
| Specify the location of the CA certificate.                                                    | <pre>vyatta@WEST# set security vpn ipsec site-to-site peer 192.0.2.33 authentication x509 ca-cert-file /config/auth/ca.crt</pre>                                                                                           |  |
| Specify the location of the server certificate.                                                | <pre>vyatta@WEST# set security vpn ipsec site-to-site peer 192.0.2.33 authentication x509 cert-file /config/auth/west.crt</pre>                                                                                            |  |
| Specify the location of the server key file.                                                   | vyatta@WEST# set security vpn ipsec site-to-site peer 192.0.2.33 authentication x509 key file /config/auth/west.key                                                                                                    |  |
| Specify the password for the server key file.                                                  | vyatta@WEST# set security vpn ipsec site-to-site peer 192.0.2.33 authentication x509 key password testpwd-west                                                                                                    |  |
| Commit the configuration.                                                                      | vyatta@WEST# commit                                                                                                    |  |
| View the modified configuration for the site-to-site connection.                               | <pre>vyatta@WEST# show security vpn ipsec site-to-site peer 192.0.2.33  authentication {     mode x509     remote-id "C=US, ST=CA, O=ABC Company, CN=east,</pre>                                                           |  |
|                                                                                                | <pre>default-esp-group ESP-1W   ike-group IKE-1W   local-address 192.0.2.1   tunnel 1 {         local {             prefix 192.168.40.0/24         }         remote {             prefix 192.168.60.0/24         } }</pre> |  |
| View data plane interface dp0p1p2 address configuration. local-address is set to this address. | vyatta@WEST# show interfaces dataplane dp0p1p2 address address 192.0.2.1/27                                                                                                    |  |

#### Modify EAST's connection to WEST

<u>Table 17: Configure EAST for x.509 certificate authentication</u> modifies the connection from EAST to WEST to use X.509 certificates for authentication.

In this example:

- The authentication mode is changed from pre-shared secret to X.509 certificates.
- The certificate for the peer is identified using its 'distinguished name' information. This is the information prompted for when creating the certificate signing request (CSR) file.
- The locations of the CA certificate, the server certificate, and the private key file for the server are specified.

To modify the site-to-site connection to use X.509 certificate authentication, perform the following steps:

Table 17. Configure EAST for x.509 certificate authentication

| Step                                                                                           | Command                                                                                                    |  |
|------------------------------------------------------------------------------------------------|----------------------------------------------------------------------------------------------------|--|
| Remove the pre-shared key.                                                                     | vyatta@EAST# delete security vpn ipsec site-to-site peer 192.0.2.1 authentication pre-shared-secret                                                                  |  |
| Change the authentication mode.                                                                | vyatta@EAST# set security vpn ipsec site-to-site peer 192.0.2.1 authentication mode x509                                                                             |  |
| Specify the 'distinguished name' of the certificate for the peer.                              | <pre>vyatta@EAST# set security vpn ipsec site-to-site peer 192.0.2.1 authentication remote-id "C=US, ST=CA, O=ABC Company, CN=west, emailAddress=root@abc.com"</pre> |  |
| Specify the location of the CA certificate.                                                    | vyatta@EAST# set security vpn ipsec site-to-site peer 192.0.2.1 authentication x509 ca-cert-file /config/auth/ca.crt                                                 |  |
| Specify the location of the server certificate.                                                | vyatta@EAST# set security vpn ipsec site-to-site peer 192.0.2.1 authentication x509 cert-file /config/auth/east.crt                                                  |  |
| Specify the location of the server key file.                                                   | vyatta@EAST# set security vpn ipsec site-to-site peer 192.0.2.1 authentication x509 key file /config/auth/east.key                                                   |  |
| Specify the password for the server key file.                                                  | vyatta@EAST# set security vpn ipsec site-to-site peer 192.0.2.1 authentication x509 key password testpwd-east                                                        |  |
| Commit the configuration.                                                                      | vyatta@EAST# commit                                                                                                    |  |
| View the modified configuration for the site-to-site connection.                               | <pre>vyatta@EAST# show security vpn ipsec site-to-site peer 192.0.2.1  authentication {     mode x509     remote-id "C=US, ST=CA, O=ABC Company, CN=west,</pre>      |  |
| View data plane interface dp0p1p1 address configuration. local-address is set to this address. | vyatta@EAST# show interfaces dataplane dp0plp1 address address 192.0.2.33/27                                                                                         |  |

# **Suite B configuration**

NSA Suite B set of cryptographic algorithms that the National Security Agency is using as part of an effort to modernize its cryptography. Suite B supports interoperability for unclassified information and most classified information.

The router supports the following Suite B configurations from RFC 6379:

- Suite-B-CGM-128
- Suite-B-CGM-256

This section shows how to configure Suite B cryptography for IPsec and includes an interoperability example with Cisco IOS.

Table 18. Configuring Suite-B-GCM-128

| Step                                                                                                    | Command                                                                                 |
|----------------------------------------------------------------------------------------------------|-----------------------------------------------------------------------------------------|
| Cre-<br>ate<br>the<br>con-<br>fig-<br>ura-<br>tion<br>node<br>for<br>pro-<br>posal<br>1 of<br>ESP<br>group<br>ESP-1 | vyatta@WEST# set security vpn ipsec esp-group ESP-1W proposal 1                         |
| Set<br>the<br>en-<br>cryp-<br>tion<br>ci-<br>pher.                                                                  | vyatta@WEST# set security vpn ipsec esp-group ESP-1W proposal 1 encryption aes128gcm128 |
| Set<br>the<br>hash<br>algo-<br>rithm.                                                                               | vyatta@WEST# set security vpn ipsec esp-group ESP-1W proposal 1 hash null               |
| Set<br>the<br>IKE<br>ver-<br>sion.                                                                                  | vyatta@WEST# set security vpn ipsec ike-group IKE-1W ike-version 2                      |
| Set<br>the<br>en-<br>cryp-<br>tion<br>ci-<br>pher.                                                                  | vyatta@WEST# set security vpn ipsec ike-group IKE-1W proposal 1 encryption aes128       |
| Set<br>the                                                                                                    | vyatta@WEST# set security vpn ipsec ike-group IKE-1W proposal 1 hash sha2_256           |

Table 18. Configuring Suite-B-GCM-128 (continued)

```
Step
hash
algo-
rithm.
Set
            vyatta@WEST# set security vpn ipsec ike-group IKE-1W proposal 1 dh-group 19
the
Diffie-
Hell-
man
group
View
             vyatta@WEST# show security vpn ipsec
the
             esp-group
ESP-1W {
con-
                 proposal 1 {
    encryption aes128gcm128
fig-
ura-
                       hash null
tion.
            }
ike-group
IKE-1W {
   ike-version 2
   proposal 1 {
      encryption aes128
      hash sha2_256
      dh-group 19
                       dh-group 19
```

#### Table 19. Configuring Suite-B-GCM-256

| Step                                                                       | Command                                                                                 |
|----------------------------------------------------------------------------|-----------------------------------------------------------------------------------------|
| Cre- ate the con- fig- ura- tion node for pro- posal 1 of ESP group ESP-1V | vyatta@WEST# set security vpn ipsec esp-group ESP-1W proposal 1                         |
| Set<br>the<br>en-<br>cryp-<br>tion<br>ci-<br>pher.                         | vyatta@WEST# set security vpn ipsec esp-group ESP-1W proposal 1 encryption aes256gcm128 |
| Set<br>the<br>hash<br>algo-<br>rithm.                                      | vyatta@WEST# set security vpn ipsec esp-group ESP-1W proposal 1 hash null               |
| Set<br>the<br>IKE<br>ver-<br>sion.                                         | vyatta@WEST# set security vpn ipsec ike-group IKE-1W ike-version 2                      |

Table 19. Configuring Suite-B-GCM-256 (continued)

| Step                                               | Command                                                                                                    |
|----------------------------------------------------|----------------------------------------------------------------------------------------------------|
| Set<br>the<br>en-<br>cryp-<br>tion<br>ci-<br>pher. | vyatta@WEST# set security vpn ipsec ike-group IKE-1W proposal 1 encryption aes256                                                                                                    |
| Set<br>the<br>hash<br>algo-<br>rithm.              | vyatta@WEST# set security vpn ipsec ike-group IKE-1W proposal 1 hash null                                                                                                    |
| Set<br>the<br>Diffie-<br>Hell-<br>man<br>group.    | vyatta@WEST# set security vpn ipsec ike-group IKE-1W proposal 1 dh-group 20                                                                                                    |
| View<br>the<br>con-<br>fig-<br>ura-<br>tion.       | <pre>vyatta@WEST# show security vpn ipsec esp-group ESP-1W {    proposal 1 {       encryption aes256gcm128       hash null     }    ike-group IKE-1W {       ike-version 2       proposal 1 {         encryption aes256       hash null       dh-group 20    } }</pre> |

#### Interoperability with Cisco IOS

The following sample configurations can be adapted as needed for interoperability with Cisco IOS. Note that the example values might not be suitable for all security policies, and that the security policy must be applied to the appropriate interface.

#### router

```
set security vpn ipsec esp-group ESP-G1 lifetime '3600'
set security vpn ipsec esp-group ESP-G1 proposal 1 encryption
'aes128gcm128'
set security vpn ipsec esp-group ESP-G1 proposal 1 hash 'null'
set security vpn ipsec ike-group IKE-G1 ike-version '2'
set security vpn ipsec ike-group IKE-G1 lifetime '3600'
set security vpn ipsec ike-group IKE-G1 proposal 1 dh-group '19'
set security vpn ipsec ike-group IKE-G1 proposal 1 encryption 'aes128'
set security vpn ipsec ike-group IKE-G1 proposal 1 hash 'sha2_256'
set security vpn ipsec site-to-site peer 192.168.3.3 authentication mode
'pre-shared-secret'
set security vpn ipsec site-to-site peer 192.168.3.3 authentication
pre-shared-secret 'password'
set security vpn ipsec site-to-site peer 192.168.3.3 default-esp-group
'ESP-G1'
set security vpn ipsec site-to-site peer 192.168.3.3 ike-group 'IKE-G1'
```

```
set security vpn ipsec site-to-site peer 192.168.3.3 local-address '192.168.2.1'
set security vpn ipsec site-to-site peer 192.168.3.3 tunnel 1 local prefix '192.168.1.1/24'
set security vpn ipsec site-to-site peer 192.168.3.3 tunnel 1 remote prefix '192.168.4.3/24'
```

#### Cisco IOS

```
crypto ikev2 proposal 1
encryption aes-cbc-128
integrity sha256
group 19
crypto ikev2 policy IKE-G1
match fvrf any
proposal 1
crypto ikev2 profile IKE-G1
match identity remote any
authentication remote pre-share key password
authentication local pre-share key password
lifetime 3600
crypto ipsec transform-set ESP-G1 esp-gcm
mode tunnel
crypto ipsec profile 192.168.2.1
set transform-set ESP-G1
set pfs group19
set ikev2-profile IKE-G1
crypto map vyatta 101 ipsec-isakmp
set peer 192.168.2.1
set transform-set ESP-G1
set pfs group19
set ikev2-profile IKE-G1
match address 101
access-list 101 permit ip 192.168.4.0 0.0.0.255 192.168.1.0 0.0.0.255
interface GigabitEthernet2
ip address 192.168.3.3 255.255.255.0
crypto map vyatta
```

## VPN connection to a peer with a dynamic IP address

This section presents the following topics:

- Configure WEST
- Configure EAST

This section presents a sample configuration for a connection between WEST and EAST, where EAST has a dynamic IP address (it is configured as a DHCP client). In this example:

- EAST has a dynamic IP address from WEST's point of view.
- WEST retains its fixed IP address.

When you have finished, these systems will be configured as shown in <u>Figure 4: IPsec VPN</u> connection with dynamic <u>IP</u> address.

Figure 4. IPsec VPN connection with dynamic IP address

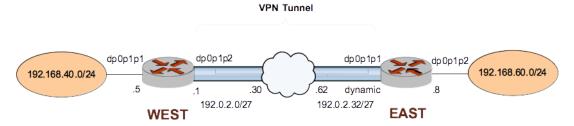

#### Before you begin:

 This example assumes that you have already configured a basic site-to-site connection using a preshared key between WEST and EAST, as explained in the section <u>Basic site-to-site connection</u>. Only the relevant changes to that configuration are presented here.

#### **Configure WEST**

Table 20: Creating a site-to-site connection to a peer with a dynamic IP address defines configuration changes for a new site-to-site connection to EAST. The main change is the IP address specification of the peer. This is set to 0.0.0.0 to represent "any" IP address. Because the IP address of the peer is unknown, WEST will not initiate connections to the peer. It will only receive connections from the peer.

To configure this connection, perform the following steps on WEST in configuration mode.

Table 20. Creating a site-to-site connection to a peer with a dynamic IP address

| Step                                                      | Command                                                                                                    |
|-----------------------------------------------------------|----------------------------------------------------------------------------------------------------|
| Delete the previous configuration.                        | vyatta@WEST# delete security vpn ipsec site-to-site peer 192.0.2.33                                                            |
| Create the node for EAST and set the authentication mode. | <pre>vyatta@WEST# set security vpn ipsec site-to-site peer 0.0.0.0 authentication mode pre-shared-secret</pre>                 |
| Navigate to the node for the peer for easier editing.     | <pre>vyatta@WEST# edit security vpn ipsec site-to-site peer 0.0.0.0  [edit security vpn ipsec site-to-site peer 0.0.0.0]</pre> |

Table 20. Creating a site-to-site connection to a peer with a dynamic IP address (continued)

| Step                                                                                           | Command                                                                                                    |  |
|------------------------------------------------------------------------------------------------|----------------------------------------------------------------------------------------------------|--|
| Provide the string that will be used to generate encryption keys.                              | <pre>vyatta@WEST# set authentication pre-shared-secret test_key_1 [edit security vpn ipsec site-to-site peer 0.0.0.0]</pre>                                                                                                    |  |
| Specify the default ESP group for all tunnels.                                                 | <pre>vyatta@WEST# set default-esp-group ESP-1W [edit security vpn ipsec site-to-site peer 0.0.0.0]</pre>                                                                                                    |  |
| Specify the IKE group.                                                                         | vyatta@WEST# set ike-group IKE-1W [edit security vpn ipsec site-to-site peer 0.0.0.0]                                                                                                    |  |
| Identify the IP address on this router to be used for this connection.                         | vyatta@WEST# set local-address 192.0.2.1 [edit security vpn ipsec site-to-site peer 0.0.0.0]                                                                                                    |  |
| Create a tunnel configuration, and provide the local subnet for this tunnel.                   | vyatta@WEST# set tunnel 1 local prefix 192.168.40.0/24 [edit security vpn ipsec site-to-site peer 0.0.0.0]                                                                                                    |  |
| Provide the remote subnet for the tunnel.                                                      | vyatta@WEST# set tunnel 1 remote prefix 192.168.60.0/24 [edit security vpn ipsec site-to-site peer 0.0.0.0]                                                                                                    |  |
| Return to the top of the configuration tree.                                                   | vyatta@WEST# top                                                                                                    |  |
| Commit the configuration.                                                                      | vyatta@WEST# commit                                                                                                    |  |
| View the configuration for the site-to-site connection.                                        | <pre>vyatta@WEST# show security vpn ipsec site-to-site peer 0.0.0.0  authentication    mode pre-shared-secret    pre-shared-secret test_key_1 } default-esp-group ESP-1W ike-group IKE-1W local-address 192.0.2.1 tunnel 1 {    local {        prefix 192.168.40.0/24    }    remote {        prefix 192.168.60.0/24    } }</pre> |  |
| View data plane interface dp0p1p2 address configuration. local-address is set to this address. | vyatta@WEST# show interfaces dataplane dp0plp2 address address 192.0.2.1/27                                                                                                    |  |

## **Configure EAST**

The connection from EAST to WEST only requires a minor change from that configured in the section <a href="Basic site-to-site connection">Basic site-to-site connection</a>.

- WEST retains its fixed IP, so no modification is required to the remote peer IP address.
- EAST has a dynamic local IP, so that must change. The *dhcp-interface* option specifies the DHCP client interface.

To configure this connection, perform the following steps on EAST in configuration mode.

Table 21. Specify that the local IP is dynamic

| Step                                                                                                    | Command                                                                                                    |
|----------------------------------------------------------------------------------------------------|----------------------------------------------------------------------------------------------------|
| Remove the existing local-address configuration so that doesn't conflict with the dhcp-interface configuration that will be set.                                 | vyatta@EAST# delete security vpn<br>ipsec site-to-site peer 192.0.2.1<br>local-address<br>[edit]                                                                                                    |
| Specify the DHCP client interface to use for the connection.                                                                                                    | <pre>vyatta@EAST# set security vpn ipsec site-to-site peer 192.0.2.1 dhcp-interface dp0plp1 [edit]</pre>                                                                                                    |
| Commit the configuration.                                                                                                    | vyatta@EAST# commit                                                                                                    |
| View the configuration for the site-to-site connection.                                                                                                    | <pre>vyatta@EAST# show security vpn ipsec site-to-site peer 192.0.2.1  authentication    mode pre-shared-secret    pre-shared-secret test_key_1 } default-esp-group ESP-1E dhcp-interface dp0plp1 ike-group IKE-1E tunnel 1 {    local {        prefix 192.168.60.0/24    }    remote {        prefix 192.168.40.0/24    } }</pre> |
| View data plane interface dp0p1p1 address configuration. It is set to dhcp which configures it as a DHCP client. This is the setting required by dhcp-interface. | vyatta@EAST# show interfaces dataplane<br>dp0p1p1<br>address dhcp                                                                                                    |

# VPN connection to a peer using dynamic DNS

This section presents the following topics:

- Configure WEST
- Configure EAST

This section presents a sample configuration for a connection between WEST and EAST, where EAST has a dynamic IP address (it is configured as a DHCP client) and is configured for dynamic DNS. In this example:

- EAST has a dynamic IP address from WEST's point of view but WEST can initiate connections to EAST because EAST's hostname remains constant even though its IP address may change.
- WEST retains its fixed IP address.

When you have finished, these systems will be configured as shown in the following figure.

Figure 5. IPsec VPN connection with dynamic IP address and dynamic DNS

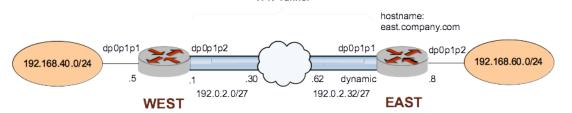

#### Before you begin:

• This example assumes that you have already configured a basic site-to-site connection using a preshared key between WEST and EAST, as explained in the section <a href="Basic site-to-site connection">Basic site-to-site connection</a>. Only the relevant changes to that configuration are presented here.

#### **Configure WEST**

<u>Table 22: Creating a site-to-site connection to a peer with a dynamic IP address and using dynamic DNS defines configuration changes for a new site-to-site connection to EAST.</u>

- The main change is the IP address specification of the peer. This is set to the
  hostname for EAST: "east.company.com". This is the hostname that is configured
  on EAST with the dynamic DNS provider. Because the IP address for EAST can be
  resolved, WEST can either initiate IPsec connections to, or receive IPsec connections
  from EAST.
- The other important change is to configure auto-update so that if EAST's IP address changes, the IPsec connection to EAST will be restarted automatically.

To configure this connection, perform the following steps on WEST in configuration mode.

Table 22. Creating a site-to-site connection to a peer with a dynamic IP address and using dynamic DNS

| Step                                                              | Command                                                                                                    |
|-------------------------------------------------------------------|----------------------------------------------------------------------------------------------------|
| Delete the previous configuration.                                | vyatta@WEST# delete security vpn ipsec<br>site-to-site peer 192.0.2.33                                                                          |
| Create the node for EAST and set the authentication mode.         | vyatta@WEST# set security vpn ipsec<br>site-to-site peer east.company.com<br>authentication mode pre-shared-secret                              |
| Navigate to the node for the peer for easier editing.             | <pre>vyatta@WEST# edit security vpn ipsec site-to-site peer east.company.com [edit security vpn ipsec site-to-site peer east.company.com]</pre> |
| Provide the string that will be used to generate encryption keys. | vyatta@WEST# set authentication<br>pre-shared-secret test_key_1                                                                                 |

Table 22. Creating a site-to-site connection to a peer with a dynamic IP address and using dynamic DNS (continued)

| Step                                                                                                    | Command                                                                                                    |
|----------------------------------------------------------------------------------------------------|----------------------------------------------------------------------------------------------------|
|                                                                                                    | [edit security vpn ipsec site-to-site peer east.company.com]                                                                                                    |
| Specify the default ESP group for all tunnels.                                                                                                    | vyatta@WEST# set default-esp-group ESP-1W [edit security vpn ipsec site-to-site peer east.company.com]                                                                                                    |
| Specify the IKE group.                                                                                                    | vyatta@WEST# set ike-group IKE-1W  [edit security vpn ipsec site-to-site peer east.company.com]                                                                                                    |
| Identify the IP address on this router to be used for this connection.                                                                                                    | vyatta@WEST# set local-address 192.0.2.1  [edit security vpn ipsec site-to-site peer east.company.com]                                                                                                    |
| Create a tunnel configuration, and provide the local subnet for this tunnel.                                                                                                    | vyatta@WEST# set tunnel 1 local prefix 192.168.40.0/24  [edit security vpn ipsec site-to-site peer east.company.com]                                                                                                    |
| Provide the remote subnet for the tunnel.                                                                                                    | vyatta@WEST# set tunnel 1 remote prefix 192.168.60.0/24  [edit security vpn ipsec site-to-site peer east.company.com]                                                                                                    |
| Return to the top of the configuration tree.                                                                                                    | vyatta@WEST# top                                                                                                    |
| Commit the configuration.                                                                                                    | vyatta@WEST# commit                                                                                                    |
| View the configuration for the site-to-site connection.                                                                                                    | <pre>vyatta@WEST# show security vpn ipsec site-to-site peer east.company.com  authentication    mode pre-shared-secret    pre-shared-secret test_key_1 } default-esp-group ESP-1W ike-group IKE-1W local-address 192.0.2.1 tunnel 1 {    local {       prefix 192.168.40.0/24    }    remote {       prefix 192.168.60.0/24    } }</pre> |
| View data plane interface dp0p1p2 address configuration. local-address is set to this address.                                                                                                    | vyatta@WEST# show interfaces dataplane<br>dpOplp2 address<br>address 192.0.2.1/27                                                                                                    |
| Specify that the IPsec connection should be refreshed every 60 seconds - in case the peer's IP address changes. If this happens, the new IP address will be resolved via the dynamic DNS service provider. | vyatta@WEST# set security vpn ipsec<br>auto-update 60<br>[edit]                                                                                                    |
| Commit the configuration.                                                                                                    | vyatta@WEST# commit                                                                                                    |
| View the configuration.                                                                                                    | vyatta@WEST# show security vpn ipsec<br>auto-update<br>auto-update 60                                                                                                    |

## **Configure EAST**

The connection from EAST to WEST only requires a minor change from that configured in the section <u>Basic site-to-site connection</u>.

- WEST retains its fixed IP, so no modification is required to the remote peer IP address.
- EAST has a dynamic local IP, so that must change. The **dhcp-interface** option specifies the DHCP client interface.
- EAST is also configured for dynamic DNS, in this case with service provider DynDNS. See the "Configuring Dynamic DNS" section in the *Services Configuration Guide* for details on configuring a system for dynamic DNS.

To configure this connection, perform the following steps on EAST in configuration mode.

Table 23. Specify that the local IP is dynamic

| Step                                                                                                    | Command                                                                                                    |
|----------------------------------------------------------------------------------------------------|----------------------------------------------------------------------------------------------------|
| Remove the existing local-address configuration so that doesn't conflict with the dhcp-interface configuration that will be set.                                 | <pre>vyatta@EAST# delete security vpn ipsec site-to-site peer 192.0.2.1 local-address [edit]</pre>                                                                                                    |
| Specify the DHCP client interface to use for the connection.                                                                                                    | <pre>vyatta@EAST# set security vpn ipsec site-to-site peer 192.0.2.1 dhcp-interface dp0p1p1 [edit]</pre>                                                                                                    |
| Commit the configuration.                                                                                                    | vyatta@EAST# commit                                                                                                    |
| View the configuration for the site-to-site connection.                                                                                                    | <pre>vyatta@EAST# show security vpn ipsec site-to-site peer 192.0.2.1  authentication    mode pre-shared-secret    pre-shared-secret test_key_1 } default-esp-group ESP-1E dhcp-interface dp0plp1 ike-group IKE-1E tunnel 1 {    local {       prefix 192.168.60.0/24    }    remote {       prefix 192.168.40.0/24    } }</pre> |
| View data plane interface dp0p1p1 address configuration. It is set to dhcp which configures it as a DHCP client. This is the setting required by dhcp-interface. | vyatta@EAST# show interfaces dataplane dp0p1p1 address dhcp                                                                                                    |

Display the dynamic DNS configuration on EAST:

Table 24. Display the dynamic DNS configuration

| Step                                | Command                                                                                                    |
|-------------------------------------|----------------------------------------------------------------------------------------------------|
| View the dynamic DNS configuration. | <pre>vyatta@EAST# show service dns dynamic interface dpOplpl {     service dyndns {         host-name east.company.com         login test         password testpassword     } }</pre> |

#### **GRE tunnel protected with IPsec**

GRE, IP-in-IP, and SIT tunnels are not encrypted, and provide no security outside of a simple password-like key that is exchanged in clear text in each packet. This means that GRE, IP-in-IP, and SIT tunnels, on their own, do not provide adequate security for production environments.

At the same time, IPsec policy-based tunnels cannot directly route non-IP or multicast protocols, and IPsec also has limitations from an operations point of view. Using tunnel interfaces in conjunction with IPsec VPN provides secure, routable tunnel connections between gateways, that have some advantages over traditional IPsec policy-based tunnel mode connections:

- Support for standard operational commands such as show interfaces and show route
- Support for operational tools such as traceroute and SNMP
- Dynamic tunnel failover using routing protocols
- Simplified IPsec policies and troubleshooting

For secure routable tunnels, GRE, IP-in-IP, and SIT tunnel interfaces should be used in conjunction with an IPsec connection, so that the IP tunnel can be protected by the IPsec tunnel.

This set of examples configures a GRE tunnel between EAST to WEST and protects it within an IPsec tunnel between the same endpoints.

When you have finished, WEST and EAST will be configured as shown in the following figure.

Figure 6. GRE tunnel protected by an IPsec tunnel

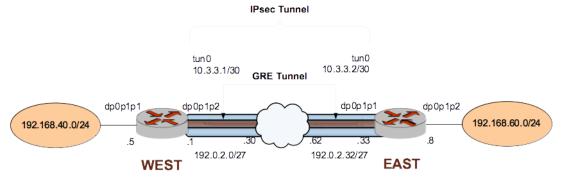

#### **Configure WEST**

This section presents the following examples:

- Defining the GRE tunnel on WEST
- Defining the IPsec tunnel on WEST
- Defining a static route on WEST

#### **Defining the GRE tunnel on WEST**

For details on GRE tunnels, refer to *Tunnels Configuration Guide*.

<u>Table 25: Defining the GRE tunnel from WEST to EAST</u> defines WEST's end of the GRE tunnel. In this example:

- The tunnel interface tun0 on router WEST is assigned the IP address 10.3.3.1/30.
- The encapsulation type is set to GRE.
- The IP address on the local side of the GRE tunnel (local-ip) is set to that of the local data plane interface (192.0.2.1).
- The IP address of the other end of the GRE tunnel (remote-ip) is set to the address of the remote system (192.0.2.33).
- Multicast is enabled in order to allow routing protocols to be carried on the GRE tunnel.

To create the tunnel interface and the tunnel endpoint on WEST, perform the following steps in configuration mode.

Table 25. Defining the GRE tunnel from WEST to EAST

| Step                                                                                  | Command                                                                         |
|---------------------------------------------------------------------------------------|---------------------------------------------------------------------------------|
| Create the GRE tunnel interface, and specify the IP address to be associated with it. | vyatta@WEST# set interfaces tunnel tun0 address 10.3.3.1/30                     |
| Assign a brief description for the GRE tunnel interface.                              | vyatta@WEST# set interfaces tunnel tun0 description "GRE tunnel to router EAST" |

Table 25. Defining the GRE tunnel from WEST to EAST (continued)

| Step                                                                               | Command                                                                                                    |
|------------------------------------------------------------------------------------|----------------------------------------------------------------------------------------------------|
| Specify the encapsulation mode for the tunnel.                                     | vyatta@WEST# set interfaces tunnel tun0 encapsulation gre                                                                                                    |
| Allow multicast protocols (e.g., routing protocols) to be carried over the tunnel. | vyatta@WEST# set interfaces tunnel tun0 multicast enable                                                                                                    |
| Specify the local IP address for the GRE tunnel.                                   | vyatta@WEST# set interfaces tunnel tun0 local-ip 192.0.2.1                                                                                                    |
| Specify the remote IP address for the GRE tunnel.                                  | vyatta@WEST# set interfaces tunnel tun0 remote-ip 192.0.2.33                                                                                                    |
| Commit the configuration.                                                          | vyatta@WEST# commit                                                                                                    |
| View the modified configuration.                                                   | vyatta@WEST# show interfaces tunnel tun0  address 10.3.3.1/30 description "GRE tunnel to router EAST" encapsulation gre local-ip 192.0.2.1 multicast enable remote-ip 192.0.2.33 |

#### **Defining the IPsec tunnel on WEST**

<u>Table 26: Defining the IPsec tunnel from WEST to EAST</u> creates the IPsec tunnel from WEST to EAST.

- WEST uses IP address 192.0.2.1 on dp0p1p2.
- EAST uses IP address 192.0.2.33 on dp0p1p1.
- The IKE group is IKE-1W.
- The preshared secret is "test key 1".
- All GRE traffic will be passed through the tunnel.

This examples assumes that you have already configured the following:

- IKE group IKE-1W (see Configure an IKE group on WEST)
- ESP group ESP-1W (see Configure an ESP group on WEST)

To create the IPsec tunnel from WEST to EAST, perform the following steps on WEST in configuration mode.

Table 26. Defining the IPsec tunnel from WEST to EAST

| Step                                                                     | Command                                                                                                    |
|--------------------------------------------------------------------------|----------------------------------------------------------------------------------------------------|
| Define the site-to-site connection to EAST. Set the authentication mode. | vyatta@WEST# set security vpn ipsec site-to-site peer 192.0.2.33 authentication mode pre-shared-secret                         |
| Navigate to the node for the peer for easier editing.                    | vyatta@WEST# edit security vpn ipsec site-to-site peer 192.0.2.33 [edit security vpn ipsec site-to-site peer 192.0.2.33]       |
| Provide the string that will be used to authenticate the peers.          | <pre>vyatta@WEST# set authentication pre-shared-secret test_key_1 [edit security vpn ipsec site-to-site peer 192.0.2.33]</pre> |

Table 26. Defining the IPsec tunnel from WEST to EAST (continued)

| Step                                                                   | Command                                                                                                    |
|------------------------------------------------------------------------|----------------------------------------------------------------------------------------------------|
| Specify the default ESP group for all tunnels.                         | vyatta@WEST# set default-esp-group ESP-1W [edit security vpn ipsec site-to-site peer 192.0.2.33]                                                                                                    |
| Specify the IKE group.                                                 | <pre>vyatta@WEST# set ike-group IKE-1W [edit security vpn ipsec site-to-site peer 192.0.2.33]</pre>                                                                                                    |
| Identify the IP address on this router to be used for this connection. | <pre>vyatta@WEST# set local-address 192.0.2.1 [edit security vpn ipsec site-to-site peer 192.0.2.33]</pre>                                                                                                    |
| Specify that only GRE traffic will pass through the tunnel.            | <pre>vyatta@WEST# set tunnel 1 protocol gre [edit security vpn ipsec site-to-site peer 192.0.2.33]</pre>                                                                                                    |
| Return to the top of the configuration hierarchy.                      | vyatta@WEST# top                                                                                                    |
| Commit the configuration.                                              | vyatta@WEST# commit                                                                                                    |
| View the modified configuration.                                       | <pre>vyatta@WEST# show security vpn ipsec site-to-site peer 192.0.2.33  authentication    mode pre-shared-secret    pre-shared-secret test_key_1 } default-esp-group ESP-1W ike-group IKE-1W local-address 192.0.2.1 tunnel 1 {    protocol gre }</pre> |

# Defining a static route on WEST

<u>Table 27: Defining a static route on WEST</u> creates the static route for traffic destined for the far end of the GRE tunnel.

**Note:** Routing protocols can be used to specify how to get to the remote network. This method simply provides the minimal requirement to achieve this.

• Send traffic destined for 192.168.60.0/24 to the far end of the GRE tunnel at 10.3.3.2.

To create the static route, perform the following steps on WEST in configuration mode.

Table 27. Defining a static route on WEST

| Step                             | Command                                                                                        |
|----------------------------------|------------------------------------------------------------------------------------------------|
| Create the static route.         | vyatta@WEST# set protocols static route 192.168.60.0/24 next-hop 10.3.3.2                      |
| Commit the configuration.        | vyatta@WEST# commit                                                                            |
| View the modified configuration. | <pre>vyatta@WEST# show protocols static route  192.168.60.0/24 {     next-hop 10.3.3.2 }</pre> |

#### **Configure EAST**

This section presents the following examples:

- Defining the GRE tunnel on EAST
- Defining the IPsec tunnel on EAST
- Defining a static route on EAST

#### **Defining the GRE tunnel on EAST**

For details on GRE tunnels, refer to Tunnels Configuration Guide.

<u>Table 28: Defining the GRE tunnel from EAST to WEST</u> defines EAST's end of the GRE tunnel. In this example:

- The tunnel interface tun0 on router EAST is assigned the IP address 10.3.3.2/30.
- The encapsulation type is set to GRE.
- The IP address on the local side of the GRE tunnel (local-ip) is set to that of the local data plane interface (192.0.2.33).
- The IP address of the other end of the GRE tunnel (remote-ip) is set to the address of the remote system (192.0.2.1).

To create the tunnel interface and the tunnel endpoint on EAST, perform the following steps in configuration mode.

Table 28. Defining the GRE tunnel from EAST to WEST

| Step                                                                                  | Command                                                                                                    |
|---------------------------------------------------------------------------------------|----------------------------------------------------------------------------------------------------|
| Create the GRE tunnel interface, and specify the IP address to be associated with it. | vyatta@EAST# set interfaces tunnel tun0 address 10.3.3.2/30                                                                                                    |
| Assign a brief description for the GRE tunnel interface.                              | vyatta@EAST# set interfaces tunnel tun0 description "GRE tunnel to router WEST"                                                                                                  |
| Specify the encapsulation mode for the tunnel.                                        | vyatta@EAST# set interfaces tunnel tun0 encapsulation gre                                                                                                    |
| Allow multicast protocols (e.g., routing protocols) to be carried over the tunnel.    | vyatta@EAST# set interfaces tunnel tun0 multicast enable                                                                                                    |
| Specify the local IP address for the GRE tunnel.                                      | vyatta@EAST# set interfaces tunnel tun0 local-ip 192.0.2.33                                                                                                    |
| Specify the remote IP address for the GRE tunnel.                                     | vyatta@EAST# set interfaces tunnel tun0 remote-ip 192.0.2.1                                                                                                    |
| Commit the configuration.                                                             | vyatta@EAST# commit                                                                                                    |
| View the modified configuration.                                                      | vyatta@EAST# show interfaces tunnel tun0  address 10.3.3.2/30 description "GRE tunnel to router WEST" encapsulation gre local-ip 192.0.2.33 multicast enable remote-ip 192.0.2.1 |

#### **Defining the IPsec tunnel on EAST**

<u>Table 29: Defining the IPsec tunnel from EAST to WEST</u> creates the IPsec tunnel from EAST to WEST.

- EAST uses IP address 192.0.2.33 on dp0p1p1.
- WEST uses IP address 192.0.2.1 on dp0p1p2.
- The IKE group is IKE-1E.
- The preshared secret is "test\_key\_1".
- All GRE traffic will be passed through the tunnel.

This examples assumes that you have already configured the following:

- IKE group IKE-1E (see Configure an IKE group on EAST)
- ESP group ESP-1E (see Configure an ESP group on EAST)

To create the IPsec tunnel from EAST to WEST, perform the following steps on EAST in configuration mode.

Table 29. Defining the IPsec tunnel from EAST to WEST

| Step                                                                     | Command                                                                                                    |
|--------------------------------------------------------------------------|----------------------------------------------------------------------------------------------------|
| Define the site-to-site connection to WEST. Set the authentication mode. | vyatta@EAST# set security vpn ipsec site-to-site peer 192.0.2.1 authentication mode pre-shared-secret                                                 |
| Navigate to the node for the peer for easier editing.                    | vyatta@EAST# edit security vpn ipsec site-to-site peer 192.0.2.1 [edit security vpn ipsec site-to-site peer 192.0.2.1]                                |
| Provide the string that will be used to authenticate the peers.          | <pre>vyatta@EAST# set authentication pre-shared-secret test_key_1 [edit security vpn ipsec site-to-site peer 192.0.2.1]</pre>                         |
| Specify the default ESP group for all tunnels.                           | vyatta@EAST# set default-esp-group ESP-1E [edit security vpn ipsec site-to-site peer 192.0.2.1]                                                       |
| Specify the IKE group.                                                   | vyatta@EAST# set ike-group IKE-1E [edit security vpn ipsec site-to-site peer 192.0.2.1]                                                               |
| Identify the IP address on this router to be used for this connection.   | vyatta@EAST# set local-address 192.0.2.33 [edit security vpn ipsec site-to-site peer 192.0.2.1]                                                       |
| Specify that only GRE traffic will pass through the tunnel.              | vyatta@EAST# set tunnel 1 protocol gre [edit security vpn ipsec site-to-site peer 192.0.2.1]                                                          |
| Return to the top of the configuration hierarchy.                        | vyatta@EAST# top                                                                                                    |
| Commit the configuration.                                                | vyatta@EAST# commit                                                                                                    |
| View the modified configuration.                                         | <pre>vyatta@EAST# show security vpn ipsec site-to-site peer 192.0.2.1  authentication    mode pre-shared-secret    pre-shared-secret test_key_1</pre> |

Table 29. Defining the IPsec tunnel from EAST to WEST (continued)

| Step                                                                                           | Command                                                                                           |
|------------------------------------------------------------------------------------------------|---------------------------------------------------------------------------------------------------|
|                                                                                                | } default-esp-group ESP-1E ike-group IKE-1E local-address 192.0.2.33 tunnel 1 {    protocol gre } |
| View data plane interface dp0p1p1 address configuration. local-address is set to this address. | vyatta@EAST# show interfaces dataplane dp0plp1 address address 192.0.2.33/27                      |

#### **Defining a static route on EAST**

<u>Table 30: Defining a static route on EAST</u> creates the static route for traffic destined for the far end of the GRE tunnel.

**Note:** Routing protocols can be used to specify how to get to the remote network. This method simply provides the minimal requirement to achieve this.

• Send traffic destined for 192.168.40.0/24 to the far end of the GRE tunnel at 10.3.3.1.

To create the static route, perform the following steps on EAST in configuration mode.

Table 30. Defining a static route on EAST

| Step                             | Command                                                                                       |
|----------------------------------|-----------------------------------------------------------------------------------------------|
| Create the static route.         | vyatta@EAST# set protocols static route 192.168.40.0/24 next-hop 10.3.3.1                     |
| Commit the configuration.        | vyatta@EAST# commit                                                                           |
| View the modified configuration. | <pre>vyatta@EAST# show protocols static route  192.168.40.0/24 {    next-hop 10.3.3.1 }</pre> |

# Basic site-to-site connection using a virtual tunnel interface

This section presents a sample configuration for a connection between WEST and EAST, where a virtual tunnel interface is bound to each end of an IPsec VPN connection. When configured in this way, the VPN can be treated like any other routable interface.

Note: IPv6 is not supported for this use case.

When the configuration is complete, the systems are configured as shown in the following figure.

VPN Tunnel

vti0

vti0

192.0.2.248/30

.249

.250

dp0p1p1

dp0p1p2

dp0p1p2

dp0p1p2

dp0p1p2

dp0p1p2

.33

192.0.2.0/27

192.0.2.32/27

192.0.2.32/27

Figure 7. IPsec VPN connection with virtual tunnel interfaces

This example assumes that you have already configured a basic site-to-site connection using a preshared key between WEST and EAST, as explained in the section <u>Basic site-to-site connection</u>. Only the relevant changes to that configuration are presented here.

#### **Configure WEST**

<u>Table 31: Creating a virtual tunnel interface on WEST</u> defines configuration required to create a virtual tunnel interface on WEST.

To configure this interface, perform the following steps on WEST in configuration mode.

Table 31. Creating a virtual tunnel interface on WEST

| Step                                                  | Command                                                                       |
|-------------------------------------------------------|-------------------------------------------------------------------------------|
| Create the vti interface and assign it an IP address. | <pre>vyatta@WEST# set interfaces vti vti0 address 192.0.2.249/30 [edit]</pre> |
| Commit the configuration.                             | vyatta@WEST# commit                                                           |
| View the configuration.                               | <pre>vyatta@WEST# show interfaces vti  vti0 { address 192.0.2.249/30 }</pre>  |

<u>Table 32: Binding the VPN connection to the virtual tunnel interface</u> defines configuration changes for a new site-to-site connection to EAST.

The main changes from the basic site-to-site configuration are that the tunnel specification and default-esp-group specification are removed, and that the VPN is bound to the virtual tunnel interface created above.

To configure this connection, perform the following steps on WEST in configuration mode.

Table 32. Binding the VPN connection to the virtual tunnel interface

| Step                                                  | Command                                                           |
|-------------------------------------------------------|-------------------------------------------------------------------|
| Navigate to the node for the peer for easier editing. | vyatta@WEST# edit security vpn ipsec site-to-site peer 192.0.2.33 |
|                                                       | [edit security vpn ipsec site-to-site peer 192.0.2.33]            |

Table 32. Binding the VPN connection to the virtual tunnel interface (continued)

| Step                                                                        | Command                                                                                                    |
|-----------------------------------------------------------------------------|----------------------------------------------------------------------------------------------------|
| Delete the default-esp-group specification from the previous configuration. | <pre>vyatta@WEST# delete default-esp-group [edit security vpn ipsec site-to-site peer 192.0.2.33]</pre>                                                                                                    |
| Delete the tunnel specification from the previous configuration.            | vyatta@WEST# delete tunnel [edit security vpn ipsec site-to-site peer 192.0.2.33]                                                                                                    |
| Bind the VPN tunnel to the vti0 interface.                                  | vyatta@WEST# set vti bind vti0 [edit security vpn ipsec site-to-site peer 192.0.2.33]                                                                                                    |
| Specify the ESP group for the tunnel.                                       | vyatta@WEST# set vti esp-group ESP-1W [edit security vpn ipsec site-to-site peer 192.0.2.33]                                                                                                    |
| Return to the top of the configuration tree.                                | vyatta@WEST# top                                                                                                    |
| Commit the configuration.                                                   | vyatta@WEST# commit                                                                                                    |
| View the configuration for the site-to-site connection.                     | <pre>vyatta@WEST# show security vpn ipsec site-to-site peer 192.0.2.33  authentication {     mode pre-shared-secret     pre-shared-secret test_key_1 } ike-group IKE-IW local-address 192.0.2.1 vti {     bind vti0     esp-group ESP-IW }</pre> |

## **Configure EAST**

<u>Table 33: Creating a virtual tunnel interface on EAST</u> defines configuration required to create a virtual tunnel interface on EAST.

To configure this interface, perform the following steps on EAST in configuration mode.

Table 33. Creating a virtual tunnel interface on EAST

| Step                                                  | Command                                                                          |
|-------------------------------------------------------|----------------------------------------------------------------------------------|
| Create the vti interface and assign it an IP address. | <pre>vyatta@EAST# set interfaces vti vti0 address 192.0.2.250/30 [edit]</pre>    |
| Commit the configuration.                             | vyatta@EAST# commit                                                              |
| View the configuration.                               | <pre>vyatta@EAST# show interfaces vti  vti0 {   address 192.0.2.250/30   }</pre> |

<u>Table 34: Binding the VPN connection to the virtual tunnel interface</u> defines configuration changes for a new site-to-site connection to WEST.

• The main changes from the basic site-to-site configuration are that the tunnel specification and default-esp-group specification are removed, and that the VPN is bound to the virtual tunnel interface created above.

To configure this connection, perform the following steps on EAST in configuration mode.

Table 34. Binding the VPN connection to the virtual tunnel interface

| Step                                                                        | Command                                                                                                    |
|-----------------------------------------------------------------------------|----------------------------------------------------------------------------------------------------|
| Navigate to the node for the peer for easier editing.                       | <pre>vyatta@EAST# edit security vpn ipsec site-to-site peer 192.0.2.1 [edit security vpn ipsec site-to-site peer 192.0.2. 1]</pre>                                                                                                    |
| Delete the default-esp-group specification from the previous configuration. | vyatta@EAST# delete default-esp-group [edit security vpn ipsec site-to-site peer 192.0.2. 1]                                                                                                    |
| Delete the tunnel specification from the previous configuration.            | vyatta@EAST# delete tunnel [edit security vpn ipsec site-to-site peer 192.0.2. 1]                                                                                                    |
| Bind the VPN tunnel to the vti0 interface.                                  | vyatta@EAST# set vti bind vti0 [edit security vpn ipsec site-to-site peer 192.0.2. 1]                                                                                                    |
| Specify the ESP group for the tunnel.                                       | <pre>vyatta@EAST# set vti esp-group ESP-1E [edit security vpn ipsec site-to-site peer 192.0.2. 1]</pre>                                                                                                    |
| Return to the top of the configuration tree.                                | vyatta@EAST# top                                                                                                    |
| Commit the configuration.                                                   | vyatta@EAST# commit                                                                                                    |
| View the configuration for the site-to-site connection.                     | <pre>vyatta@EAST# show security vpn ipsec site-to-site peer 192.0.2.1  authentication {     mode pre-shared-secret     pre-shared-secret test_key_1 } ike-group IKE-1E local-address 192.0.2.33 vti {     bind vti0     esp-group ESP-1E }</pre> |

## Basic site-to-site connection over IPv6

For the most part, configuring IPsec over IPv6 is the same as configuring IPsec over IPv4. There are three differences to note when configuring IPsec over IPv6.

1. IPv6 addresses are used instead of IPv4 addresses for all arguments that require IP addresses.

- 2. Hostnames cannot be used. They can only be used when configuring IPsec over IPv4.
- 3. The any keyword cannot be used as the local-address. It can only be used when configuring IPsec over IPv4.

The following example creates a basic site-to-site IPsec connection from WEST to EAST over IPv6.

Figure 8. Basic site-to-site IPsec VPN connection over IPv6

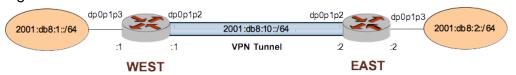

## **Configure WEST**

The following example configuration is for the WEST system.

Table 35. Basic site-to-site IPsec VPN connection over IPv6 - WEST

| Step                                                 | Command                                                                                                    |
|------------------------------------------------------|----------------------------------------------------------------------------------------------------|
| View the data plane interface configuration on WEST. | <pre>vyatta@WEST# show interfaces dataplane  dataplane dp0p1p2 {     address 2001:db8:10::1/64     duplex auto     hw-id 00:15:5d:00:d5:33     speed auto }  dataplane dp0p1p3 {     address 2001:db8:1::1/64     duplex auto     hw-id 00:15:5d:00:d5:34     speed auto } } [edit]</pre>                                                                                                    |
| View the IPv6 IPsec configuration on WEST.           | <pre>vyatta@WEST# show security vpn  vpn {    ipsec {       esp-group ESP-1W {         lifetime 3600         mode tunnel         pfs enable         proposal 1 {             encryption aes128             hash shal         }         ike-group IKE-1W {             lifetime 28800             proposal 1 {                   encryption aes128                   hash shal         }         }         ike-should be a shal         proposal 1 {                   encryption aes128                   hash shal         }     } }</pre> |
| View the IPv6 IPsec configuration on WEST.           | <pre>logging {     log-modes all } nat-traversal disable site-to-site {     peer 2001:db8:10::2 {     authentication {         mode pre-shared-secret         pre-shared-secret test123     }</pre>                                                                                                    |

Table 35. Basic site-to-site IPsec VPN connection over IPv6 - WEST (continued)

| Step | Command                                                                                                    |
|------|----------------------------------------------------------------------------------------------------|
|      | <pre>connection-type initiate   default-esp-group ESP-1W   ike-group IKE-1W   local-address 2001:db8:10::1   tunnel 1 {     allow-nat-networks disable     allow-public-networks disable     local {         prefix 2001:db8:1::/64     }     remote {             prefix 2001:db8:2::/64     } }  [edit]</pre> |

# **Configure EAST**

The following example configuration is for the EAST system.

Table 36. Basic site-to-site IPsec VPN connection over IPv6 - EAST

| Step                                                 | Command                                                                                                    |
|------------------------------------------------------|----------------------------------------------------------------------------------------------------|
| View the data plane interface configuration on EAST. | <pre>vyatta@EAST# show interfaces dataplane  dataplane dp0p1p2 {    address 2001:db8:10::2/64    duplex auto    hw-id 00:15:5d:00:d5:35    speed auto }  dataplane dp0p1p3 {    address 2001:db8:2::2/64    duplex auto    hw-id 00:15:5d:00:d5:36    speed auto } } [edit]</pre> |
| View the IPv6 IPsec configuration on EAST.           | <pre>vyatta@EAST# show security vpn  vpn {     ipsec {         esp-group ESP-1E {             lifetime 3600             mode tunnel             pfs enable             proposal 1 {                  encryption aes128</pre>                                                      |
|                                                      | <pre>logging {</pre>                                                                                                    |

Table 36. Basic site-to-site IPsec VPN connection over IPv6 - EAST (continued)

| Step | Command                                                                                                    |
|------|----------------------------------------------------------------------------------------------------|
|      | mode pre-shared-secret pre-shared-secret test123 } connection-type initiate default-esp-group ESP-1E ike-group IKE-1E local-address 2001:db8:10::2 tunnel 1 {     allow-nat-networks disable     allow-public-networks disable     local {         prefix 2001:db8:2::/64     }     remote {         prefix 2001:db8:1::/64     } }  emote {     prefix 2001:db8:1::/64     } }  edit] |

#### **Virtual Feature Point Interface**

#### **Handling Overlapping IP Addresses**

In this sample configuration, a client (10.0.2.1) within the Corporation-A private network wants to access a server (10.0.1.0) within the Corporation-B private network. For security, a site-to-site VPN connection is configured from Corporation-A to Corporation-B.

However, it happens that both Corporation-A and Corporation-B are using the same IP range of addresses within their private networks. Thus, Corporation-A's client is assigned to IP address range 10.0.2.1/24, but Corporation-B reserves IP address range 10.0.2.0/24 for its own internal purposes. So if the Corporation-A client sent a packet to the server in Corporation-B, the connection might be misinterpreted as coming from one of Corporation-B's own internal addresses.

To avoid conflicts with Corporation-B's internal-use IP addresses, the Corporation-A Router translates its client's address to a different address (10.0.3.0/1/24) when it sends packets to Corporation-B. Corporate A router uses the virtual feature point (VFP) interface to apply the SNAT policy specifically on its client's traffic heading through the VPN to the server within the Corporation-B network, and it verifies that the responses from the server are translated back to the actual source address of the client. The Corporation-B router uses standard policy-based IPsec; it does not need a VFP interface.

Figure 9. VFP Interface for an IPsec VPN Corporation B Corporation A Router Router dp2p2p4 10.0.2.2 dp3p3p3 10.0.2.0/24 tunnel 1 dp2p2p2 dp3p3p5 10.0.2.0/24 128.0.0.11 128.0.0.13 vfp1 dp0p1p1 Client Server 10.0.2.1 10.0.1.1

# Configuring the interface and default static route on the Corporation-A Client

The following table shows the commands to configure the client within the Corporation-A network:

**Table 37. Configuring the Corporation-A Client** 

| Step                                                                                                | Command                                                                    |
|----------------------------------------------------------------------------------------------------|----------------------------------------------------------------------------|
| Specify the interface that connects the Corporation-A client to the Corporation-A Router.           | vyatta@CORPA-client#set interfaces dataplane dp0p1p1 address 10.0.2.1/24   |
| Set the default static route from Corporation-A client to the Corporation-A Router as its next-hop. | vyatta@CORPA-client#set protocols static route 0.0.0.0/0 next-hop 10.0.2.2 |

Before we go into the specifics of configuring the routers for this particular type of IPsec VPN configuration, we must configure the ESP group and the IKE group that will be used by both routers for this VPN site-to-site connection.

### Configuring an ESP group on the Corporation-A Router

The following table shows the commands to configure ESP group, esp1. The same ESP group and the same parameters must be used by both the Corporation-A Router and the Corporation-B Router for this IPsec site-to-site VPN connection.

Table 38. Configuring an ESP group on the Corporation-A Router

| Step                                      | Command                                                                                                |
|-------------------------------------------|----------------------------------------------------------------------------------------------------|
| Set the lifetime for the whole ESP group. | vyatta@CORPA# set security vpn ipsec esp-group esp1 lifetime 600                                       |
| Set the authentication mode.              | vyatta@CORPA#set security vpn ipsec site-to-site peer 128.0.0.13 authentication mode pre-shared-secret |

Table 38. Configuring an ESP group on the Corporation-A Router (continued)

| Step                                           | Command                                                                                                    |
|------------------------------------------------|----------------------------------------------------------------------------------------------------|
| Set the pre-shared secret.                     | vyatta@CORPA#set security vpn ipsec site-to-site peer 128.0.0.13 authentication pre-shared-secret HelloDolly |
| Specify the default ESP group for all tunnels. | vyatta@CORPA#set security vpn ipsec site-to-site peer 128.0.0.13 default-esp-group esp1                      |

#### Configuring an IKE Group on the Corporation-A Router

The following table shows the commands to configure an IKE group, ike1. The same IKE group and the same parameters must be used by both the Corporation-A Router and the Corporation-B Router for this IPsec site-to-site VPN connection.

Table 39. Configuring an ESP group on the Corporation-A Router

| Step                                                                                            | Command                                                                            |
|-------------------------------------------------------------------------------------------------|------------------------------------------------------------------------------------|
| Set the lifetime for the whole IKE group.                                                       | vyatta@CORPA#set security vpn ipsec ike-group ike1<br>lifetime 3000                |
| Set the IKE group encryption cipher for proposal 1.                                             | vyatta@CORPA#set security vpn ipsec ike-group ikel<br>proposal 1 encryption aes256 |
| Specify that this IKE group applies to the connection from this router to Corporation-B router. | vyatta@CORPA#set security vpn ipsec site-to-site peer 128.0.0.13 ike-group ike1    |

#### **Configuring the Corporation-A router interfaces**

The following table shows the commands to configure the interface addresses on the Corporation-A router:

Table 40. Configuring the Corporation-A Router Interfaces

| Step                                                                                                    | Command                                                                                           |
|----------------------------------------------------------------------------------------------------|---------------------------------------------------------------------------------------------------|
| Specify the interface that connects the Corporation-A Router to this Corporation-A client.                                                                                                    | vyatta@CORPA#set interfaces<br>dataplane dp2p2p2 address<br>10.0.2.2/24                           |
| Specify the interface that provides connectivity from the Corporation-A Router through the Internet to the other end of the IPsec tunnel.                                                                                                    | vyatta@CORPA#set interfaces<br>dp2p2p4 address 128.0.0.11/24                                      |
| Ensure that there is an interface with a usable address for the virtual feature point (VFP) interface by specifying a loopback address.                                                                                                    | vyatta@CORPA#set interfaces<br>loopback lo1 address<br>169.254.0.1/32                             |
| Create the VFP interface. Ensure that it is IPv4-enabled by setting it to unnumbered and associating it with the loopback address. No traffic is actually sourced from this address. It is simply a way of enabling interface-dependent features on the VFP. | vyatta@CORPA#set interfaces<br>virtual-feature-point vfpl<br>ip unnumbered donor-interface<br>lo1 |

# Configuring a site-to-site connection from the Corporation-A router to Corporation-B router

The following table shows the commands to configure a site-to-site connection from the Corporation-A Router to the Corporation-B Router:

Table 41. Configuring a Site-to-Site connection from the Corporation-A router to Corporation-B router

| Step                                                                                                    | Command                                                                                                    |
|----------------------------------------------------------------------------------------------------|----------------------------------------------------------------------------------------------------|
| Specify the IP address of the Corporation-B router as the peer for this site-to-site connection. Specify the IP address of Corporation-A router as the local IP address. | vyatta@CORPA#set security vpn ipsec<br>site-to-site peer 128.0.0.13 local-address<br>128.0.0.11                         |
| Specify the subnet that will appear to be the source address of traffic that originates from the Corporation-A client going to the Corporation-B server.                 | vyatta@CORPA#set security vpn ipsec<br>site-to-site peer 128.0.0.13 tunnel 1 local<br>prefix 10.0.3.0/24                |
| Creates a tunnel configuration to the Corporation-B router that specifies the IP address of the Corporation-B server as the specific remote address.                     | <pre>vyatta@CORPA# set security vpn ipsec<br/>site-to-site peer 128.0.0.13 tunnel 1 remote<br/>prefix 10.0.1.0/24</pre> |
| Specify a virtual feature point interface to be associated with this tunnel                                                                                              | <pre>vyatta@CORPA#set security vpn ipsec<br/>site-to-site peer 128.0.0.13 tunnel 1 uses<br/>vfp1</pre>                  |

## **Configuring SNAT for VFP on the Corporation-A router**

The following table shows the commands to configure SNAT for VFP on the Corporation-A Router.

**Note:** You do not need to configure a VFP on the peer router. The Corporation-B router in this example can be configured with a standard POLICY-BASED configuration.

Table 42. Configuring SNAT for VFP on the Corporation-A router

| Step                                                                                                    | Command                                                                     |
|----------------------------------------------------------------------------------------------------|-----------------------------------------------------------------------------|
| Specify SNAT for packets coming into the router from client 10.0.2.0/24.                                       | vyatta@CORPA#set service nat source rule 10 source address 10.0.2.0/24      |
| Translate addresses coming in from that client to 10.0.3.0/24.                                                 | vyatta@CORPA#set service nat source rule 10 translation address 10.0.3.0/24 |
| Tie packets that have been translated to 10.0.3.0/24 to the VFP interface as they pass through the VPN tunnel. | vyatta@CORPA#set service nat source rule 10 outbound-interface vfp1         |

## Configuring Corporation-A router for Policy-Based IPsec on VFP

The following table shows the commands to configure the policy-based IPsec on the Corporation-A router:

Table 43. Configuring Corporation-A router for Policy-Based IPsec on VFP

| Step                                                                                                    | Command                                                                                                  |
|----------------------------------------------------------------------------------------------------|----------------------------------------------------------------------------------------------------|
| Specify that this VPN is going to use policy rule 10, which has been defined for traffic heading to Corporation-B | vyatta@CORPA# set policy route policy-based toCorpB rule 10 action accept                                |
| Specify that the policy applies to traffic originating from the Corporation-A client.                             | vyatta@CORPA# set policy route policy-based toCorpB rule 10 source address 10.0.2.0/24                   |
| Specify that the policy applies to traffic going to the Corporation-B server                                      | vyatta@CORPA# set policy route policy-based toCorpB rule 10 destination address 10.0.1.0/24              |
| Specify that this policy is defined in table 50.                                                                  | vyatta@CORPA# set policy route policy-based toCorpB rule 10 table 50                                     |
| Specify that the default route of this table is to through the VFP interface.                                     | <pre>vyatta@CORPA#set protocols static table 50  interface-route 0.0.0.0/0 next-hop-interface vfp1</pre> |
| Specify the interface used to forward traffic matching this policy.                                               | vyatta@CORPA# set interfaces dataplane dp2p2p2 policy<br>route policy-based toCorpB                      |

## Configuring the interfaces on Corporation-B router

The following table provides the commands to configure the interfaces on the Corporation-B router:

Table 44. Configuring the interfaces on Corporation-B router

| Step                                                                                                    | Command                                                                |
|----------------------------------------------------------------------------------------------------|------------------------------------------------------------------------|
| Specify the interface that connects the Corporation-B router to the server within its network.                                            | vyatta@CORPB#set interfaces dataplane dp3p3p5 address 10.0.1.1/24      |
| Specify the interface that provides connectivity from the Corporation-B router through the Internet to the other end of the IPsec tunnel. | vyatta@CORPB#set interfaces dataplane<br>dp3p3p3 address 128.0.0.13/24 |

## Configuring an ESP group on the Corporation-B router

The following table shows the commands to configure the ESP group, esp1, on the Corporation-B router.

**Note:** Use the same ESP group values here that you set for the ESP group on the Corporation-A router.

Table 45. Configuring an ESP group on the Corporation-B router

| Step                                                                                                  | Command                                                          |
|----------------------------------------------------------------------------------------------------|------------------------------------------------------------------|
| Set the lifetime for the whole ESP group to match the setting being used by the Corporation-A router. | vyatta@CORPB# set security vpn ipsec esp-group espl lifetime 600 |

Table 45. Configuring an ESP group on the Corporation-B router (continued)

| Step                                                                                                    | Command                                                                                                    |
|----------------------------------------------------------------------------------------------------|----------------------------------------------------------------------------------------------------|
| Set the ESP group encryption cipher to match the settings being used by the Corporation-A router.                                                            | vyatta@CORPB#set security vpn ipsec esp-group<br>esp1 proposal 1 encryption aes256                                 |
| Set the authentication mode to match the authentication mode set on the Corporation-A router and specify the IP address of the Corporation-A router.         | vyatta@CORPB#set security vpn ipsec site-to-site<br>peer 128.0.0.11 authentication mode<br>pre-shared-secret       |
| Set the pre-shared secret to match the secret set on the Corporation-A router and specify the IP address of the Corporation-A router.                        | vyatta@CORPB#set security vpn ipsec site-to-site<br>peer 128.0.0.11 authentication pre-shared-secret<br>HelloDolly |
| Specify the default ESP group for all tunnels to match the one specified on the Corporation-A router and specify the IP address of the Corporation-A router. | vyatta@CORPB#set security vpn ipsec site-to-site<br>peer 128.0.0.11 default-esp-group esp1                         |

## Configuring an IKE group on the Corporation-B router

The following table shows the commands to configure the IKE group, ike1 on the Corporation-B router:

**Note:** Use the same IKE values that you set for the IKE on the Corporation-A router.

Table 46. Configuring an IKE group on the Corporation-B router

| Step                                                                                              | Command                                                                          |
|---------------------------------------------------------------------------------------------------|----------------------------------------------------------------------------------|
| Set the IKE group encryption cipher to match the settings being used by the Corporation-A router. | vyatta@CORPB#set security vpn ipsec ike-group ikel proposal 1 encryption aes256  |
| Set the lifetime for the whole IKE group to match the setting used by the Corporation-A router.   | <pre>vyatta@CORPB#set security vpn ipsec ike-group ikel<br/>lifetime 3000.</pre> |

## Configuring the site-to-site connection from the Corporation-B router to the Corporation-A router

The following table shows the commands to configure the site-to-site connection from the Corporation-B router to the Corporation-A router:

Table 47. Configuring the site-to-site connection from the Corporation-B router to the Corporation-A router

| Step                                                                                                    | Command                                                                                          |
|----------------------------------------------------------------------------------------------------|--------------------------------------------------------------------------------------------------|
| Specify that this connection is going to IP address 128.0.0.11 and is using the same IKE group as the Corporation-A router. | vyatta@CORPB# set security vpn ipsec<br>site-to-site peer 128.0.0.11 ike-group ikel              |
| Specify that this connection is going to IP address 128.0.0.11 and is using the same ESP group as Corporation-A router      | vyatta@CORPB# set security vpn ipsec<br>site-to-site peer 128.0.0.11 default-esp-group<br>esp1   |
| Specify the address of the Corporation-B router as the local address.                                                       | vyatta@CORPB# set security vpn ipsec<br>site-to-site peer 128.0.0.11 local-address<br>128.0.0.13 |

Table 47. Configuring the site-to-site connection from the Corporation-B router to the Corporation-A router (continued)

| Step                                                                                                    | Command                                                                                                    |
|----------------------------------------------------------------------------------------------------|----------------------------------------------------------------------------------------------------|
| Specify the address of Corporation-B server as the local prefix.                                                                                                 | vyatta@CORPB# set security vpn ipsec<br>site-to-site peer 128.0.0.11 tunnel 1 local<br>prefix 10.0.1.0/24  |
| Specify the translated address that was sent from the Corporation-A router to the Corporate B router in place of the actual client address as the remote prefix. | vyatta@CORPB# set security vpn ipsec<br>site-to-site peer 128.0.0.11 tunnel 1 remote<br>prefix 10.0.3.0/24 |

## **Configuring Corporation-B server**

The following table provides the steps and command to configure the server's connection to the Corporation-B router: Corporation-B Server:

Table 48. Configuring Corporation-B server

| Step                                                                                            | Command                                                                      |
|-------------------------------------------------------------------------------------------------|------------------------------------------------------------------------------|
| Specify the interface that connects the server to the Corporation-B Router.                     | vyatta@CORPB-server# set interfaces dataplane dp4p4p2 address 10.0.1.1/24    |
| Specifies the default static route from the server to the Corporation-B Router as its next-hop. | vyatta@ CORPB-server# set protocols static route 0.0.0.0/0 next-hop 10.0.1.2 |

### **Validation**

To confirm that the configuration is working properly, perform the following tasks:

#### Show IKE sessions

#### Show established ESP connections

```
1 3 up 0.0/0.0 aes256 sha1 5 451
1500
vyatta@CORPA:~$ show vpn ipsec sa detail peer 128.0.0.13
Peer IP: 128.0.0.13
                    128.0.0.13
Peer ID:
Local IP:
                    128.0.0.11
                   128.0.0.11
no
Local ID:
NAT Traversal:
NAT Source Port:
NAT Dest Port:
                   n/a
                    n/a
Tunnel 1:
State:
                            up
Id:
                            5
Inbound SPI:
                            cee5e0bb
Outbound SPI:
                            ca01d0b1
Encryption:
                           aes256
Hash:
                           sha1
DH Group:
                            5
Local Net:
                            10.0.3.0/24
Local Protocol:
                            all
Local Port:
                            all
Remote Net:
                            10.0.1.0/24
Remote Protocol:
                           all
Remote Port:
                            all
                            252.0
Inbound Bytes:
Outbound Bytes:
                            252.0
Inbound Blocked:
                           no
Outbound Blocked:
                           no
Active Time (s):
                            318
Lifetime (s):
                            1500
```

#### Show SNAT rules

### Show seen SNAT translations

```
vyatta@CORPA:~$ show nat source translations
```

| Pre-NAT       | Post-NAT      | Prot | Timeout |
|---------------|---------------|------|---------|
| 10.0.2.1:4323 | 10.0.3.1:4323 | icmp | 57      |
|               |               |      |         |

### Show NAT sessions

## Viewing IPsec logs

## To display the entire IPsec log:

```
show log vpn ipsec
```

## To display the tail end of the log:

mnonitor vpn ipsec

## **Chapter 7. IPsec Site-to-Site VPN Commands**

## generate vpn rsa-key

Generates a pair of RSA public and private keys.

```
generate vpn rsa-key [ F4 ] [ bits bits ]
```

#### bits

Bit-length of the generated key, in 16-bit increments. The length ranges from 1024 through 4096. The default length is 2192.

#### F4

When specified, sets the public exponent to 65537. When absent, sets the public exponent to 3.

### Operational mode

Use this command to generate a pair of RSA public and private keys. This command is available only to users with administrative privileges.

Note: A larger exponent makes brute-force attacks on public keys more difficult, so IP Infusion Inc. recommends using the F4 option.

RSA key pairs authenticate identities of hosts or users and securely exchange a random one-time key, which is then used for a session as the symmetrical encryption key. The public key or keys (more than one public key can be derived from the private key component) are shared with the peer that requests communication with the holder of the private key. Due to this potential one-to-many relationship, the private key is typically generated by and stored on the server, and the public key or keys are distributed to one or more clients.

The RSA key pair for the local host is generated by using this command in operational mode. After the key pair is generated, it is stored at the location that is specified by the local-key rsa-key-name option. By default, this location is the localhost.key file in the / config/ipsec.d/rsa-keys/ directory.

You can change the name and location of the key file by using security vpn rsa-keys.

The following example shows how to extract the public key in an exportable form. The public key can be extracted in the format that is used in RFC-2537, RSA/MD5 KEYs and SIGs in the Domain Name System (DNS), as the credentials of a peer by extracting it from the <code>localhost.key</code> file. You can then paste it into the appropriate configuration parameter on the peer.

```
vyatta@WEST:~$ generate vpn rsa-key
Generating rsa-key to /config/ipsec.d/rsa-keys/localhost.key
Your new local RSA key has been generated.
```

```
RSA key fingerprint: d0:75:1b:c9:36:c7:3a:48:0a:d8:11:06:41:90:57:cb
vyatta@WEST:~$ show vpn ike rsa-keys

Local public key (/opt/vyatta/etc/config/ipsec.d/rsa-keys/localhost.key):

0sAQOaH8PuqTqHW6kkm6hAM7Mt4juBt7tdOQAqiNfaHou72+T/1/ztUmsnXzT7c7YGGQQ95eej9
IDgBGmhnmGa9kXn/Upa7M8Te9bINNAkHT7DqSxflEYH2eVFT3/Q0ZghCU8U51a66OqAbuXpfQxA
Z6ujAxmGBS3FOC2b9GSRqyybGSLDoniRWSFZ12Yd5ckX4CprhJmryGU0mZn9leE5kQLiUfONPcE
ywCmi50RqKTcQsXgFZuEE0nw+d7K6CrJLALyOqtXEPW0kRmaqcZXhuwlOtDHgws2vUal7H+vQCq
6OjKuO8+3xvLNZxH3820z81PytcnAa8X7YmrsjIV8MfWGPobk6127ZjGOo9ZG44nEAS3KX
```

The following example shows how to generate a pair of RSA public and private keys.

```
vyatta@WEST:~$ generate vpn rsa-key bits 1024
Generating rsa-key to /config/ipsec.d/rsa-keys/localhost.key
Your new local RSA key has been generated.
RSA key fingerprint: 78:af:08:60:92:34:c6:02:94:a2:52:53:69:91:a0:91
```

## generate vpn x509 key-pair private-key

Generates an X.509 private key file and a certificate signing request file.

```
generate vpn x509 key-pair name private-key [ ecdsa | rsa ]
```

#### name

The name to be used for the X.509 private key file and certificate signing request file. The private key file will be called <code>/config/auth/name.key</code> and the certificate signing request file will be called <code>/config/auth/name.csr</code>.

#### Operational mode

Use this command to generate an X.509 private key file and a certificate signing request file. If **rsa** is specified, or no private key option is specified, an RSA key is generated. If **edcsa** is specified, an ECDSA key is generated.

The private key file is required for configuring a VPN for X.509 authentication (see <a href="security vpn ipsec site-to-site peer authentication x509 key file">security vpn ipsec site-to-site peer authentication x509 key file</a>). The certificate signing request file must be sent to a certificate authority (CA). In return, the CA will provide a server certificate (e.g. name.crt), a CA certificate (e.g. ca.crt), and potentially, a certificate revocation list (.crl) file. This procedure varies according to the CA being used. The files returned are also used to configure a VPN for X.509 authentication (see <a href="security vpn ipsec site-to-site peer authentication x509 cert-file">security vpn ipsec site-to-site peer authentication x509 ca-cert-file</a> for specifying the CA certificate, and <a href="security vpn ipsec site-to-site peer authentication x509 ca-cert-file">security vpn ipsec site-to-site peer authentication x509 ca-cert-file</a> for specifying the certificate revocation list).

This example generates an X.509 private key file and a certificate signing request file. The private key file will be called <code>/config/auth/name.key</code> and the certificate signing request file will be called <code>/config/auth/name.csr</code>.

```
vyatta@vyatta:~$ generate vpn x509 key-pair mykey
Generating a 1024 bit RSA private key
writing new private key to '/config/auth/mykey.key1'
You are about to be asked to enter information that will be incorporated
into your certificate request.
What you are about to enter is what is called a Distinguished Name or a DN.
There are quite a few fields but you can leave some blank
For some fields there will be a default value,
If you enter '.', the field will be left blank.
Country Name (2 letter code) []:us
State Name []:ca
Locality Name (eg, city) []:San Jose
Organization Name (eq, company) []:MyOrganization
Organizational Unit Name (eg, department) []:Pubs
Common Name (eq, Device hostname) []:sys05
Email Address []:admin@example.com
Please enter the following 'extra' attributes
to be sent with your certificate request
A challenge password (optional) []:
writing RSA key
```

## reset vpn ipsec-peer

Resets tunnels associated with the IPsec peer.

```
reset vpn ipsec-peer peer [ tunnel tunnel | vti ]

peer
    The IPv4 or IPv6 address of the VPN peer.

tunnel
    The tunnel to be reset. The numbers range from 0 through 4294967295.

vti
```

Reset the virtual tunnel interface associated with the peer.

### Operational mode

Use this command to reset IPsec tunnels associated with the specified peer. Resetting IPsec tunnels will cause the tunnels to be torn down and re-established.

If the peer is 0.0.0.0, "any", or @id, then the tunnel is torn down and re-loaded but a new connection is not initiated because the remote end could be multiple end-points.

If tunnel or vti is not specified, then all IPsec connections associated with the peer will be restarted.

## reset vpn ipsec-profile

Resets tunnels for the specified IPsec profile.

```
profile
    profile
    The IPsec profile.

tunnel
The tunnel to be reset.
```

### Operational mode

Use this command to reset IPsec tunnels associated with the specified profile. Resetting IPsec tunnels will cause the tunnels to be torn down and re-established.

If tunnel is not specified, then all IPsec connections associated with the profile will be reset.

## reset vpn remote-access

Terminates remote access for VPN connections.

```
reset vpn remote-access { all | interface interface-name | user user-name }
```

### interface-name

The interface for which remote acess is to be terminated. If an interface is not specified, the reset applies to all interfaces.

#### user-name

The user for whom remote acess is to be terminated. If a user name is not specified, the reset applies to all users.

### Operational mode

Use this command to terminate remote VPN access. If **all** is specified, access is terminated for all users.

## restart vpn

Restarts the IPsec process.

```
restart vpn
```

### Operational mode

Use this command to restart the IPsec process.

Restarting IPsec will cause all tunnels to be torn down and re-established.

The following example shows the output resulting from the restart vpn command.

```
vyatta@vyatta:~$ restart vpn
Restarting IPsec process...
vyatta@vyatta:~$
```

## security vpn ipsec

Enables IPsec VPN functionality on the system.

```
set security vpn ipsec

delete security vpn ipsec

show security vpn ipsec
```

### Configuration mode

Use this command to enable IPsec VPN functionality on the router.

**Note:** The sending and receiving of ICMP redirects is disabled when IPsec VPN is configured.

Use the set form of this command to enable IPsec VPN.

Use the delete form of this command to remove all IPsec VPN configuration and disable IPsec VPN functionality.

Use the show form of this command to view the IPsec VPN configuration.

## security vpn ipsec auto-update

Specifies the interval to automatically refresh IPsec connections.

```
set security vpn ipsec auto-update interval delete security vpn ipsec auto-update show security vpn ipsec auto-update
```

IPsec connections are not refreshed periodically.

#### interval

The interval (seconds) in which to review IPsec connections for changes (for example, the IP address of a dynamic DNS peer changes) and restart them if changes are found. The number ranges from 30 through 65535.

### Configuration mode

Use this command to specify the interval to automatically refresh IPsec connections. This is most useful for connections where the remote peer uses dynamic DNS to keep track of its address. Auto-update will review information pertaining to the connection at the specified interval and, if it is changed (for example, if the dynamic DNS peer's IP address has changed), will restart the connection.

Use the set form of this command to specify the interval at which to automatically refresh IPsec connections.

Use the delete form of this command to remove the configuration.

Use the show form of this command to view the configuration.

## security vpn ipsec esp-group

Defines a named ESP configuration for IKE Phase 2 negotiations.

```
set security vpn ipsec esp-group name delete security vpn ipsec esp-group show security vpn ipsec esp-group
```

#### name

Multi-node. The name to be used to refer to the ESP configuration.

You can create multiple ESP configurations by creating multiple esp-group configuration nodes. At least one ESP configuration must be defined, for use in tunnel configuration.

```
}
}
```

Use this command to define an ESP group.

An ESP group lets you set the Encapsulating Security Payload (ESP) parameters required for IKE Phase 2 and the lifetime of the resulting IPsec security association.

Use the set form of this command to create and modify an ESP group.

Use the delete form of this command to remove ESP group configuration.

Use the show form of this command to view ESP group configuration.

## security vpn ipsec esp-group compression

Enables or disables ESP compression for an ESP group.

```
set security vpn ipsec esp-group compression { disable | enable }
delete security vpn ipsec esp-group compression
show security vpn ipsec esp-group compression
{ disable | enable }
```

Enable or disable ESP compression. The default is disable.

### Configuration mode

Use the set form of this command to enable or disable ESP compression for an ESP group.

Use the delete form of this command to revert to the default compression configuration (disable).

Use the show form of this command to view the current compression configuration.

## security vpn ipsec esp-group disable-strict-mode

Disables strict-mode proposal negotiation for an ESP group.

```
set security vpn ipsec esp-group disable-strict-mode delete security vpn ipsec esp-group disable-strict-mode show security vpn ipsec esp-group disable-strict-mode
```

## Configuration mode

Use the set form of this command to disable strict mode proposal negotiation for an ESP group.

Use the delete form of this command to revert to the default behavior (use strict mode proposal negotiation).

Use the show form of this command to view the current strict mode configuration.

## security vpn ipsec esp-group lifetime

Specifies how long an ESP encryption key can stay in effect.

```
set security vpn ipsec esp-group name lifetime lifetime

delete security vpn ipsec esp-group name lifetime

show security vpn ipsec esp-group name lifetime
```

Keys stay in effect for 3,600 seconds (1 hour).

#### name

The name to be used to refer to the ESP configuration.

#### lifetime

The time, in seconds, that any key created during IKE Phase 2 negotiation can persist before the next negotiation is triggered. The numbers range from 30 through 86400 (that is, 24 hours). The default is 3600 (1 hour).

```
security {
```

```
vpn {
    ipsec {
        esp-group name {
            lifetime lifetime
        }
    }
}
```

Use this command to specify the lifetime of a key.

Note: The lifetime of IKE security associations (SA) should be greater than the lifetime of ESP SA.

Use the set form of this command to specify the lifetime of a key.

Use the delete form of this command to remove the lifetime configuration.

Use the show form of this command to view the lifetime configuration.

## security vpn ipsec esp-group mode

Specifies the IPsec connection mode to be used.

```
set security vpn ipsec esp-group name mode mode delete security vpn ipsec esp-group name mode show security vpn ipsec esp-group name mode
```

IPsec connections use tunnel mode.

#### name

The name to be used to refer to the ESP configuration.

### mode

The IPsec connection mode. Supported values are as follows:

```
tunnel—Tunnel mode.
```

transport—Transport mode.

```
}
```

Use this command to specify the IPsec connection mode to be used.

Use the set form of this command to specify the IPsec connection mode to be used.

Use the delete form of this command to restore the default IPsec connection mode.

Use the show form of this command to view IPsec connection mode configuration.

## security vpn ipsec esp-group pfs

Specifies whether or not Perfect Forward Secrecy (PFS) is used.

```
set security vpn ipsec esp-group name pfs pfs
delete security vpn ipsec esp-group name pfs
show security vpn ipsec esp-group name pfs
```

PFS is enabled and uses the Diffie-Hellman group defined in the ike-group.

#### name

The name to be used to refer to the ESP configuration.

### pfs

Enables or disables Perfect Forward Secrecy. Supported values are as follows:

```
enable—Enables PFS using Diffie-Hellman group defined in the ike-group.
```

```
dh-group2—Enables PFS using Diffie-Hellman group 2.
```

dh-group5—Enables PFS using Diffie-Hellman group 5.

dh-group14—Enables PFS using Diffie-Hellman group 14.

dh-group15—Enables PFS using Diffie-Hellman group 15.

dh-group16—Enables PFS using Diffie-Hellman group 16.

dh-group17—Enables PFS using Diffie-Hellman group 17.

dh-group18—Enables PFS using Diffie-Hellman group 18.

dh-group19—Enables PFS using Diffie-Hellman group 19.

dh-group20—Enables PFS using Diffie-Hellman group 20.

disable—Disables PFS.

```
security {
    vpn {
        ipsec {
            esp-group name {
```

```
pfs pfs
}
}
```

Use this command to specify whether or not PFS will be used and, if used, which Diffie-Hellman group is to be used.

**Note:** Regardless of the setting of this parameter, if the far-end VPN peer requests PFS, the router will use PFS.

**Note:** If PFS or a Diffie-Hellman group is not configured for ESP, the default is to use the same Diffie-Hellman group that is used for the configured IKE proposal.

Use the set form of this command to specify whether or not PFS will be used.

Use the delete form of this command to restore default PFS configuration.

Use the show form of this command to view PFS configuration.

## security vpn ipsec esp-group proposal

Defines an ESP group proposal for IKE Phase 2 negotiation.

```
set security vpn ipsec esp-group name proposal num delete security vpn ipsec esp-group proposal show security vpn ipsec esp-group proposal
```

#### name

The name to be used to refer to the ESP configuration.

#### num

Multi-node. An integer uniquely identifying a proposal to be used in IKE Phase 2 negotiation.

You can define multiple proposals within a single ESP configuration by creating multiple proposal configuration nodes. Each must have a unique identifier.

}

Use this command to define an ESP proposal for IKE Phase 2 negotiation.

Use the set form of this command to create an ESP proposal.

Use the delete form of this command to remove an ESP proposal and all its configuration.

Use the show form of this command to view ESP proposal configuration.

## security vpn ipsec esp-group proposal encryption

Specifies the encryption cipher for an ESP proposal.

```
set security vpn ipsec esp-group name proposal num encryption cipher delete security vpn ipsec esp-group proposal num encryption show security vpn ipsec esp-group proposal num encryption
```

The default is aes128.

#### name

The name to be used to refer to the ESP configuration.

#### proposal

An integer uniquely identifying a proposal to be used in IKE Phase 2 negotiation.

### cipher

The encryption cipher to be proposed. Supported values are as follows:

```
aes128—Advanced Encryption Standard with a 128-bit key.
aes256—Advanced Encryption Standard with a 256-bit key.
aes128gcm128—128-bit AES with 128-bit Galois/Counter Mode (GCM).
aes256gcm128—256-bit AES with 128-bit Galois/Counter Mode (GCM).
3des—Triple-DES (Data Encryption Standard).
```

Use this command to specify the encryption cipher to be proposed in an ESP proposal during IKE Phase 2 negotiation.

Use the set form of this command to specify the encryption cipher.

Use the delete form of this command to restore default encryption configuration.

Use the show form of this command to view ESP proposal encryption configuration.

## security vpn ipsec esp-group proposal hash

Specifies the hash algorithm for an ESP proposal.

```
set security vpn ipsec esp-group name proposal num hash hash delete security vpn ipsec esp-group proposal num hash show security vpn ipsec esp-group proposal num hash
```

The default is sha1.

#### name

The name to be used to refer to the ESP configuration.

### proposal

An integer uniquely identifying a proposal to be used in IKE Phase 2 negotiation.

#### hash

The hash algorithm to be used. Supported values are as follows:

```
md5— MD5 hash message authentication code (HMAC).
null— No separate authentication code.
shal— SHA1 HMAC (default).
shal_160—SHA1_160 bit hash.
shal_256—SHA2_256_128 HMAC
shal_384—SHA2_384_192 HMAC
shal_312—SHA2_512_256 HMAC
```

```
}
}
```

Use this command to specify the hash algorithm to be proposed in an ESP proposal.

Use the set form of this command to specify the hash algorithm to be proposed.

Use the delete form of this command to restore default hash algorithm configuration.

Use the show form of this command to view ESP proposal hash algorithm configuration.

## security vpn ipsec ike-group

Defines a named IKE configuration for IKE Phase 1 negotiations.

```
set security vpn ipsec ike-group name delete security vpn ipsec ike-group show security vpn ipsec ike-group
```

#### name

Mandatory. Multi-node. The name to be used to refer to this IKE configuration.

You can create multiple IKE configurations by creating multiple <code>ike-group</code> configuration nodes.

### Configuration mode

Use this command to configure a set of values for IKE configuration.

This configuration can be referred to as part of configuring a site-to-site configuration with a VPN peer, using security vpn ipsec profile authentication mode.

Use the set form of this command to create an IKE group.

Use the delete form of this command to remove an IKE group and all its configuration.

Use the show form of this command to view IKE group configuration.

## security vpn ipsec ike-group dead-peer-detection

Defines the behavior if the VPN peer becomes unreachable.

```
set security vpn ipsec ike-group name dead-peer-detection [ action action | interval interval | timeout timeout ]

delete security vpn ipsec ike-group name dead-peer-detection

show security vpn ipsec ike-group name dead-peer-detection
```

#### Default values are used.

#### name

The name to be used to refer to this IKE configuration.

#### action

Specifies the action to be taken if the timeout interval expires. Supported values are as follows:

hold—Queue packets until the tunnel comes back up. This is the default value.

clear—Delete the connection information.

restart—Attempt to restart the tunnel.

#### interval

The interval, in seconds, at which IKE keep-alive messages will be sent to VPN peers. The numbers range from 15 through 86400. The default is 30.

#### timeout

The interval, in seconds, after which if the peer has not responded the defined action will be taken. The numbers range from 30 through 86400. The default is 120.

#### Configuration mode

Use this command to specify how the system should detect dead IPsec VPN peers.

Use the set form of this command to configure dead peer detection.

Use the delete form of this command to remove dead peer detection configuration.

Use the  ${ t show}$  form of this command to view dead peer detection configuration.

## security vpn ipsec ike-group disable-strict-mode

Disables strict-mode proposal negotiation for an IKE group.

```
set security vpn ipsec ike-group disable-strict-mode delete security vpn ipsec ike-group disable-strict-mode show security vpn ipsec ike-group disable-strict-mode
```

## Configuration mode

Use the set form of this command to disable strict mode proposal negotiation for an IKE group.

Use the delete form of this command to revert to the default behavior (use strict mode proposal negotiation).

Use the show form of this command to view the current strict mode configuration.

## security vpn ipsec ike-group ike-version

Specifies the version of IKE for a configuration.

```
set security vpn ipsec ike-group group-name ike-version version delete security vpn ipsec ike-group group-name ike-version show security vpn ipsec ike-group group-name ike-version
```

The default version is 1 (IKEv1).

### group-name

The name to be used to refer to this IKE configuration (for example, IKE-E1).

### ike-version version

version

One of the following IKE versions:

• 1-Use IKEv1.

- 2-Use IKEv2.
- 2+1-Use IKEv2 when initiating, but accept any protocol version when responding.

Note: When configuring peer 1 with the 2+1 version and peer 2 with the 1 version, IPI recommends that you configure **respond** as the connection-type for peer 1. Refer to the security vpn ipsec site-to-site peer connection-type command for more information.

### Configuration mode

Use this command to specify the version of IKE (1, 2, or 2+1) for a configuration.

Use the set form of this command to specify the version of IKE for a configuration.

Use the delete form of this command to restore the default version (1).

Use the show form of this command to view the current version.

## security vpn ipsec ike-group lifetime

Specifies how long an IKE group key can stay in effect.

```
set security vpn ipsec ike-group name lifetime lifetime delete security vpn ipsec ike-group name lifetime show security vpn ipsec ike-group name lifetime
```

An IKE key stays in effect for 8 hours.

#### name

The name to be used to refer to this IKE configuration.

#### lifetime

The time, in seconds, that any key created during IKE Phase 1 negotiation can persist before the next negotiation is triggered. The numbers range from 30 through 86400 (that is, 24 hours). The default is 28800 (8 hours).

Use this command to specify the lifetime of an IKE key.

Note: The lifetime of IKE security associations (SA) should be greater than the lifetime of ESP SA.

Use the set form of this command to specify key lifetime.

Use the delete form of this command to restore the default key lifetime.

Use the show form of this command to view key lifetime configuration.

## security vpn ipsec ike-group proposal

Specifies the IKE group proposal number.

```
set security vpn ipsec ike-group name proposal num delete security vpn ipsec ike-group proposal show security vpn ipsec ike-group proposal
```

#### name

The name to be used to refer to the IKE configuration.

## proposal

Multi-node. An integer uniquely identifying an IKE proposal.

You can define up to 10 proposals within a single IKE configuration by creating multiple proposal configuration nodes. Each proposal must have a unique identifier.

```
}
```

Use this command to create an IKE proposal. The proposal will be used in IKE Phase 1 negotiation.

Use the set form of this command to create an IKE proposal.

Use the delete form of this command to remove an IKE proposal and all its configuration.

Use the show form of this command to view IKE proposal configuration.

## security vpn ipsec ike-group proposaldh-group

Specifies the group to be proposed for Diffie-Hellman key exchanges.

```
set security vpn ipsec ike-group name proposal num dh-group group delete security vpn ipsec ike-group proposal num dh-group show security vpn ipsec ike-group proposal num dh-group
```

#### name

The name to be used to refer to the IKE configuration.

#### proposal

An integer uniquely identifying an IKE proposal.

### pfs

The Diffie-Hellman group used for key exchanges. Supported values are as follows:

- 2-Group 2.
- 5—Group 5.
- 14—Group 14.
- 15—Group 15.
- 16—Group 16.
- 17—Group 17.
- 18—Group 18.
- 19—Group 19.
- 20—Group 20.

```
dh-group group
}
}
}
}
```

Use this command to specify the Diffie-Hellman group used for key exchanges.

Use the set form of this command to specify the Diffie-Hellman group used for key exchanges.

Use the delete form of this command to revert to the default group.

Use the show form of this command to view the group configuration.

## security vpn ipsec ike-group proposal encryption

Specifies the encryption cipher to be proposed in IKE Phase 1 negotiation.

```
set security vpn ipsec ike-group name proposal num encryption cipher delete security vpn ipsec ike-group proposal num encryption show security vpn ipsec ike-group proposal num encryption
```

The default is aes128.

### name

The name to be used to refer to the IKE configuration.

### proposal

An integer uniquely identifying an IKE proposal.

### cipher

The encryption cipher to be proposed. Supported values are as follows:

```
aes128—Advanced Encryption Standard with a 128-bit key.
aes256—Advanced Encryption Standard with a 256-bit key.
aes128gcm128—128-bit AES with 128-bit Galois/Counter Mode (GCM).
aes256gcm128—256-bit AES with 128-bit Galois/Counter Mode (GCM).
3des—Triple-DES (Data Encryption Standard).
```

```
encryption cipher
}
}
}
}
```

Use this command to specify the encryption cipher to be proposed in IKE Phase 1 negotiation.

Use the set form of this command to set the encryption cipher.

Use the delete form of this command to restore the default encryption cipher.

Use the show form of this command to view encryption cipher configuration.

## security vpn ipsec ike-group proposal hash

Specifies the hash algorithm to be proposed.

```
set security vpn ipsec ike-group name proposal num hash hash delete security vpn ipsec ike-group proposal num hash show security vpn ipsec ike-group proposal num hash
```

The default is shal.

### name

The name to be used to refer to the IKE configuration.

#### proposal

An integer uniquely identifying an IKE proposal.

#### hash

The hash algorithm to be used. Supported values are as follows:

```
md5— MD5 hash message authentication code (HMAC). null— No separate authentication code.
```

```
sha1— SHA1 HMAC (default).
```

```
sha1_160—SHA1_160 bit hash.
```

sha2\_256—SHA2\_256\_128 HMAC

sha2\_384—SHA2\_384\_192 HMAC

sha2\_512—SHA2\_512\_256 HMAC

```
security {
    vpn {
```

Use this command to specify the hash algorithm to be proposed in an IKE proposal.

Use the set form of this command to specify the hash algorithm to be proposed.

Use the delete form of this command to restore default hash algorithm configuration.

Use the show form of this command to view IKE proposal hash algorithm configuration.

## security vpn ipsec logging

Specifies logging options for IPsec VPN.

```
set security vpn ipsec logging [ log-modes mode ]

delete security vpn ipsec logging [ log-modes ]

show security vpn ipsec logging [ log-modes ]
```

### log-modes mode

Mandatory. Multi-node. The log mode to be used for IPsec log messages. Supported values are as follows:

```
all—Enables all logging options.
```

raw—Shows the raw bytes of messages.

crypt—Shows the encryption and decryption of messages.

parsing—Shows the structure of input messages.

emitting— Shows the structure of output messages.

control—Shows the decision-making process of the IKE daemon (Pluto).

private—Allows debugging output with private keys.

You can configure multiple log modes, by creating more than one log-mode configuration node.

```
}
}
```

Use this command to define logging options for IPsec VPN.

When this command is set, the system uses the router's internal VPN logging daemon for IPsec log messages.

The IPsec process generates log messages during operation. You can direct the system to send IPsec log messages to syslog. The result will depend on how the system syslog is configured.

Keep in mind that in the current implementation, the main syslog file reports only messages of severity warning and above, regardless of the severity level configured. If you want to configure a different level of severity for log messages (for example, if you want to see debug messages during troubleshooting), you must configure syslog to send messages into a different file, which you define within syslog.

Configuring log modes is optional. When a log mode is not configured, IPsec log messages consist mostly of IPsec startup and shutdown messages. The log modes allow you to direct the system to inspect the IPsec packets and report the results.

Note that some log modes (for example, *all* and *control*) generate several log messages per packet. Using any of these options may severely degrade system performance.

VPN IPsec log messages use standard syslog levels of severity.

Use the set form of this command to specify logging modes for IPsec VPN.

Use the delete form of this command to remove the logging configuration.

Use the show form of this command to view the logging configuration.

## security vpn ipsec nat-networks allowed-network

This command is no longer required. Running this command has no effect on the configuration.

```
set security vpn ipsec nat-networks allowed-network ipv4net [ exclude ipv4net-exclude ]

delete security vpn ipsec nat-networks allowed-network ipv4net [ exclude ipv4net-exclude ]

show security vpn ipsec nat-networks allowed-network [ ipv4net [ exclude ] ]

ipv4net
```

Multi-node. An IPv4 network of private IP addresses that remote hosts behind a NAT device may use.

#### ipv4net-exclude

Multi-node. An IPv4 network to be excluded from the allowed network range. These are the RFC 1918 ("private") IP addresses being used on the network internal to this VPN gateway.

### Configuration mode

Use this command to specify RFC 1918 private IP addresses for remote networks that may reside behind a NAT device.

Unlike public IP addresses, private IP addresses may be re-used between sites. That means that private IP address ranges behind a NAT device at the far end of the VPN connection may overlap or be coextensive with private IP addresses on the internal network behind this VPN gateway, causing routing problems. For this reason, you must specify the allowed private network addresses that reside behind a NAT device, excluding internal network addresses.

<u>Table 49: IP addresses reserved for private networks</u> lists the three blocks of the IP address space that the Internet Assigned Numbers Authority (IANA) has reserved for private internets.

Table 49. IP addresses reserved for private networks

| Network                     | Prefix         |
|-----------------------------|----------------|
| 10.0.0.0-10.255.255.255     | 10.0.0.0/8     |
| 172.16.0.0-172.31.255.255   | 172.16.0.0/12  |
| 192.168.0.0-192.168.255.255 | 192.168.0.0/16 |

Use the  $_{\mathtt{set}}$  form of this command to specify the private network addresses that remote hosts behind a NAT device may use.

Use the delete form of this command to remove the configuration.

Use the show form of this command to view the configuration.

## security vpn ipsec nat-traversal

This command is no longer required. Running this command has no effect on the configuration.

```
set security vpn ipsec nat-traversal state

delete security vpn ipsec nat-traversal

show security vpn ipsec nat-traversal

state

Enables or disables RFC 3947 NAT Traversal. Supported values are as follows:
enable—Enables NAT Traversal.
disable—Disables NAT Traversal.
```

### Configuration mode

Use this command to direct the router to propose RFC 3947 NAT Traversal support during IKE negotiation.

Regardless of the setting of this parameter, if the far-end VPN peer requests NAT Traversal, the router will use NAT Traversal.

Use the set form of this command to specify whether the system proposes NAT traversal capability.

Use the delete form of this command to remove the configuration.

Use the show form of this command to view the configuration.

## security vpn ipsec profile

Defines an IPsec profile.

```
set security vpn ipsec profile profile-name

delete security vpn ipsec profile profile-name

show security vpn ipsec profile profile-name

profile-name
```

Multi-node. The name of the IPsec configuration profile.

You can define more than one IPsec profile by creating multiple <code>profile</code> configuration nodes.

### Configuration mode

Use this command to define an IPsec configuration profile to associate with a pre-defined tunnel interface.

Use the set form of this command to define an IPsec configuration profile.

Use the delete form of this command to remove the profile configuration.

Use the show form of this command to view the profile configuration.

## security vpn ipsec profile authentication mode

Defines an IPsec profile authentication mode.

```
set security vpn ipsec profile profile-name authentication mode mode delete security vpn ipsec profile profile-name authentication mode show security vpn ipsec profile profile-name authentication mode
```

#### profile-name

Multi-node. The name of the IPsec configuration profile.

You can define more than one IPsec profile by creating multiple <code>profile</code> configuration nodes.

#### mode

The authentication method to be used for this profile.

Supported values are as follows:

pre-shared-secret—Uses a pre-shared secret for authentication.

x509—Uses x509 certificates for authentication.

```
security {
```

Use this command to specify the authentication method to use for an IPsec configuration profile.

Use the set form of this command to specify the authentication method to use for an IPsec configuration profile.

Use the delete form of this command to remove the authentication mode configuration.

Use the show form of this command to view the authentication mode configuration.

## security vpn ipsec profile authentication pre-shared-secret

Specifies the pre-shared secret used to authenticate the VPN peer.

set security vpn ipsec profile profile-name authentication pre-shared-secret secret

delete security vpn ipsec profile *profile-name* authentication pre-shared-secret show security vpn ipsec profile *profile-name* authentication pre-shared-secret

#### profile-name

Multi-node. The name of the IPsec configuration profile.

You can define more than one IPsec profile by creating multiple <code>profile</code> configuration nodes.

#### secret

The pre-shared secret used to authenticate the VPN peer.

```
}
}
```

Use this command to specify the pre-shared secret used to authenticate the VPN peer.

Use the set form of this command to specify the pre-shared secret to use for an IPsec configuration profile.

Use the delete form of this command to remove the pre-shared secret configuration.

Use the show form of this command to view the pre-shared secret configuration.

## security vpn ipsec profile bind tunnel

Specifies the tunnel interface to associate the IPsec profile configuration with.

```
set security vpn ipsec profile profile-name bind tunnel tunx delete security vpn ipsec profile profile-name bind tunnel show security vpn ipsec profile profile-name bind tunnel
```

### profile-name

Multi-node. The name of the IPsec configuration profile.

You can define more than one IPsec profile by creating multiple <code>profile</code> configuration nodes.

#### tunx

The name of the tunnel interface to associate the IPsec profile configuration with.

### Configuration mode

Use this command to specify the tunnel interface to associate the IPsec profile configuration with.

Use the set form of this command to specify the tunnel interface to associate the IPsec profile configuration with.

Use the delete form of this command to remove the bind configuration.

Use the show form of this command to view the bind configuration.

## security vpn ipsec profile esp-group

Specifies the ESP group to use for the IPsec profile configuration.

```
set security vpn ipsec profile profile-name esp-group name delete security vpn ipsec profile profile-name esp-group show security vpn ipsec profile profile-name esp-group
```

### profile-name

Multi-node. The name of the IPsec configuration profile.

You can define more than one IPsec profile by creating multiple  $\profile\profile\pro$ 

#### name

The name of the ESP group to be used for the IPsec profile configuration. The ESP group must have already been defined using <u>security vpn ipsec esp-group</u>.

### Configuration mode

Use this command to specify the ESP group to use for the IPsec profile configuration.

Use the set form of this command to specify the ESP group to use for the IPsec profile configuration.

Use the delete form of this command to remove the ESP group configuration.

Use the show form of this command to view the ESP group configuration.

## security vpn ipsec profile ike-group

Specifies the IKE group to use for the IPsec profile configuration.

```
set security vpn ipsec profile profile-name ike-group name
```

```
delete security vpn ipsec profile profile-name ike-group show security vpn ipsec profile profile-name ike-group
```

### profile-name

Multi-node. The name of the IPsec configuration profile.

You can define more than one IPsec profile by creating multiple <code>profile</code> configuration nodes.

#### name

The name of the IKE group to be used for the IPsec profile configuration. The IKE group must have already been defined using security vpn ipsec ike-group.

### Configuration mode

Use this command to specify the IKE group to use for the IPsec profile configuration.

Use the  $_{\text{set}}$  form of this command to specify the IKE group to use for the IPsec profile configuration.

Use the delete form of this command to remove the IKE group configuration.

Use the show form of this command to view the IKE group configuration.

## security vpn ipsec site-to-site peer

Defines a site-to-site connection between the router and another VPN gateway.

```
set security vpn ipsec site-to-site peer peer delete security vpn ipsec site-to-site peer peer show security vpn ipsec site-to-site peer peer
```

#### peer

Multi-node. The address of the far-end VPN gateway. The format is an IPv4 address, an IPv6 address, a hostname (IPv4 networks only), an authentication ID, or 0.0.0.0.

You can define more than one VPN peer by creating multiple peer configuration nodes.

Use this command to define a site-to-site connection with another VPN peer.

For peers that have a known IP address or hostname, specify the IP address or hostname (IPv4 networks only) of the peer. For those that have a known authentication ID (prefixed with "@") specify the authentication ID of the peer. For peers where the IP address is unknown—for example, in the scenario where there are multiple "road warrior" peers—specify 0.0.0.0 as the peer, meaning there are multiple possible peers.

Use the set form of this command to define a site-to-site connection with another VPN peer.

Use the delete form of this command to remove the peer configuration.

Use the show form of this command to view the peer configuration.

# security vpn ipsec site-to-site peer authentication id

Specifies local authentication credentials to send to the VPN peer.

```
set security vpn ipsec site-to-site peer peer authentication id id delete security vpn ipsec site-to-site peer peer authentication id show security vpn ipsec site-to-site peer peer authentication id
```

#### peer

Mandatory. The address of the far-end VPN gateway. The format is an IPv4 address, an IPv6 address, a hostname (IPv4 networks only), an authentication ID, or 0.0.0.0.

id

The local authentication credentials to send to the VPN peer. Can be specified if the local-address address for the peer is set to any (which means the external address of the interface is dynamic); ignored otherwise. Use the format @ id to specify the id.

```
security {
    vpn {
       ipsec {
         site-to-site {
```

Use this command to specify the local authentication credentials to send to the VPN peer.

When using IP address as the *id*, make sure the certificate has Subject Alternative Name with the IP address field. For example:

X509v3 extensions:

X509v3 Subject Alternative Name:

IP Address:192.0.71.1

Use the set form of this command to specify the local authentication credentials to send to the VPN peer.

Use the delete form of this command to remove the local authentication credentials.

Use the show form of this command to view the local authentication credentials.

# security vpn ipsec site-to-site peer authentication mode

Specifies the authentication method to be used for the connection with the VPN peer.

```
set security vpn ipsec site-to-site peer peer authentication mode mode delete security vpn ipsec site-to-site peer peer authentication mode show security vpn ipsec site-to-site peer peer authentication mode
```

#### peer

Mandatory. The address of the far-end VPN gateway. The format is an IPv4 address, an IPv6 address, a hostname (IPv4 networks only), an authentication ID, or 0.0.0.0.

## mode

Specifies the authentication method to be used for this connection. Supported values are as follows:

```
pre-shared-secret—Uses a pre-shared secret for authentication.
rsa—Uses an RSA digital signature for authentication.
x509—Uses X.509 V.3 certificates for authentication.
```

Use this command to specify the authentication method to be used for the connection to the VPN peer.

Use the  $_{\text{set}}$  form of this command to specify the authentication method to be used for the connection to the VPN peer.

Use the delete form of this command to remove the authentication method configuration.

Use the show form of this command to view the authentication method configuration.

# security vpn ipsec site-to-site peer authentication preshared-secret

Specifies the pre-shared secret used to authenticate the VPN peer.

```
set security vpn ipsec site-to-site peer \ peer authentication pre-shared-secret secret
```

```
delete security vpn ipsec site-to-site peer peer authentication pre-shared-secret show security vpn ipsec site-to-site peer peer authentication pre-shared-secret
```

#### peer

Mandatory. The address of the far-end VPN gateway. The format is an IPv4 address, an IPv6 address, a hostname (IPv4 networks only), an authentication ID, or 0.0.0.0.

#### secret

Specifies the pre-shared secret to be used to authenticate the VPN peer.

Use this command to specify the pre-shared secret used to authenticate the VPN peer. The pre-shared-secret set here is only valid if the authentication mode is set to pre-shared-secret.

Use the set form of this command to specify the pre-shared secret used to authenticate the VPN peer.

Use the delete form of this command to remove the pre-shared secret configuration.

Use the show form of this command to view the pre-shared secret configuration.

# security vpn ipsec site-to-site peer authentication remote-id

Specifies the authentication credentials of the VPN peer.

```
set security vpn ipsec site-to-site peer peer authentication remote-id id delete security vpn ipsec site-to-site peer peer authentication remote-id show security vpn ipsec site-to-site peer peer authentication remote-id
```

#### peer

Mandatory. The address of the far-end VPN gateway. The format is an IPv4 address, an IPv6 address, a hostname (IPv4 networks only), an authentication ID, or 0.0.0.0.

id

The authentication credentials of the remote VPN peer. The id can be an IP address, a hostname (IPv4 networks only), an authentication ID in the form @ *id*, or, for X.509, a string specifying the "distinguished name" of the certificate for the remote end of the tunnel.

```
}
}
```

Use this command to specify the authentication credentials of the VPN peer. The remoterial is an override to the default authentication - the peer IP address. The remote peer uses an authentication ID for authentication when its IP address is dynamic or it identifies itself with a different IP address or hostname (IPv4 networks only). An example of this is when the remote peer is behind a NAT device.

Another case where *remote-id* is required is for X.509 authentication. In this case, a string specifying the "distinguished name" of the certificate for the remote end of the tunnel is used. For example, the string "C=US, ST=CA, O=ABC Company, CN=test, emailAddress=root@abc.com" specifies the information included in the X.509 certificate for the peer.

When using IP address as the *id*, make sure the certificate has Subject Alternative Name with the IP address field. For example:

X509v3 extensions:

X509v3 Subject Alternative Name:

IP Address:192.0.71.1

Use the  $_{\text{set}}$  form of this command to specify the authentication credentials of the VPN peer. Use the  $_{\text{delete}}$  form of this command to remove the remote peer authentication credentials. Use the  $_{\text{show}}$  form of this command to view the remote peer authentication credentials.

# security vpn ipsec site-to-site peer authentication rsa-keyname

Specifies the name of the digital signature used to authenticate the VPN peer.

```
set security vpn ipsec site-to-site peer peer authentication rsa-key-name name delete security vpn ipsec site-to-site peer peer authentication rsa-key-name show security vpn ipsec site-to-site peer peer authentication rsa-key-name
```

### peer

Mandatory. The address of the far-end VPN gateway. The format is an IPv4 address, an IPv6 address, a hostname (IPv4 networks only), an authentication ID, or 0.0.0.0.

#### name

The name of the digital signature used to authenticate the VPN peer.

To record an RSA digital signature for a VPN peer, use the set form of security vpn rsakeys.

Use this command to specify the name of the digital signature to use to authenticate the VPN peer. The rsa-key-name set here is only valid if the authentication mode is set to rsa.

Use the  $_{\text{set}}$  form of this command to specify the name of the digital signature to use to authenticate the VPN peer.

Use the delete form of this command to remove the name of the digital signature.

Use the show form of this command to view the name of the digital signature.

# security vpn ipsec site-to-site peer authentication x509 cacert-file

Specifies the name of an X.509 Certificate Authority (CA) certificate file for IPsec authentication of the VPN peer.

```
set security vpn ipsec site-to-site peer \ peer authentication x509 ca-cert-file \ file-name
```

```
delete security vpn ipsec site-to-site peer peer authentication x509 ca-cert-file show security vpn ipsec site-to-site peer peer authentication x509 ca-cert-file
```

#### peer

Mandatory. The address of the far-end VPN gateway. The format is an IPv4 address, an IPv6 address, a hostname (IPv4 networks only), an authentication ID, or 0.0.0.0.

#### file-name

The certificate file name. This parameter is mandatory if authentication mode is x509.

```
security {
    vpn {
       ipsec {
```

Use this command to specify the name of an X.509 Certificate Authority (CA) certificate file. The X.509 CA certificate is used for IPsec authentication for the VPN peer.

Certificate and key files are assumed to be in /config/auth unless an absolute path is specified.

Use the set form of this command to specify the name of the CA certificate file.

Use the delete form of this command to remove the name of the CA certificate file.

Use the show form of this command to display CA certificate file configuration.

# security vpn ipsec site-to-site peer authentication x509 cert-file

Specifies the name of the VPN server's certificate file for IPsec authentication of the VPN peer.

```
set security vpn ipsec site-to-site peer peer authentication x509 cert-file file-name
```

```
delete security vpn ipsec site-to-site peer peer authentication x509 cert-file show security vpn ipsec site-to-site peer peer authentication x509 cert-file
```

#### peer

Mandatory. The address of the far-end VPN gateway. The format is an IPv4 address, an IPv6 address, a hostname (IPv4 networks only), an authentication ID, or 0.0.0.0.

#### file-name

The name of the VPN server's certificate file. This parameter is mandatory if authentication mode is x509.

```
security {
    vpn {
```

Use this command to specify the name to the VPN server's certificate file. The VPN server's certificate certifies the identity of the VPN server.

Certificate and key files are assumed to be in /config/auth unless an absolute path is specified.

Use the set form of this command to specify the name of the VPN server's certificate file.

Use the delete form of this command to remove the name of the VPN server's certificate file.

Use the show form of this command to display VPN server certificate file configuration.

# security vpn ipsec site-to-site peer authentication x509 crlfile

Specifies the name of an X.509 Certificate Revocation List (CRL) file for IPsec authentication of the VPN peer.

```
set security vpn ipsec site-to-site peer \ peer authentication x509 crl-file file-name
```

```
delete security vpn ipsec site-to-site peer peer authentication x509 crl-file show security vpn ipsec site-to-site peer peer authentication x509 crl-file
```

### peer

Mandatory. The address of the far-end VPN gateway. The format is an IPv4 address, an IPv6 address, a hostname (IPv4 networks only), an authentication ID, or 0.0.0.0.

#### file-name

The name of the CRL file.

```
security {
```

Use this command to specify the name of a Certificate Revocation List (CRL) file.

A CRL is a time-stamped signed data structure issued by the Certificate Authority (CA) identifying revoked certificates. When the remote user attempts to log on to the system, the system checks both the remote user's certificate signature and also the CRL to make sure that the remote user's certificate serial number is not on the CRL. If it is, the login attempt will be refused.

The file is assumed to be in /config/auth unless an absolute path is specified.

Use the set form of this command to specify the name of the CRL file.

Use the delete form of this command to remove the name of the CRL file.

Use the show form of this command to display CRL file configuration.

# security vpn ipsec site-to-site peer authentication x509 key file

Specifies the name of the VPN server's private key file for IPsec authentication of the VPN peer.

```
set security vpn ipsec site-to-site peer peer authentication x509 key file file-name
```

```
delete security vpn ipsec site-to-site peer peer authentication x509 key file show security vpn ipsec site-to-site peer peer authentication x509 key file
```

#### peer

Mandatory. The address of the far-end VPN gateway. The format is an IPv4 address, an IPv6 address, a hostname (IPv4 networks only), an authentication ID, or 0.0.0.0.

#### file-name

The name of the VPN server's private key file. This parameter is mandatory if authentication mode is x509.

# Configuration mode

Use this command to specify the name of the VPN server's private key file. The VPN server's private key certifies the identity of the VPN server.

The file is assumed to be in /config/auth unless an absolute path is specified.

Use the set form of this command to specify the location of the VPN server's private key file.

Use the <code>delete</code> form of this command to remove the location of the VPN server's private key file.

Use the show form of this command to display VPN server private key file configuration.

# security vpn ipsec site-to-site peer authentication x509 key password

Specifies the password that protects the VPN server's private key.

set security vpn 12tp remote-access ipsec-settings authentication x509 key password password

delete security vpn 12tp remote-access ipsec-settings authentication x509 key password

show security vpn 12tp remote-access ipsec-settings authentication x509 key password

### peer

Mandatory. The address of the far-end VPN gateway. The format is an IPv4 address, an IPv6 address, a hostname (IPv4 networks only), an authentication ID, or 0.0.0.0.

## password

The password protecting the VPN server's private key file.

# Configuration mode

Use this command to specify a password that protects the VPN server's private key.

Use the set form of this command to specify the password for the VPN server's private key.

Use the delete form of this command to remove the password for the VPN server's private key.

Use the show form of this command to display VPN servers private key password configuration.

# security vpn ipsec site-to-site peer connection-type

Specifies the type of peer connection.

```
set security vpn ipsec site-to-site peer peer connection-type { initiate |
respond }

delete security vpn ipsec site-to-site peer peer connection-type
show security vpn ipsec site-to-site peer peer connection-type
```

A connection to the remote peer is initiated by the local peer unless the remote peer is set to 0.0.0.0, @id, or any.

## peer

Mandatory. The address of the far-end VPN gateway. The format is an IPv4 address, an IPv6 address, a hostname (IPv4 networks only), an authentication ID, or 0.0.0.0.

## initiate

Indicates that the connection to the remote peer will be initiated by the local peer unless the remote peer is set to 0.0.0.0, @id, or any. This is the default behavior.

## respond

Indicates that the local peer will not initiate a connection to the remote peer, but will respond to connections initiated by the remote peer.

## Configuration mode

Use this command to specify the type of peer connection.

Use the set form of this command to specify the type of peer connection.

Use the delete form of this command to return the connection type to its default behavior.

Use the show form of this command to view connection type configuration.

# security vpn ipsec site-to-site peer default-esp-group

Specifies a default ESP configuration to use for all tunnels to the peer.

```
set security vpn ipsec site-to-site peer peer default-esp-group name delete security vpn ipsec site-to-site peer peer default-esp-group show security vpn ipsec site-to-site peer peer default-esp-group
```

## peer

Mandatory. The address of the far-end VPN gateway. The format is an IPv4 address, an IPv6 address, a hostname (IPv4 networks only), an authentication ID, or 0.0.0.0.

#### name

Specifies the named ESP configuration (ESP group) to be used by default for all connections. The ESP group must have already been defined, using <u>security vpn ipsec espgroup</u>.

Use this command to specify a default ESP configuration to use for all tunnels to the peer. This setting can be overridden on a per-tunnel basis by using <u>security vpn ipsec site-to-site</u> <u>peer tunnel esp-group</u>.

Use the set form of this command to specify an ESP configuration to use for all connections by default.

Use the delete form of this command to remove the configuration.

Use the show form of this command to view the configuration.

# security vpn ipsec site-to-site peer description

Specifies a description for a VPN peer.

```
set security vpn ipsec site-to-site peer peer description desc delete security vpn ipsec site-to-site peer peer description show security vpn ipsec site-to-site peer peer description
```

#### peer

Mandatory. The address of the far-end VPN gateway. The format is an IPv4 address, an IPv6 address, a hostname (IPv4 networks only), an authentication ID, or 0.0.0.0.

#### desc

A brief description for the VPN peer. If the description contains space characters, it must be enclosed in double quotes.

```
security {
    vpn {
        ipsec {
            site-to-site {
                peer peer {
                      description desc
                 }
        }
}
```

```
}
}
```

Use this command to specify a description for the VPN peer.

Use the set form of this command to specify the description for the VPN peer.

Use the delete form of this command to remove the description for the VPN peer.

Use the show form of this command to view the description for the VPN peer.

# security vpn ipsec site-to-site peer dhcp-interface

Specifies a DHCP client interface to use for the connection.

```
set security vpn ipsec site-to-site peer peer dhcp-interface interface delete security vpn ipsec site-to-site peer peer dhcp-interface show security vpn ipsec site-to-site peer peer dhcp-interface
```

#### peer

Mandatory. The address of the far-end VPN gateway. The format is an IPv4 address, an IPv6 address, a hostname (IPv4 networks only), an authentication ID, or 0.0.0.0.

#### interface

The interface to use for the VPN connection (e.g. dp0p1p1). Note that the interface must be configured as a DHCP client.

## Configuration mode

Use this command to specify a DHCP client interface to use for the connection. The connection will be automatically restarted if the IP address changes.

**Note:** This option cannot be used if <u>security vpn ipsec site-to-site peer local-address</u> is also set.

Use the set form of this command to specify a DHCP interface to use for the connection.

Use the delete form of this command to remove the configuration.

Use the show form of this command to view the configuration.

# security vpn ipsec site-to-site peer ike-group

Specifies the named IKE configuration to be used for a peer connection.

```
set security vpn ipsec site-to-site peer peer ike-group group delete security vpn ipsec site-to-site peer peer ike-group show security vpn ipsec site-to-site peer peer ike-group
```

## peer

Mandatory. The address of the far-end VPN gateway. The format is an IPv4 address, an IPv6 address, a hostname (IPv4 networks only), an authentication ID, or 0.0.0.0.

#### group

Mandatory. The named IKE configuration to be used for this connection. The IKE configuration must have already been defined, using security vpn ipsec ike-group.

## Configuration mode

Use this command to specify a named IKE configuration (an IKE group) to be used for an IPsec peer connection.

Use the set form of this command to specify the IKE group.

Use the delete form of this command to remove IKE group configuration.

Use the show form of this command to view IKE group configuration.

# security vpn ipsec site-to-site peer local-address

Specifies the local IP address to be used as the source IP for packets destined for the remote peer.

```
set security vpn ipsec site-to-site peer peer local-address address delete security vpn ipsec site-to-site peer peer local-address show security vpn ipsec site-to-site peer peer local-address
```

#### peer

Mandatory. The address of the far-end VPN gateway. The format is an IPv4 address, an IPv6 address, a hostname (IPv4 networks only), an authentication ID, or 0.0.0.0.

#### address

Mandatory. The local IPv4 or IPv6 address to be used as the source IP for packets destined for the remote peer. If the physical interface has a dynamic IPv4 address, then the local-address must be set to any.

# Configuration mode

Use this command to specify the local IP address to be used as the source IP address for packets destined for the remote peer.

The address type must match that of the peer. For example, if the peer address is IPv4, then the local-address must also be IPv4.

The local-address must be set to any in cases where the local external IPv4 address is dynamic or unknown; for example, when the address is supplied by a PPPoE connection or DHCP server. If you use an address of *any*, you must set the local authentication ID using security vpn ipsec site-to-site peer authentication id.

When the *local-address* is set to *any*, the default route is used and the connection will not be automatically updated if the IP address changes (a <u>reset vpn ipsec-peer</u> is required when the IP address changes). A better alternative for use with DHCP client interfaces is security vpn ipsec site-to-site peer dhcp-interface.

Note: The *local-address* option cannot be used if <u>security vpn ipsec site-to-site peer</u> dhcp-interface is also set.

If the VPN tunnel is being clustered for high availability, the local-address attribute must be the cluster IP address, not the IP address configured for the physical interface. Otherwise, the local-address must be the address configured for the physical interface.

Use the set form of this command to specify the local IP address to be used as the source IP for packets destined for the remote peer.

Use the delete form of this command to remove local IP address configuration.

Use the show form of this command to view local IP address configuration.

# security vpn ipsec site-to-site peer tunnel allow-nat-networks

This command is no longer required. Running this command has no effect on the configuration.

set security vpn ipsec site-to-site peer peer tunnel tunnel allow-nat-networks state

delete security vpn ipsec site-to-site peer peer tunnel tunnel allow-nat-networks show security vpn ipsec site-to-site peer peer tunnel tunnel allow-nat-networks

A connection to a private network is not allowed (disabled).

#### peer

Mandatory. The address of the far-end VPN gateway. The format is an IPv4 address, an IPv6 address, a hostname (IPv4 networks only), an authentication ID, or 0.0.0.0.

## tunnel

Mandatory. Multi-node. An integer that uniquely identifies this tunnel configuration for this peer VPN gateway. Each tunnel corresponds to a distinct connection configuration. The numbers range from 0 through 4294967295.

A given VPN peer may have more than one tunnel configuration, but each peer must have at least one. To define more than one tunnel configuration for a peer, create multiple tunnel configuration nodes within the peer configuration.

#### state

Allows connection to a defined network of private IP addresses on a per-tunnel basis. Supported values are as follows:

enable—Allow connection to the private network.

disable—Do not allow connection to the private network.

This option is mandatory if the <code>allow-public-networks</code> is enabled; optional otherwise. The allowed private network must be defined by using <a href="mailto:security vpn ipsec nat-networks">security vpn ipsec nat-networks</a> allowed-network.

If this option is enabled, any value set for the remote prefix option is ignored.

# Configuration mode

Use this command to specify whether or not a connection to a private network is allowed.

Use the set form of this command to specify whether or not a connection to a private network is allowed.

Use the delete form of this command to remove the configuration and return it to the default behavior.

Use the show form of this command to view the configuration.

# security vpn ipsec site-to-site peer tunnel allow-publicnetworks

This command is no longer required. Running this command has no effect on the configuration.

```
set security vpn ipsec site-to-site peer peer tunnel tunnel allow-public-networks state
```

delete security vpn ipsec site-to-site peer peer tunnel tunnel allow-public-networks

show security vpn ipsec site-to-site peer peer tunnel tunnel allow-public-networks

A connection to a public network is not allowed (disabled).

#### peer

Mandatory. The address of the far-end VPN gateway. The format is an IPv4 address, an IPv6 address, a hostname (IPv4 networks only), an authentication ID, or 0.0.0.0.

#### tunnel

Mandatory. Multi-node. An integer that uniquely identifies this tunnel configuration for this peer VPN gateway. Each tunnel corresponds to a distinct connection configuration. The numbers range from 0 through 4294967295.

A given VPN peer may have more than one tunnel configuration, but each peer must have at least one. To define more than one tunnel configuration for a peer, create multiple tunnel configuration nodes within the peer configuration.

#### state

Allows connections to public IP addresses on a per-tunnel basis. Supported values are as follows:

enable—Allows connections to public networks.

disable—Does not allow connections to public networks.

This option requires that the allow-nat-networks option be enabled, and that allowed NAT networks be specified by using security vpn ipsec nat-networks allowed-network.

# Configuration mode

Use this command to specify whether or not a connection to a public network is allowed.

Use the set form of this command to specify whether or not a connection to a public network is allowed

Use the delete form of this command to remove the configuration and return it to the default behavior.

Use the show form of this command to view the configuration.

# security vpn ipsec site-to-site peer tunnel disable

Disables a VPN tunnel without discarding configuration.

```
set security vpn ipsec site-to-site peer peer tunnel tunnel disable delete security vpn ipsec site-to-site peer peer tunnel tunnel disable
```

show security vpn ipsec site-to-site peer peer tunnel tunnel

The VPN tunnel configuration is enabled.

#### peer

Mandatory. The address of the far-end VPN gateway. The format is an IPv4 address, an IPv6 address, a hostname (IPv4 networks only), an authentication ID, or 0.0.0.0.

#### tunnel

Mandatory. Multi-node. An integer that uniquely identifies this tunnel configuration for this peer VPN gateway. Each tunnel corresponds to a distinct connection configuration. The numbers range from 0 through 4294967295.

A given VPN peer may have more than one tunnel configuration, but each peer must have at least one. To define more than one tunnel configuration for a peer, create multiple tunnel configuration nodes within the peer configuration.

# Configuration mode

Use this command to disable the VPN tunnel without discarding configuration. The tunnel can then be re-enabled at a later time without the need to redefine the configuration.

Use the set form of this command to disable the tunnel.

Use the delete form of this command to enable the tunnel.

Use the show form of this command to view the VPN tunnel configuration.

# security vpn ipsec site-to-site peer tunnel esp-group

Specifies an ESP configuration to use for this tunnel.

```
set security vpn ipsec site-to-site peer peer tunnel tunnel esp-group name delete security vpn ipsec site-to-site peer peer tunnel tunnel esp-group show security vpn ipsec site-to-site peer peer tunnel tunnel esp-group
```

The ESP group specified by <u>security vpn ipsec site-to-site peer default-esp-group</u> will be used.

#### peer

Mandatory. The address of the far-end VPN gateway. The format is an IPv4 address, an IPv6 address, a hostname (IPv4 networks only), an authentication ID, or 0.0.0.0.

#### tunnel

Mandatory. Multi-node. An integer that uniquely identifies this tunnel configuration for this peer VPN gateway. Each tunnel corresponds to a distinct connection configuration. The numbers range from 0 through 4294967295.

A given VPN peer may have more than one tunnel configuration, but each peer must have at least one. To define more than one tunnel configuration for a peer, create multiple tunnel configuration nodes within the peer configuration.

#### name

Specifies the named ESP configuration (ESP group) to be used for this connection. The ESP group must have already been defined, using <u>security vpn ipsec esp-group</u>.

## Configuration mode

Use this command to specify an ESP configuration to use for this connection. It will override the ESP group specified by <u>security vpn ipsec site-to-site peer default-esp-group</u> which will be used by default.

Use the set form of this command to specify an ESP configuration to use for this connection.

Use the delete form of this command to remove the configuration.

Use the show form of this command to view the configuration.

# security vpn ipsec site-to-site peer tunnel local

Defines local configuration options for the IPsec tunnel.

```
set security vpn ipsec site-to-site peer peer tunnel tunnel local [ port port |
prefix prefix ]

delete security vpn ipsec site-to-site peer peer tunnel tunnel local [ port |
prefix ]

show security vpn ipsec site-to-site peer peer tunnel tunnel local [ port |
prefix ]
```

#### peer

Mandatory. The address of the far-end VPN gateway. The format is an IPv4 address, an IPv6 address, a hostname (IPv4 networks only), an authentication ID, or 0.0.0.0.

#### tunnel

Mandatory. Multi-node. An integer that uniquely identifies this tunnel configuration for this peer VPN gateway. Each tunnel corresponds to a distinct connection configuration. The numbers range from 0 through 4294967295.

A given VPN peer may have more than one tunnel configuration, but each peer must have at least one. To define more than one tunnel configuration for a peer, create multiple tunnel configuration nodes within the peer configuration.

#### port

Applicable only when the protocol is TCP or UDP. The local port to match. Only traffic from or to this port on the local subnet will travel through this tunnel. Supported formats are as follows:

port-name—Matches the name of an IP service; for example, http. You can specify any service name in the file /etc/services.

port-num—Matches a port number. The numbers range from 1 through 65535.

The default is all.

#### prefix

Mandatory. The local subnet to which the remote VPN gateway will have access. For IPv4, the format is an IPv4 network address, where network address 0.0.0.0/0 means any local subnet. For IPv6, the format is an IPv6 network address, where network address 0::0/0 means any local subnet.

Note: The address type (IPv4 or IPv6) must match that of the remote prefix.

The default is the subnet the local-address is on.

```
}
}
}
}
}
}
```

Use this command to define local configuration options for the IPsec tunnel.

Use the set form of this command to set the local tunnel characteristics.

Use the delete form of this command to remove local tunnel configuration.

Use the show form of this command to view local tunnel configuration.

# security vpn ipsec site-to-site peer tunnel protocol

Specifies the protocol to match for traffic to enter the tunnel.

```
set security vpn ipsec site-to-site peer peer tunnel tunnel protocol protocol delete security vpn ipsec site-to-site peer peer tunnel tunnel protocol show security vpn ipsec site-to-site peer peer tunnel tunnel protocol
```

The default is all.

#### peer

Mandatory. The address of the far-end VPN gateway. The format is an IPv4 address, an IPv6 address, a hostname (IPv4 networks only), an authentication ID, or 0.0.0.0.

#### tunnel

Mandatory. Multi-node. An integer that uniquely identifies this tunnel configuration for this peer VPN gateway. Each tunnel corresponds to a distinct connection configuration. The numbers range from 0 through 4294967295.

A given VPN peer may have more than one tunnel configuration, but each peer must have at least one. To define more than one tunnel configuration for a peer, create multiple tunnel configuration nodes within the peer configuration.

## protocol

Any protocol literals or numbers listed in the file <code>/etc/protocols</code> can be used. The keywords <code>tcp\_udp</code> (for both TCP and UDP) and <code>all</code> (for all protocols) are also supported.

Use this command to specify the protocol to match for traffic to enter the tunnel.

Use the set form of this command to specify the protocol.

Use the delete form of this command to remove protocol configuration.

Use the show form of this command to view protocol configuration.

# security vpn ipsec site-to-site peer tunnel remote

Defines remote configuration options for the IPsec tunnel.

```
set security vpn ipsec site-to-site peer peer tunnel tunnel remote [ port port |
prefix prefix ]

delete security vpn ipsec site-to-site peer peer tunnel tunnel remote [ port |
prefix ]

show security vpn ipsec site-to-site peer peer tunnel tunnel remote [ port |
prefix ]

peer
```

Mandatory. The address of the far-end VPN gateway. The format is an IPv4 address, an IPv6 address, a hostname (IPv4 networks only), an authentication ID, or 0.0.0.0.

#### tunnel

Mandatory. Multi-node. An integer that uniquely identifies this tunnel configuration for this peer VPN gateway. Each tunnel corresponds to a distinct connection configuration. The numbers range from 0 through 4294967295.

A given VPN peer may have more than one tunnel configuration, but each peer must have at least one. To define more than one tunnel configuration for a peer, create multiple tunnel configuration nodes within the peer configuration.

# port

Applicable only when the protocol is TCP or UDP. The remote port to match. Only traffic from or to this port on the remote subnet will travel through this tunnel. Supported formats are as follows:

port-name—Matches the name of an IP service; for example, http. You can specify any service name in the file /etc/services.

port-num—Matches a port number. The numbers range from 1through 65535.

The default is all.

#### prefix

Mandatory. The remote subnet behind the remote VPN gateway, to which the router will have access. For IPv4, the format is an IPv4 network address, where network address 0.0.0.0/0 means any subnet behind the remote VPN gateway. For IPv6, the format is an IPv6 network address, where network address 0::0/0 means any local subnet.

Note: The address type (IPv4 or IPv6) must match that of the local prefix.

This option is ignored if allowed-nat-networks is enabled.

The default is the subnet of the peer.

## Configuration mode

```
security {
        vpn {
            ipsec {
                site-to-site {
                     peer peer {
                         tunnel tunnel {
                             remote {
                                 port port
                                 prefix prefix
                     }
            }
       }
    }
```

Use this command to define local configuration options for the IPsec tunnel.

Use the set form of this command to set the local tunnel characteristics.

Use the delete form of this command to remove local tunnel configuration.

Use the show form of this command to view local tunnel configuration.

# security vpn ipsec site-to-site peer vti bind

Binds the IPsec site-to-site VPN tunnel to a virtual tunnel interface.

```
set security vpn ipsec site-to-site peer peer vti bind vtix
delete security vpn ipsec site-to-site peer peer vti bind
show security vpn ipsec site-to-site peer peer vti bind
```

peer

Mandatory. The address of the far-end VPN gateway. The format is an IPv4 address.

vtix

Mandatory. The virtual tunnel interface to bind the IPsec site-to-site VPN tunnel to. The virtual tunnel interface must have already been defined, using interfaces vti.

## Configuration mode

Use this command to bind an IPsec site-to-site VPN tunnel to a virtual tunnel interface.

Use the set form of this command to bind the IPsec site-to-site VPN tunnel to the specified virtual tunnel interface.

Use the delete form of this command to remove the bind to the virtual tunnel interface.

Use the show form of this command to view the bind configuration.

# security vpn ipsec site-to-site peer vti esp-group

Specifies the ESP configuration to use for the IPsec site-to-site VPN tunnel.

```
set security vpn ipsec site-to-site peer peer vti esp-group name delete security vpn ipsec site-to-site peer peer vti esp-group show security vpn ipsec site-to-site peer peer vti esp-group
```

#### peer

Mandatory. The address of the far-end VPN gateway. The format is an IPv4 address.

## name

Mandatory. Specifies the named ESP configuration (ESP group) to be used for the connection. The ESP group must have already been defined, using <u>security vpn ipsec espgroup</u>.

```
security {
```

Use this command to specify an ESP configuration to use for this connection. It will override the ESP group specified by <u>security vpn ipsec site-to-site peer default-esp-group</u> which will be used by default.

Use the set form of this command to specify an ESP configuration to use for this VPN tunnel.

Use the delete form of this command to remove the configuration.

Use the show form of this command to view the configuration.

# security vpn rsa-keys

Records RSA keys for the local host.

```
set security vpn rsa-keys [ local-key file file-name | rsa-key-name name rsa-key key ]

delete security vpn rsa-keys local-key file [ local-key file | rsa-key-name [ name rsa-key ] ]

show security vpn rsa-keys local-key file [ local-key file | rsa-key-name [ name rsa-key ] ]
```

#### file-name

Specifies the name and location of the file containing the RSA digital signature of the local host (both public key and private key). By default, the RSA digital signature for the local host is recorded in <code>/config/ipsec.d/rsa-keys/</code>.

#### name

A mnemonic name for the remote key. This is the name you refer to when configuring RSA configuration in site-to-site connections.

## key

The RSA public key data for the remote peer.

```
security {
```

```
vpn {
    rsa-keys {
        local-key {
            file file-name
    }
    rsa-key-name name {
        rsa-key key
    }
}
```

Use this command to view or change the location of the file containing RSA key information for the local host, or to record an RSA public key for a remote host.

The RSA digital signature for the local host can be generated using generate vpn rsa-key in operational mode. Once generated, the key is stored at the location specified by the *local-key rsa-key-name* option. By default, this is the *localhost.key* file in the /config/ipsec.d/rsa-keys/directory.

You must also enter the public key of the remote peer, as the *rsa-key-namenamersa-key* attribute. Digital signatures are lengthy, so to configure this value copy it as text into your clipboard and paste it into the configuration. Once recorded with a mnemonic name, you can refer to the RSA key by the name in site-to-site connection configurations.

Use the set form of this command to set RSA key configuration.

Use the delete form of this command to remove RSA key configuration.

Use the show form of this command to view RSA key configuration.

# show vpn debug

Provides trace-level information about IPsec VPN.

```
show vpn debug [ detail | peer peer [ tunnel tunnel ] ]
```

#### detail

Provides extra verbose output at the trace level.

#### peer

Shows trace-level information for the specified VPN peer. The format is the IPv4 or IPv6 address of the peer.

#### tunnel

Shows trace-level information for the specified tunnel to the specified peer. The *tunnel* argument is an integer that uniquely identifies the tunnel to the specified peer. The numbers range from 0 through 4294967295.

## Operational mode

Use this command to view trace-level messages for IPsec VPN.

This command is useful for troubleshooting and diagnostic situations.

The following example shows the output of the show vpn debug command.

```
vyatta@vyatta:~$ show vpn debug
Status of IKE charon daemon (strongSwan 5.3.5, Linux 4.4.4-1-amd64-vyatta,
x86 64):
 uptime: 2 minutes, since Apr 06 10:24:47 2016
 malloc: sbrk 1204224, mmap 0, used 304432, free 899792
 worker threads: 11 of 16 idle, 5/0/0/0 working, job queue: 0/0/0/0,
scheduled: 0
 loaded plugins: charon aes rc2 shal sha2 md5 random nonce x509 revocation
 constraints pubkey pkcs1 pkcs7 pkcs8 pkcs12 pgp dnskey sshkey pem
 openssl fips-prf gmp agent xcbc hmac gcm attr kernel-netlink resolve
socket-default connmark stroke vici updown
Listening IP addresses:
 10.18.170.212
Connections:
Security Associations (0 up, 0 connecting):
vyatta@vyatta:~$
```

The following example shows the output of the show vpn debug detail command.

```
vyatta@vyatta:~$ show vpn debug detail
IPsec version
Linux strongSwan U5.3.5/K4.4.4-1-amd64-vyatta
Institute for Internet Technologies and Applications
University of Applied Sciences Rapperswil, Switzerland
See 'ipsec --copyright' for copyright information.
IPsec working directory
/usr/lib/ipsec
IPsec status
Status of IKE charon daemon (strongSwan 5.3.5, Linux 4.4.4-1-amd64-vyatta,
x86_64):
  uptime: 5 minutes, since Apr 06 10:24:47 2016
 malloc: sbrk 1744896, mmap 0, used 313328, free 1431568
 worker threads: 11 of 16 idle, 5/0/0/0 working, job queue: 0/0/0/0,
 scheduled: 0
  loaded plugins: charon aes rc2 shal sha2 md5 random nonce x509 revocation
 constraints pubkey pkcs1 pkcs7 pkcs8 pkcs12 pgp dnskey sshkey pem
 openssl fips-prf gmp agent xcbc hmac gcm attr kernel-netlink resolve
 socket-default connmark stroke vici updown
Listening IP addresses:
 10.18.170.212
Connections:
Security Associations (0 up, 0 connecting):
 none
:...skipping...
IPsec version
Linux strongSwan U5.3.5/K4.4.4-1-amd64-vyatta
Institute for Internet Technologies and Applications
University of Applied Sciences Rapperswil, Switzerland
```

```
See 'ipsec --copyright' for copyright information.

IPsec working directory
/usr/lib/ipsec

IPsec status

Status of IKE charon daemon (strongSwan 5.3.5, Linux 4.4.4-1-amd64-vyatta, x86_64):
   uptime: 5 minutes, since Apr 06 10:24:47 2016
   malloc: sbrk 1744896, mmap 0, used 313328, free 1431568
   worker threads: 11 of 16 idle, 5/0/0/0 working, job queue: 0/0/0/0, scheduled: 0
   loaded plugins: charon aes rc2 shal sha2 md5 random nonce x509 revocation constraints pubkey pkcs1 pkcs7 pkcs8 pkcs12 pgp dnskey sshkey pem openss1 fips-prf gmp agent xcbc hmac gcm attr kernel-netlink resolve socket-default connmark stroke vici updown
--More--
```

# show vpn ike rsa-keys

Displays RSA public keys recorded in the system.

```
show vpn ike rsa-keys
```

## Operational mode

Use this command to display the public portion of all RSA digital signatures recorded on the system.

This will include the public portion of the RSA digital signature of the local host (the private portion will not be displayed), plus the public key configured for any VPN peer.

The following example shows output of the  $show\ vpn\ ike\ rsa-keys$  command, which displays the RSA digital signatures stored on router WEST. In this example:

- The public portion of the key for the local host is shown, but the private portion of the local key remains hidden in the RSA keys file.
- The RSA public key recorded for the VPN peer EAST is also shown.

```
Peer: 10.10.1.2 (ekey)

0sMIIBMjANBgkqhkiG9w0BAQEFAAOCAR8AMIIBGgKCARMAuQgX2ZPOsI9x33p6U7NEqSVD77pFy
SZ1EQHzwHvEoyqZDlGMEbmNaquemP5JMrTc+4quGAI3b6odkuLexhtZEZRHuFUmV0j3ceyj6Zw0
6lJgGtLvxTxBPG3QYHwkNANNN+dT2w5y/5cjhPG4BZAXA8FulGMM0lv89ebPIDsBR8UA7h4qJU5
8YTbd3myyxuS+PLW96vVPHBv9/BjuWciXjgYCOuBPVZyfAH8D9tp1k1

vyatta@WEST>
```

# show vpn ike sa

Provides information about all currently active IKE (ISAKMP) security associations.

```
show vpn ike sa [ nat-traversal | peer peer ]
```

#### nat-traversal

Displays all the IKE SAs that are using RFC 3947 NAT Traversal.

#### peer

Shows IKE SA information for the specified VPN peer. The format is the IPv4 or IPv6 address of the peer.

There will be at most one IKE SA per peer (except possibly during re-key negotiation).

## Operational mode

Use this command to display information about IKE security associations (SAs).

The following example shows the output of the show vpn ike sa command.

# show vpn ike secrets

Displays configured pre-shared secrets.

```
show vpn ike secrets
```

#### Operational mode

Use this command to display information about pre-shared secrets recorded in the system.

The following example shows the output of the show vpn ike secrets command.

# show vpn ike status

Displays summary information about the IKE process.

```
show vpn ike status
```

## Operational mode

Use this command to see the status of the IKE process.

The following example shows the output of the show vpn ike status command.

```
vyatta@west> show vpn ike status
IKE Process Running
PID: 5832
vyatta@west>
```

# show vpn ipsec policy

Displays information about the configured IPsec policies.

```
show vpn ipsec policy
```

## Operational mode

Use this command to display information about the configured IPsec policies.

The following example shows the output of the show vpn ipsec policy command.

```
vyatta@R1# show vpn ipsec policy
src 192.168.50.0/24 dst 192.168.70.0/24
dir fwd priority 2883 ptype main
tmpl src 192.0.3.1 dst 192.0.3.33
```

```
proto esp reqid 1 mode tunnel
src 192.168.50.0/24 dst 192.168.70.0/24
        dir in priority 2883 ptype main
        tmpl src 192.0.3.1 dst 192.0.3.33
                proto esp regid 1 mode tunnel
src 192.168.70.0/24 dst 192.168.50.0/24
        dir out priority 2883 ptype main
        tmpl src 192.0.3.33 dst 192.0.3.1
               proto esp reqid 1 mode tunnel
src 0.0.0.0/0 dst 0.0.0.0/0
        socket in priority 0 ptype main
src 0.0.0.0/0 dst 0.0.0.0/0
       socket out priority 0 ptype main
src 0.0.0.0/0 dst 0.0.0.0/0
        socket in priority 0 ptype main
src 0.0.0.0/0 dst 0.0.0.0/0
       socket out priority 0 ptype main
src ::/0 dst ::/0
       socket in priority 0 ptype main
src ::/0 dst ::/0
       socket out priority 0 ptype main
src ::/0 dst ::/0
       socket in priority 0 ptype main
src ::/0 dst ::/0
        socket out priority 0 ptype main
vyatta@R1#
```

# show vpn ipsec sa

Provides information about active IPsec security associations.

```
show vpn ipsec sa [ peer peer [ tunnel tunnel ] ]
```

## peer

Shows active IPsec security associations for the specified VPN peer. The format is the IPv4 or IPv6 address of the peer.

#### tunnel

Shows active IPsec security associations for the specified tunnel to the specified peer. The *tunnel* argument is an integer that uniquely identifies the tunnel to the specified peer. The numbers range from 0 through 4294967295.

#### Operational mode

Use this command to display information about remote VPN peers and IPsec security associations (SAs) currently in effect.

The following example shows the output of the show vpn ipsec sa command.

```
Tunnel State Bytes Out/In Encrypt Hash DH A-Time L-Time

1 up 0.0/0.0 aes256 md5 5 6 1800
```

The following example shows the output of the show vpn ipsec sa peer command.

The following example shows the output of the show vpn ipsec sa peer tunnel command.

# show vpn ipsec sa detail

Provides detailed information about active IPsec security associations.

```
show vpn ipsec sa detail [ peer peer [ tunnel tunnel ] ]
```

The peer to display information about.

### tunnel

peer

The tunnel to display information about. The number ranges from 0 through 4294967295.

## Operational mode

Use this command to display detailed information about remote VPN peers and IPsec security associations (SAs) currently in effect.

The following example shows the output of the show vpn ipsec sa detail command.

```
vyatta@WEST> show vpn ipsec sa detail
______
Peer IP: 190.160.3.2
Peer ID: 190.160.3.2
Local IP: 190.160.2.1
Local ID: 190.160.2.1
NAT Traversal: no
NAT Source Port: 500
NAT Dest Port: 500
      Tunnel 1:
            State: up
Inbound SPI: c76eac7d
Outbound SPI: c29b9e88
Encryption: aes256
Hash: md5
DH Group: 5
            Local Net: 190.160.1.0/24
Local Protocol: all
Local Port: all
            Remote Net: 190.160.4.0/24
Remote Protocol: all
Remote Port: all
            Inbound Bytes: 0.0
Outbound Bytes: 0.0
            Inbound Blocked: no Outbound Blocked: no
            Active Time (s): 6
Lifetime (s): 1800
vyatta@WEST>
```

The following example shows the output of the show vpn ipsec sa detail peer *peer* command for an x509 tunnel (note the "CA" information).

```
500
NAT Dest Port:
    Tunnel 1:
       State:
                                up
        Inbound SPI:
                              cadcb2d6
       Outbound SPI:
Encryption:
                              c4d66a6c
aes256
                               md5
        Hash:
        DH Group:
                                5
                              192.85.1.0/24
        Local Net:
       Local Protocol:
                                all
        Local Port:
                                all
       Remote Net: 193
Remote Protocol: all
                                193.85.1.0/24
        Remote Port:
                               all
        Inbound Bytes:
                              0.0
        Outbound Bytes:
                              0.0
        Inbound Blocked: no Outbound Blocked: no
        Active Time (s):
                                121
        Lifetime (s):
                                1800
```

# show vpn ipsec sa nat-traversal

Provides information about all active IPsec security associations that are using NAT Traversal.

```
show vpn ipsec sa nat-traversal
```

## Operational mode

Use this command to display information about all active IPsec security associations that are using RFC 3947 NAT Traversal.

# show vpn ipsec sa statistics

Display statistics information about active IPsec security associations.

```
show vpn ipsec sa statistics [ peer peer [ tunnel tunnel ] ]
peer
    The peer to display information about.
tunnel
```

The tunnel to display information about. The number ranges from 0 through 4294967295.

### Operational mode

Use this command to see statistics for active IPsec security associations.

The following example shows the output of the show vpn ipsec sa statistics command.

| vyatta@WEST> show vpn ipsec sa stati                           | stics                                          |                          |
|----------------------------------------------------------------|------------------------------------------------|--------------------------|
| Peer ID / IP                                                   | Local ID / IP                                  |                          |
| 1.1.1.2                                                        | 192.168.1.2                                    |                          |
| Tun# Dir Source Network                                        | Destination Network                            | Bytes                    |
| <pre>in 192.168.2.2/32 out 192.168.1.2/32 in n/a out n/a</pre> | 192.168.1.2/32<br>192.168.2.2/32<br>n/a<br>n/a | 0.0<br>0.0<br>0.0<br>0.0 |
| Peer ID / IP                                                   | Local ID / IP                                  |                          |
| 192.168.2.2                                                    | 192.168.1.2                                    |                          |
| Tun# Dir Source Network                                        | Destination Network                            | Bytes                    |
| 1 in n/a                                                       | n/a                                            | 0.0                      |
| 1 out n/a                                                      | n/a                                            | 0.0                      |
| vyatta@WEST>                                                   |                                                |                          |

## show vpn ipsec state

Displays information about the current IPsec state.

```
show vpn ipsec state
```

### Operational mode

Use this command to display information about the status about the current IPsec state.

The following example shows the output of the show vpn ipsec state command.

```
vyatta@R1# show vpn ipsec state
src 192.0.3.33 dst 192.0.3.1
    proto esp spi 0xcfa035e9 reqid 1 mode tunnel
```

```
replay-window 0 flag af-unspec
       auth-trunc hmac(sha1) 0x31c816ef1336fed43366d5023875f7e98b8e9e8f 96
       enc cbc(aes)
0x0cc8fbc4f29ee71945874cbd76a43a6302248a0eac75580ef85e2cfdee07a643
src 192.0.3.1 dst 192.0.3.33
       proto esp spi 0xc37c65f1 regid 1 mode tunnel
       replay-window 0 flag af-unspec
       auth-trunc hmac(sha1) 0xc7c7accc5ed51e4bb35457f0d98120975c3b8042 96
       enc cbc(aes)
0x1d5213116324811159de79f4a16754a04595ab8bffd5c30dd3327c0b4010b12b
src 192.0.3.33 dst 192.0.3.1
       proto esp spi 0xcc9fd53e reqid 1 mode tunnel
       replay-window 0 flag af-unspec
       auth-trunc hmac(sha1) 0x886cfcb9a4d273fd4ebf1209297f49286db501d2 96
       enc cbc(aes)
src 192.0.3.1 dst 192.0.3.33
       proto esp spi 0xcae3a9f1 regid 1 mode tunnel
       replay-window 0 flag af-unspec
       auth-trunc hmac(sha1) 0xfb1374ffca9d4a7552c8a950c87b4f1784cfbd7a 96
       enc cbc(aes)
0x164be36fbeaf8762ebd4609c0cbe163e0df6da6273051657ee5ad600c1e521dd
vyatta@R1#
```

## show vpn ipsec status

Displays information about the status of IPsec processes.

```
show vpn ipsec status
```

### Operational mode

Use this command to display information about the status about running IPsec processes.

The information shown includes:

- The process ID
- The number of active tunnels
- The interfaces configured for IPsec
- The IP addresses of interfaces configured for IPsec

The following example shows the output of the show vpn ipsec status command.

```
vyatta@WEST> show vpn ipsec status
IPSec Process Running PID: 5832

4 Active IPsec Tunnels
IPsec Interfaces:
```

dp0p1p2 (10.6.0.55)

vyatta@WEST>

## **Chapter 8. Virtual Tunnel Interface Commands**

## clear interfaces vti counters

Clears statistics counters for virtual tunnel interfaces.

```
clear interfaces vti [ vtix ] counters
```

Clears counters for all virtual tunnel interfaces.

vtix

Clears statistics for the specified virtual tunnel interface.

Operational mode

Use this command to clear counters on virtual tunnel interfaces.

## interfaces vti

Defines a virtual tunnel interface.

```
set interfaces vti vtix
delete interfaces vti vtix
show interfaces vti vtix
```

### vtix

Multi-node. The identifier for the virtual tunnel interface you are defining; for example vti0.

You can define multiple virtual tunnel interfaces by creating multiple vti configuration nodes.

### Configuration mode

```
interfaces {
   vti vtix {
   }
}
```

Use this command to define a virtual tunnel interface.

Use the set form of this command to create a virtual tunnel interface.

Use the delete form of this command to remove a virtual tunnel interface.

Use the show form of this command to view virtual tunnel interface configuration.

## interfaces vti address

Sets an IP address and network prefix for a virtual tunnel interface.

```
set interfaces vti vtix address { ipv4 \mid ipv6 } delete interfaces vti vtix address [ ipv4 \mid ipv6 ] show interfaces vti vtix address
```

#### vtix

The identifier of the virtual tunnel interface. The identifiers range from **vti0** through **vti** x, where x is a positive integer.

#### ipv4

Defines an IPv4 address on this interface. The format is *ip-address / prefix* (for example, 192.168.1.77/24).

You can define multiple IP addresses for a single virtual tunnel interface, by creating multiple address configuration nodes.

### ipv6

Defines an IPv6 address on this interface. The format is *ipv6-address / prefix* (for example, 2001:db8::/64).

You can define multiple IPv6 addresses for a single virtual tunnel interface, by creating multiple address configuration nodes.

### Configuration mode

```
interfaces {
   vti vtix {
      address ipv4
   }
}
interfaces {
   vti vtix {
      address ipv6
   }
}
```

Use this command to set the IP address and network prefix for a virtual tunnel interface.

Note: You cannot configure IP addresses such as loopback addresses, or broadcast, or subnet-broadcast addresses on an interface.

Use the set form of this command to set the IP address and network prefix. You can set more than one IP address for the interface by creating multiple address configuration nodes.

Use the delete form of this command to remove IP address configuration.

Use the show form of this command to view IP address configuration.

## interfaces vti description

Specifies a description for a virtual tunnel interface.

```
set interfaces vti vtix description description delete interfaces vti vtix description show interfaces vti vtix description
```

#### vtix

The identifier of the virtual tunnel interface. The identifiers range from **vti0** through **vti** x, where x is a positive integer.

### description

A mnemonic name or description for the virtual tunnel interface.

## Configuration mode

```
interfaces {
   vti vtix {
        description description
   }
}
```

Use this command to set a description for a virtual tunnel interface.

Use the set form of this command to specify the description.

Use the delete form of this command to remove the description.

Use the show form of this command to view description configuration.

## interfaces vti disable

vtix

Disables a virtual tunnel interface without discarding configuration.

```
set interfaces vti vtix disable delete interfaces vti vtix disable show interfaces vti vtix
```

The identifier of the virtual tunnel interface. The identifier ranges from **vti0** through **vti** x, where x is a positive integer.

## Configuration mode

```
interfaces {
   vti vtix {
        disable
   }
}
```

Use this command to disable a virtual tunnel interface without discarding configuration.

Use the set form of this command to disable the interface.

Use the delete form of this command to enable the interface.

Use the show form of this command to view virtual tunnel interface configuration.

## interfaces vti firewall

Applies a firewall instance, or rule set, to an interface.

```
set interfaces vti vtix firewall { in firewall-name | 12 name | out firewall-name }

delete interfaces vti vtix firewall [ in firewall-name | 12 name | out firewall-name ]

show interfaces vti vtix firewall [ in | 12 | out ]
```

### interface

A type of interface. For detailed keywords and arguments, refer to <u>Supported Interface</u> <u>Types</u>.

#### in firewall-name

Applies a firewall rule set to inbound traffic on the specified interface.

12

Applies a firewall rule set to bridge traffic.

#### out firewall-name

Applies a firewall rule set to outbound traffic on the specified interface.

### Configuration mode

Use this command to apply an IPv6 firewall instance, or rule set, to an interface.

A firewall has no effect on traffic traversing the system or destined to the system until a firewall rule set has been applied to an interface or a virtual interface by using this command.

To use the firewall feature, you must define a firewall rule set as a named firewall instance by using the <code>security firewall name</code> command. You then apply the firewall instance to interfaces, virtual interfaces, or both by using this command. After the instance is applied, the instance acts as a packet filter.

The firewall instance filters packets in one of the following ways, depending on what you specify when you apply it.

- *in* —If you apply the rule set as *in*, the firewall filters packets entering the interface.
- out —If you apply the rule set as out, the firewall filters packets leaving the interface.

For each interface, you can apply up to three firewall instances: one firewall *in* instance, one firewall *out* instance, and one firewall local instance.

Make sure the firewall instance you apply to an interface is already defined, or you may experience unintended results. If you apply a firewall instance that does not exist to an interface, the implicit firewall rule of *allow all* is applied.

Use the set form of this command to apply an IPv6 firewall instance, or rule set, to an interface.

Use the delete form of this command to delete an IPv6 firewall instance, or rule set, from an interface.

Use the show form of this command to display the configuration of an IPv6 firewall instance, or rule set, for an interface.

## interfaces vti ip tcp-mss limit

Clamps the TCP Maximum Segement Size (MSS) to a given value for a virtual tunnel interface.

```
set interfaces vti vtix ip tcp-mss limit clamp-value

delete interfaces vti vtix ip tcp-mss limit clamp-value

show interfaces vti vtix ip tcp-mss limit

vtix

vti group identifier (vti0 through vtiN).

clamp-value

Maximum segment size, in bytes (1-65535).
```

## Configuration mode

Use the set form of this command to set the clamping for a virtual tunnel interface. Use the delete form of this command to remove the clamping for a virtual tunnel interface. Use the show form of this command to show the clamping for a virtual tunnel interface.

## interfaces vti ip tcp-mss mtu

Clamps the TCP Maximum Segement Size (MSS) to the interface MTU for a virtual tunnel interface.

```
set interfaces vti vtix ip tcp-mss mtu

delete interfaces vti vtix ip tcp-mss mtu

show interfaces vti vtix ip tcp-mss mtu

vtix

vti group identifier (vti0 through vtiN).
```

### Configuration mode

```
interfaces {
    vti {
        ip {
            tcp-mss {
                mtu
            }
        }
}
```

Use the  $_{\mathtt{set}}$  form of this command to clamp the MSS to the MTU for a virtual tunnel interface.

Use the delete form of this command to remove the clamping for a virtual tunnel interface.

Use the show form of this command to show the clamping for a virtual tunnel interface.

## interfaces vti ip tcp-mss mtu-minus

Clamps the TCP Maximum Segement Size (MSS) to the interface MTU less a given value for a virtual tunnel interface.

```
set interfaces vti vtix ip tcp-mss mtu-minus subtrahend

delete interfaces vti vtix ip tcp-mss mtu-minus subtrahend

show interfaces vti vtix ip tcp-mss mtu-minus

vtix

vti group identifier (vti0 through vtiN).

subtrahend

Value to subtract from the MTU in bytes (1-65535).
```

### Configuration mode

```
interfaces {
    vti {
        ip {
            tcp-mss {
                mtu-minus
            }
        }
}
```

Use the set form of this command to set the clamping for a virtual tunnel interface.

Use the delete form of this command to remove the clamping for a virtual tunnel interface.

Use the show form of this command to show the clamping for a virtual tunnel interface.

## interfaces vti ipv6 tcp-mss limit

Clamps the TCP Maximum Segement Size (MSS) to a given value for a virtual tunnel interface.

```
set interfaces vti vtix ipv6 tcp-mss limit clamp-value delete interfaces vti vtix ipv6 tcp-mss limit clamp-value show interfaces vti vtix ipv6 tcp-mss limit vtix vtix
```

vti group identifier (vti0 through vtiN).

#### clamp-value

Maximum segment size, in bytes (1-65535).

## Configuration mode

Use the  $_{\text{set}}$  form of this command to set the clamping for a virtual tunnel interface. Use the  $_{\text{delete}}$  form of this command to remove the clamping for a virtual tunnel interface. Use the  $_{\text{show}}$  form of this command to show the clamping for a virtual tunnel interface.

## interfaces vti ipv6 tcp-mss mtu

Clamps the TCP Maximum Segement Size (MSS) to the interface MTU for a virtual tunnel interface.

```
set interfaces vti vtix ipv6 tcp-mss mtu delete interfaces vti vtix ipv6 tcp-mss mtu show interfaces vti vtix ipv6 tcp-mss mtu vtix vtix vti group identifier (vti0 through vtiN).
```

## Configuration mode

```
interfaces {
    vti {
        ipv6 {
            tcp-mss {
                 mtu
            }
        }
}
```

Use the set form of this command to clamp the MSS to the MTU for a virtual tunnel interface.

Use the delete form of this command to remove the clamping for a virtual tunnel interface.

Use the show form of this command to show the clamping for a virtual tunnel interface.

## interfaces vti ipv6 tcp-mss mtu-minus

Clamps the TCP Maximum Segement Size (MSS) to the interface MTU less a given value for a virtual tunnel interface.

```
set interfaces vti vtix ipv6 tcp-mss mtu-minus subtrahend

delete interfaces vti vtix ipv6 tcp-mss mtu-minus subtrahend

show interfaces vti vtix ipv6 tcp-mss mtu-minus

vtix

vti group identifier (vti0 through vtiN).

subtrahend

Value to subtract from the MTU in bytes (1-65535).
```

## Configuration mode

```
interfaces {
    vti {
        ipv6 {
            tcp-mss {
                mtu-minus
            }
        }
    }
}
```

Use the set form of this command to set the clamping for a virtual tunnel interface.

Use the delete form of this command to remove the clamping for a virtual tunnel interface.

Use the show form of this command to show the clamping for a virtual tunnel interface.

## interfaces vti mtu

Sets the MTU for a virtual tunnel interface.

```
set interfaces vti vtix mtu mtu delete interfaces vti vtix mtu
```

```
show interfaces vti vtix mtu
```

If this value is not set, the default MTU of 1500 is used.

#### vtix

The identifier of the virtual tunnel interface. The identifiers range from **vti0** through **vti** x, where x is a positive integer.

#### mtu

Sets the MTU, in octets, for the interface. The numbers range from 68 through 9000.

### Configuration mode

```
interfaces {
   vti vtix {
      mtu mtu
   }
}
```

Use this command to set the maximum transmission unit (MTU) for an virtual tunnel interface.

During forwarding, IPv4 packets larger than the MTU are fragmented unless the "Don't Fragment" (DF) bit is set in the IP header. In that case, the packets are dropped and an ICMP "fragmentation needed" message is returned to the sender.

Use the set form of this command to specify the MTU.

Use the <code>delete</code> form of this command to remove MTU value and restore the default behavior.

Use the show form of this command to view MTU configuration.

## monitor interfaces vti traffic

Displays (captures) traffic on a virtual tunnel interface.

```
monitor interfaces vti vtix traffic [ detail [ filter filter-name | unlimited [ filter filter-name ] ] | filter filter-name | save filename | unlimited [ filter filter-name ] ] ]
```

#### vtix

The identifier of an virtual tunnel interface. The identifiers range from vti0 through vtix, where x is a non-negative integer.

#### detail

Provides detailed information about the monitored VRRP traffic.

#### filter-name

Applies the specific PCAP (packet capture) filter to traffic.

#### unlimited

Monitors an unlimited amount of traffic.

#### filename

Saves the monitored traffic to the specified file.

### Operational mode

Use this command to capture traffic on a virtual tunnel interface. Type <Ctrl>+c to stop the output.

The following example shows captured data on interface vti0.

```
vyatta@vyatta:~$ monitor interfaces vti vti0 traffic
Capturing traffic on vti0 ...
  4.568357 192.168.1.254 -> 238.255.255.251 SSDP NOTIFY * HTTP/1.1
  4.568372 192.168.1.254 -> 238.255.255.251 SSDP NOTIFY * HTTP/1.1
...
```

## show interfaces vti

Displays information and statistics about Virtual Tunnel interfaces.

```
show interfaces vti [ vtix ]
```

Information is displayed for all Virtual Tunnel interfaces.

### vtix

Displays information for the specified Virtual Tunnel interface. The identifiers range from vti0 through vtix, where x is a positive integer.

### Operational mode

Use this command to view operational status of Virtual Tunnel interfaces.

The following example shows information for all Virtual Tunnel interfaces.

The following example shows information for interface vti2.

```
vyatta@vyatta:~$ show interfaces vti vti2
vti2: <POINTOPOINT,NOARP,UP,LOWER_UP> mtu 1500 qdisc noqueue state UNKNOWN
```

```
link/ipip 12.0.0.1 peer 12.0.0.2
inet 100.0.0.1/24 scope global vti2

RX: bytes packets errors dropped overrun mcast
84 1 0 0 0 0 0

TX: bytes packets errors dropped carrier collisions
84 1 0 0 0 0
```

## show interfaces vti detail

Displays detailed information about Virtual Tunnel interfaces.

```
show interfaces vti detail
```

#### Operational mode

Use this command to view detailed statistics and configuration information about Virtual Tunnel interfaces.

The following example shows the first screen of output for show interfaces vti detail.

```
vyatta@vyatta:~$ show interfaces vti detail
vti2: <POINTOPOINT,NOARP,UP,LOWER_UP> mtu 1500 qdisc noqueue state UNKNOWN
    link/ipip 12.0.0.1 peer 12.0.0.2
    inet 100.0.0.1/24 scope global vti2
    RX: bytes packets errors dropped overrun mcast
        84     1     0     0     0
    TX: bytes packets errors dropped carrier collisions
        84     1     0     0     0
```

## show interfaces vti brief

Displays a brief status for an Virtual Tunnel interface.

```
show interfaces vti vtix brief
```

#### vtix

The identifier of an Virtual Tunnel interface. The identifiers range from  $\mbox{vtio}$  through  $\mbox{vtix}$ , where x is a positive integer.

### Operational mode

Use this command to view the status of a virtual tunnel interface.

The following example shows brief status for interface vti2.

```
vyatta@vyatta:~$ show interfaces vti vti2 brief
Codes: S - State, L - Link, u - Up, D - Down, A - Admin Down
```

| Interface | IP Address   | S/L | Description |
|-----------|--------------|-----|-------------|
|           |              |     |             |
| vti2      | 100.0.0.1/24 | u/u |             |

# **Chapter 9. Supported Interface Types**

The following table shows the syntax and parameters of supported interface types. Depending on the command, some of these types may not apply.

| Interface Type | Syntax                                                     | Parameters                                                                                                    |
|----------------|------------------------------------------------------------|----------------------------------------------------------------------------------------------------|
| Bridge         | bridge brx                                                 | <i>brx</i> : The name of a bridge group. The name ranges from br0 through br999.                                                                                                    |
| Data plane     | dataplane inter-<br>face-name                              | interface-name: The name of a data plane interface. Following are the supported formats of the interface name:                                                                                                    |
|                |                                                            | <ul> <li>dpxpypz—The name of a data plane interface,<br/>where</li> </ul>                                                                                                    |
|                |                                                            | <ul> <li>— dpx specifies the data plane identifier (ID).</li> <li>Currently, only dp0 is supported.</li> </ul>                                                                                                    |
|                |                                                            | <ul> <li>py specifies a physical or virtual PCI slot index<br/>(for example, p129).</li> </ul>                                                                                                    |
|                |                                                            | <ul> <li>— pz specifies a port index (for example, p1). For example, dp0p1p2, dp0p160p1, and dp0p192p1.</li> <li>• dpxemy — The name of a data plane interface on a LAN-on-motherboard (LOM) device that does not have a PCI slot, where emy specifies an embedded network interface number (typically, a small number). For example, dp0em3.</li> <li>• dpxsy—The name of a data plane interface in a system in which the BIOS identifies the network interface card to reside in a particular physical or virtual slot y, where y is typically a small number. For example, for the dp0s2 interface, the BIOS identifies slot 2 in the system to contain this interface.</li> <li>• dpxPnpypz—The name of a data plane interface on a device that is installed on a secondary PCI bus, where Pn specifies the bus number. You can use this format to name data plane interfaces on large physical devices with multiple PCI buses. For these devices, it is possible to have network interface cards installed on different buses with these cards having the same slot ID. The value of n must be an integer greater than 0. For example, dp0P1p162p1 and dp0P2p162p1.</li> </ul> |
| Data plane vif | dataplane inter-<br>face-name vif vif-id<br>[vlan vlan-id] | interface-name: Refer to the preceding description.  vif-id: A virtual interface ID. The ID ranges from 1 through                                                                                                    |
|                | [, 1241, 141, 16]                                          | 4094. <i>vlan-id</i> : The VLAN ID of a virtual interface. The ID ranges from 1 through 4094.                                                                                                    |
| Loopback       | loopback lo<br>or<br>loopback lon                          | n: The name of a loopback interface, where n ranges from 1 through 99999.                                                                                                    |
| OpenVPN        | openvpn vtunx                                              | vtunx: The identifier of an OpenVPN interface. The identifier ranges from vtun0 through vtunx, where x is a nonnegative integer.                                                                                                    |
| Tunnel         | tunnel tunx<br>or<br>tunnel tunx para-<br>meters           | tunx: The identifier of a tunnel interface you are defining. The identifier ranges from tun0 through tunx, where x is a nonnegative integer.                                                                                                    |

| Interface Type | Syntax                                    | Parameters                                                                                                    |
|----------------|-------------------------------------------|----------------------------------------------------------------------------------------------------|
| Virtual tunnel | vti vtix                                  | vtix: The identifier of a virtual tunnel interface you are defining. The identifier ranges from vti0 through vtix, where x is a nonnegative integer.                                                                                                    |
|                |                                           | <b>Note:</b> Before you can configure a vti interface, you must configure a corresponding vpn.                                                                                                    |
|                |                                           | Note: This interface does not support IPv6.                                                                                                    |
| VRRP           | parent-interface vrrp<br>vrrp-group group | parent-interface: The type and identifier of a parent interface; for example, data plane dp0p1p2 or bridge br999.                                                                                                    |
|                |                                           | group: A VRRP group identifier.                                                                                                    |
|                |                                           | The name of a VRRP interface is not specified. The system internally constructs the interface name from the parent interface identifier plus the VRRP group number; for example, dp0p1p2v99. Note that VRRP interfaces support the same feature set as does the parent interface. |

# **Chapter 10. List of Acronyms**

| Acronym | Description                                   |
|---------|-----------------------------------------------|
| ACL     | access control list                           |
| ADSL    | Asymmetric Digital Subscriber Line            |
| AH      | Authentication Header                         |
| AMI     | Amazon Machine Image                          |
| API     | Application Programming Interface             |
| AS      | autonomous system                             |
| ARP     | Address Resolution Protocol                   |
| AWS     | Amazon Web Services                           |
| BGP     | Border Gateway Protocol                       |
| BIOS    | Basic Input Output System                     |
| BPDU    | Bridge Protocol Data Unit                     |
| CA      | certificate authority                         |
| CCMP    | AES in counter mode with CBC-MAC              |
| CHAP    | Challenge Handshake Authentication Protocol   |
| CLI     | command-line interface                        |
| DDNS    | dynamic DNS                                   |
| DHCP    | Dynamic Host Configuration Protocol           |
| DHCPv6  | Dynamic Host Configuration Protocol version 6 |
| DLCI    | data-link connection identifier               |
| DMI     | desktop management interface                  |
| DMVPN   | dynamic multipoint VPN                        |
| DMZ     | demilitarized zone                            |
| DN      | distinguished name                            |
| DNS     | Domain Name System                            |
| DSCP    | Differentiated Services Code Point            |
| DSL     | Digital Subscriber Line                       |
| eBGP    | external BGP                                  |
| EBS     | Amazon Elastic Block Storage                  |
| EC2     | Amazon Elastic Compute Cloud                  |
| EGP     | Exterior Gateway Protocol                     |
| ECMP    | equal-cost multipath                          |
| ESP     | Encapsulating Security Payload                |
| FIB     | Forwarding Information Base                   |
| FTP     | File Transfer Protocol                        |

| Acronym | Description                                               |
|---------|-----------------------------------------------------------|
| GRE     | Generic Routing Encapsulation                             |
| HDLC    | High-Level Data Link Control                              |
| I/O     | Input/Output                                              |
| ICMP    | Internet Control Message Protocol                         |
| IDS     | Intrusion Detection System                                |
| IEEE    | Institute of Electrical and Electronics Engineers         |
| IGMP    | Internet Group Management Protocol                        |
| IGP     | Interior Gateway Protocol                                 |
| IPS     | Intrusion Protection System                               |
| IKE     | Internet Key Exchange                                     |
| IP      | Internet Protocol                                         |
| IPOA    | IP over ATM                                               |
| IPsec   | IP Security                                               |
| IPv4    | IP Version 4                                              |
| IPv6    | IP Version 6                                              |
| ISAKMP  | Internet Security Association and Key Management Protocol |
| ISM     | Internet Standard Multicast                               |
| ISP     | Internet Service Provider                                 |
| KVM     | Kernel-Based Virtual Machine                              |
| L2TP    | Layer 2 Tunneling Protocol                                |
| LACP    | Link Aggregation Control Protocol                         |
| LAN     | local area network                                        |
| LDAP    | Lightweight Directory Access Protocol                     |
| LLDP    | Link Layer Discovery Protocol                             |
| MAC     | medium access control                                     |
| mGRE    | multipoint GRE                                            |
| MIB     | Management Information Base                               |
| MLD     | Multicast Listener Discovery                              |
| MLPPP   | multilink PPP                                             |
| MRRU    | maximum received reconstructed unit                       |
| MTU     | maximum transmission unit                                 |
| NAT     | Network Address Translation                               |
| NBMA    | Non-Broadcast Multi-Access                                |
| ND      | Neighbor Discovery                                        |
| NHRP    | Next Hop Resolution Protocol                              |
| NIC     | network interface card                                    |

| Acronym | Description                                |
|---------|--------------------------------------------|
| NTP     | Network Time Protocol                      |
| OSPF    | Open Shortest Path First                   |
| OSPFv2  | OSPF Version 2                             |
| OSPFv3  | OSPF Version 3                             |
| PAM     | Pluggable Authentication Module            |
| PAP     | Password Authentication Protocol           |
| PAT     | Port Address Translation                   |
| PCI     | peripheral component interconnect          |
| PIM     | Protocol Independent Multicast             |
| PIM-DM  | PIM Dense Mode                             |
| PIM-SM  | PIM Sparse Mode                            |
| PKI     | Public Key Infrastructure                  |
| PPP     | Point-to-Point Protocol                    |
| PPPoA   | PPP over ATM                               |
| PPPoE   | PPP over Ethernet                          |
| PPTP    | Point-to-Point Tunneling Protocol          |
| PTMU    | Path Maximum Transfer Unit                 |
| PVC     | permanent virtual circuit                  |
| QoS     | quality of service                         |
| RADIUS  | Remote Authentication Dial-In User Service |
| RHEL    | Red Hat Enterprise Linux                   |
| RIB     | Routing Information Base                   |
| RIP     | Routing Information Protocol               |
| RIPng   | RIP next generation                        |
| RP      | Rendezvous Point                           |
| RPF     | Reverse Path Forwarding                    |
| RSA     | Rivest, Shamir, and Adleman                |
| Rx      | receive                                    |
| S3      | Amazon Simple Storage Service              |
| SLAAC   | Stateless Address Auto-Configuration       |
| SNMP    | Simple Network Management Protocol         |
| SMTP    | Simple Mail Transfer Protocol              |
| SONET   | Synchronous Optical Network                |
| SPT     | Shortest Path Tree                         |
| SSH     | Secure Shell                               |
| SSID    | Service Set Identifier                     |

| Acronym | Description                                           |
|---------|-------------------------------------------------------|
| SSM     | Source-Specific Multicast                             |
| STP     | Spanning Tree Protocol                                |
| TACACS+ | Terminal Access Controller Access Control System Plus |
| TBF     | Token Bucket Filter                                   |
| TCP     | Transmission Control Protocol                         |
| TKIP    | Temporal Key Integrity Protocol                       |
| ToS     | Type of Service                                       |
| TSS     | TCP Maximum Segment Size                              |
| Tx      | transmit                                              |
| UDP     | User Datagram Protocol                                |
| VHD     | virtual hard disk                                     |
| vif     | virtual interface                                     |
| VLAN    | virtual LAN                                           |
| VPC     | Amazon virtual private cloud                          |
| VPN     | virtual private network                               |
| VRRP    | Virtual Router Redundancy Protocol                    |
| WAN     | wide area network                                     |
| WAP     | wireless access point                                 |
| WPA     | Wired Protected Access                                |